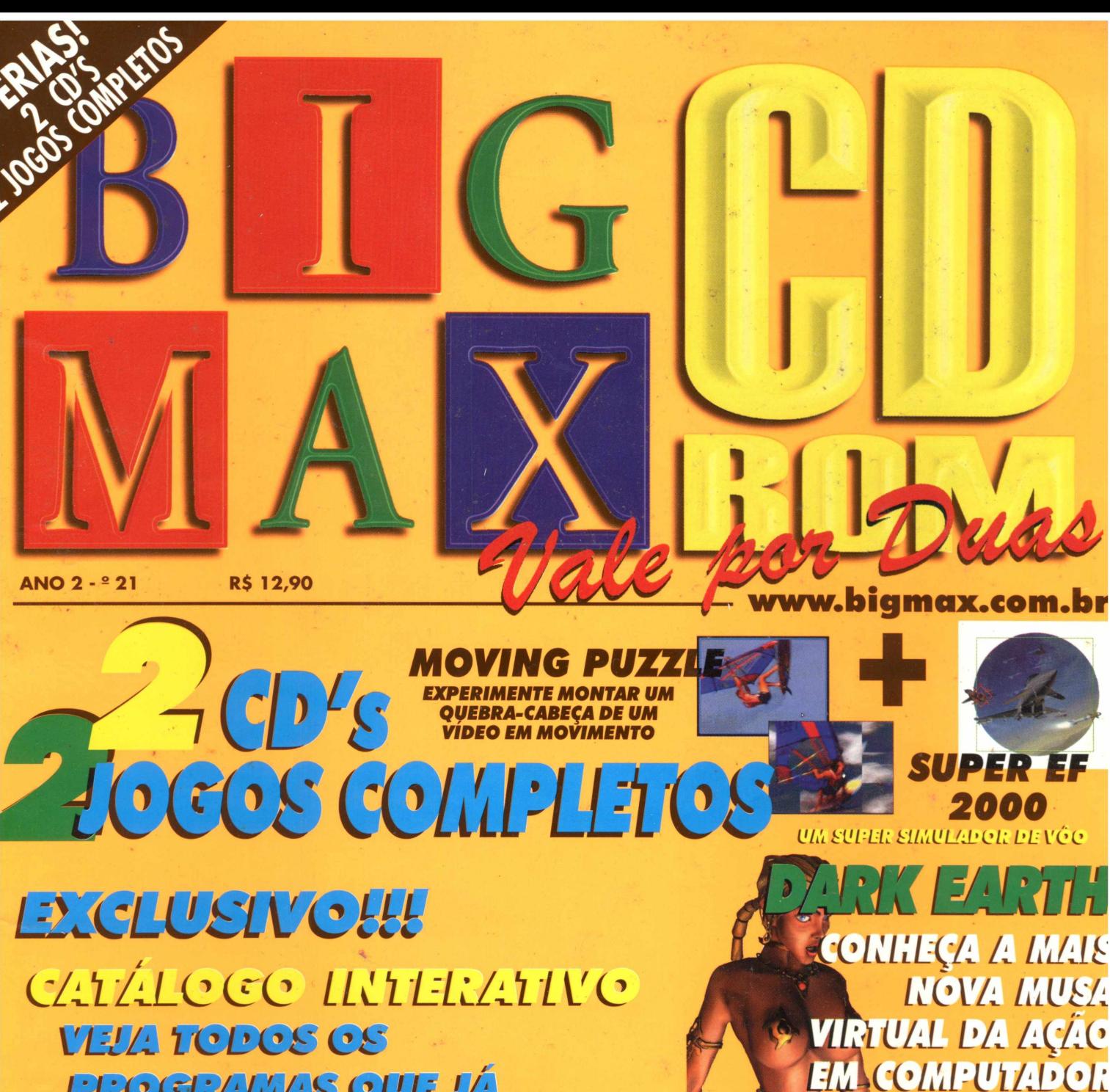

**FROGRAMAS QUE LÁ FORAM PUBLICADOS EM NCESA REVISTA** 

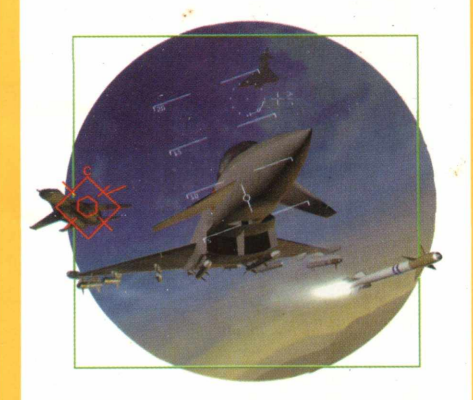

**SUPER EF**  $2000$ **O SOFTWARE COMPLETO** DESTA EDIÇÃO **ENCONTRE SEUS AMICOS IVA** 18513813

 $GOLIGE77472$  $G<sub>1</sub>$ *REER CEERC* **COMARDO DE VOZE** 

 $\left| \cdot \right|$  a

19:42 You learn the hard way in the orter sector... Like never get into a drinking match with a fluer-headed Bukan. Never assume a Strogg is dead even when he's nothing but bloody suaps of strappel. And never go to bed with a fabaal no mafter how many breasts she has.

**NAISINE** 

CORPS

TARGET

PROCEDU

CORPS

**ACTIVISION** 

# Somente por R\$49,99

# $19:11$

 $rac{1}{(71-312-3065)}$ 

THE LINE BETWEEN MAN AND MACHINE SHOVLD NEVER HAVE BEEN ERASED.

Blood ressels and wires shootd never have been crossed.<br>Souls and circuitry, brain stens and process 28.000.000

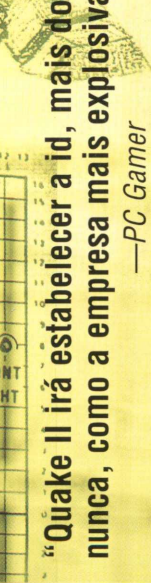

www.idsoftware.com

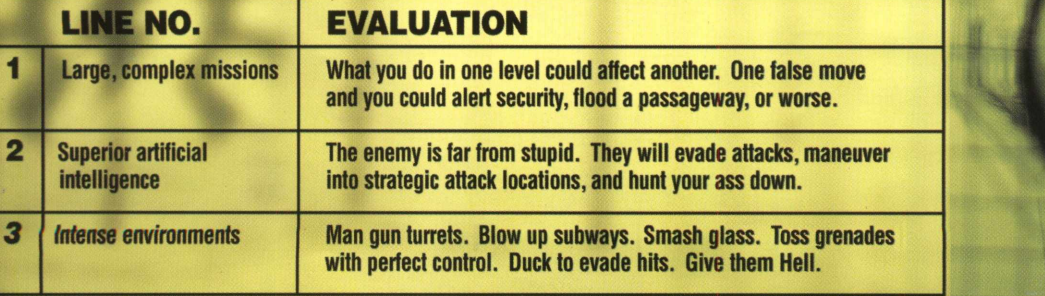

18:03 Grifesque images of Strays have 00 been filling my sleep at night. Their metallic spines jutting awkwardly through muscle, skin and connective tissve, masks of human facial skin smeared and bonded to their apper-alloy heads, crude but powerful weapons jummed into oozing, gaping sockets. Thank God the endless sleep a head is dreamless

 $\circ$ 

 $0<sub>o</sub>$ 

 $\circ$ 

0000

 $\circ$ 

 $\overline{c}$ 

I WAYS IMMAIN NI

 $\frac{1}{2}$ ය

"Quake II, sem dúvida, o jogo da E3."  $IV - 39$ - Computer Gaming World

**Breve em CD-ROM** para Windows<sup>®</sup> 95/NT.

U

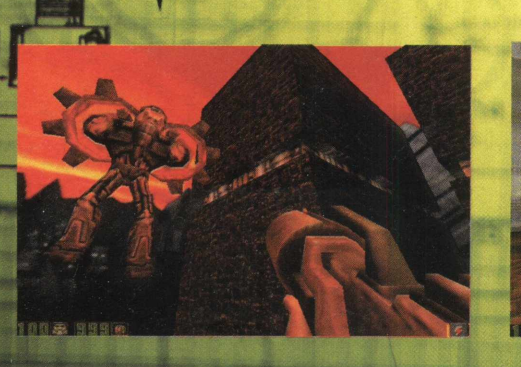

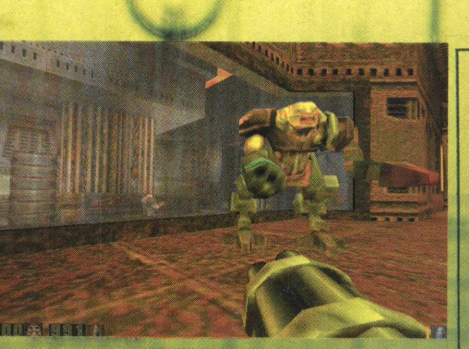

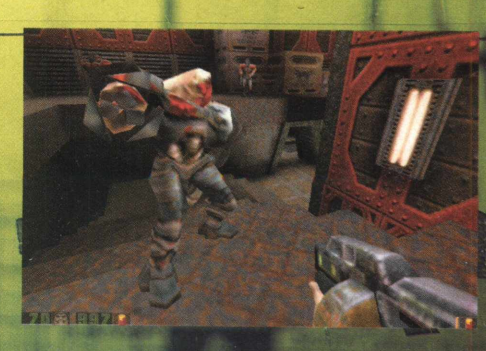

voterall League going

the eities on Mans

**TWUS** 

# **MAX PALAVRAS**

**BIGMAX CD-ROM 21** 

**ALFA EDITORA** 

lulho/98

completos: EF 2000, um simulador de vôo para você arrasar os inimigos e Moving Puzzles, a última palavra em quebra ulho, mês de férias e para você que vai ficar em casa preparamos uma edição muito especial. São dois programas cabeças. Este último foi lançado na Milia, feira de softwares que foi realizada em Cannes, em maio deste ano.

brasileiro. E não sou eu que diz isso não. A voz são de nossos leitores que pedem os softwares, nos orientam a fazer uma A cada edição BIGMAX CD-ROM firma-se como uma das melhores revistas com CD-ROM do mercado editorial revista melhor a cada edição.

Isso nos obrigou a aumentar a equipe de diagramadores e redatores. Agora são quatro pessoas diagramando a revista e mais quatro para escrevê-la, tamanha a responsabilidade que temos diante de nossos leitores e do produto.

Editor Chefe e Diretor Responsável

torres@bigmax.com.br

Carlos Torres

**Editores Assistentes** 

arago@bigmax.com.br

dias@bigmax.com.br

Ricardo Dias Santos

**Diretores** 

Fábio Tadeu Faragó

A partir desta edição você poderá saber muitas coisas sobre os bastidores das empresas de jogos na seção Xpencer Files, que conta todo o "tititi" do bilionário mercado de games. Sugiro que você veja a seção na prateleira, que apresenta os 10 melhores jogos divididos em categorias. Assim você fica sabendo quais os programas que lhe garantem muitas horas de diversão e desafio. Além disso, ainda apresentamos 10 jogos, muitas aplicativos e um completo programa que mostra todos os programas que saíram em nossas revistas desde a primeira edição. Deste forma, você mesmo poderá verificar que a BIGMAX CD-ROM é mesmo uma revista completa, pois a qualidade que você merece, não cabe em apenas um CD-ROM.

Eduardo Magalhães

Eduardo Magalhães - MTb. 24.213

ornalista Responsável

Eduardo Magalhães

y@bigmax.com.br

Cynthia Duarte

magalhaes@bigmax.com.br

fcarnielli@bigmax.com.br

Eduardo Magalhães

Alysson Navarro

Redacão

Fabiana Carnielli

Spencer Ehardt Stachi

Diagramação e Arte

#### **EXPLORE SEU BIG 21**  $12$

oão Manoel Quadros Barros

Diretor Operacional

ames Santana

Análise e Desenvolvimento

Marcelo Carvalho

Gisele Carvalho

dani@bigmax.com.br

Daniela Correia Cynthia Duarte

Cláudio Henrique Bruna

chb@bigmax.com.br

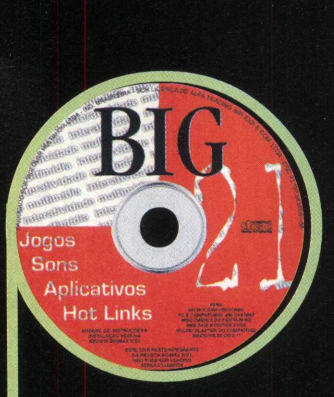

PEXPRESS

**FIQUE POR DENTRO**  $10$ 

**AGE** 

# INDIO

**BIG HELP** 

6

**IOGOS** 

14

Sônia R. S. dos Santos Adm@bigmax.com.br

comenale@bigmax.com.br

 $(011)$  530-4608

Márcio Comenale

Publicidade

Gerência Administrativa

Cláudia Pedão Fonseca

santana@bigmax.com.br

Gerência Comercial

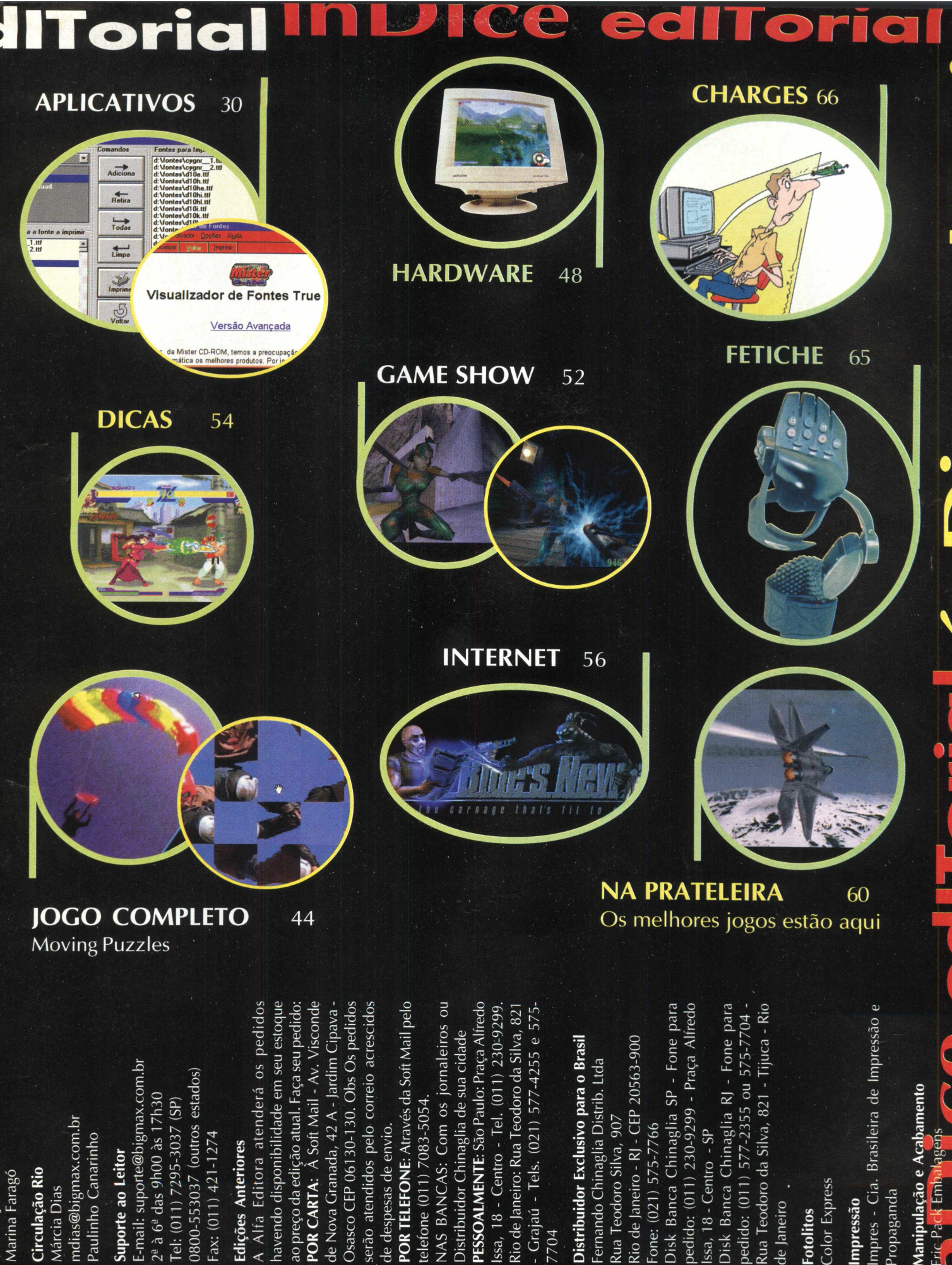

704

Manipulação e Acabamento

de Janeiro Fotolitos

**BIGMAX** abre este espaço para que os leitores mandem cartas, fax e e-mails com dúvidas sobre os programas que

> disponibilizamos na revista. Selecionamos para esta edição algumas delas, e na próxima revista estaremos sempre à disposição para responder às perguntas de nossos leitores.

# **Envie sua dúvida que nós publicaremos a resposta**

*Aproveite para ver se a resposta à sua dúvida não está aqui. Todas as cartas serão respondidas*, *mas nem todas serão publicadas. Selecionamos algumas dúvidas para esta edição.*

**Hdp Amigos da Revista BIGMAX, vocês simplesmente detonaram na ed.19 com o JOGO RALLY CHAMPIONSHIP foi demais!!! Mas estou com uma dúvida com relação a esse Jogo : como faço para jogar selecionando os meus adversários . Aguardo resposta !! Alan Costa - RJ**

Obrigado por nos escrever, Alan! Sua dúvida é simples: após clicar em Start Rally, utilize a seta para a direita e selecione uma das opções Arcade. As opções Individual e Time Trial não oferecem oponentes.

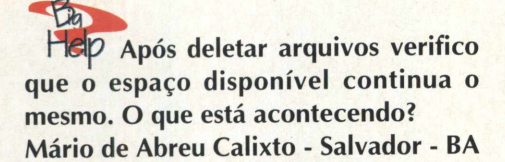

Após deletar um arquivo de seu computador, ele é retirado de seu diretório e colocado na lixeira, ocupando o mesmo espaço . Se você realmente deseja eliminá-lo clique com o botão direito do mouse sobre o ícone lixeira e em seguida escolha a opção Limpar Lixeira . Pronto, assim você estará liberando espaço em disco.

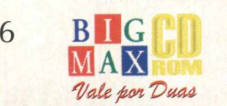

**Help** Como formatar disquetes de **modo fácil e prático no WIN95 ? Cario Seixas Andrade - e-mail**

Para formatar disquetes com facilidade , entre no Windows Explorer e com o botão direito do mouse clique sobre o drive (Disco Flexível 31/2 A: ) e clique na opção Formatar . Agora selecione o tipo de formatação : completa ou rápida .

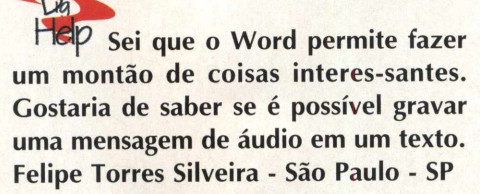

Primeiramente, você deverá ter placa de som e microfone e quem for reproduzir os sons necessita também ter placa de som e auto-falantes:

1- Abra o documento no Word 97 e selecione um campo onde você deseja inserir o som;

2- No menu Inserir clique em objeto e em seguida clique sobre a aba CRIAR NOVO;

3- Selecione a opção SOM WAVE, clique em OK e em seguida dê um clique no botão gravar.

4- Usando o microfone fale a sua mensagem , após o término clique em parar.

5- No menu arquivo clique em Sair e Retornar e clique duplamente sobre o ícone de som onde você poderá escutar a sua mensagem e assim melhorar a apresentação de seus trabalhos.

**3 \* nHp Como posso somar valores rapidamente no Excel97 ? Cláudio Yamaguchi - e-mail**

Primeiramente selecione com o mouse a coluna ou linha que você deseja efetuar a soma . Em seguida clique no botão **que se encontra na Barra de Ferramentas = S. A soma irá** aparecer na próxima célula .

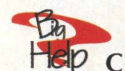

**i Caros** amigos da revista **BIGMAX, comprei a revista de número 20, que por sinal é muito boa , mas tive** **um problema. Quando eu coloco o CD do Destruction Derby 2 em meu computador minha tela fica cheia de caracteres e cores distorcidas. O que fazer para solucionar este problema? Sueli A. A. Tucci - Jaguaré - SP**

Sueli, para solucionar este problema você deve clicar em INICIAR / CONFIGURAÇÕES / PAINEL DE CONTROLE e dentro do painel de controle clique no ícone VIDEO , vá para a pasta CONFIGURAÇÕES e configure PALETA DE CORES em 256 cores e a ÁREA DE TRABALHO em 640 por 480 pixels.

### *Y* **Sei que o Word 97 possui uma s série de assistentes. Como eu faço para selecionar os outros além daquele Clips? Giselda Guimarães - Osasco - SP**

Na verdade, Giselda, este assistente está presente em todos os programas do Office 97. Para alterá-lo, mesmo no Word, clique no botão Assistente do Office na barra de ferramentas padrão. Depois dê um clique em Opções. Clique em Galeria e depois nos botões avançar e voltar para visualizar os assistentes. Deixe visível o assistente que você deseja usar e depois clique em OK. Será pedido o CD-ROM do Office 97 na unidade e depois clique em OK.

### *m ? -* **T Como eu faço para saber o jogo das próximas edições da revista? Carlos Teixeira - e-mail**

Carlos, se você quiser saber sobre os próximos programas completos que farão parte da BIGMAX CD-ROM, basta enviar um e-mail para suporte@bigmax.com.br e pedir a informação. Seu nome será incluído em uma lista e você receberá mensalmente informações sobre as próximas edições da revista. Se quiser, pode mandar seu endereço por fax (011) 421-1274 para receber as informações.

### **IM PORTANTE**

Os programas disponibilizados em cada edição estão explicados com textos de fácil entendimento. Os programas foram testados antes de serem colocados no CD-ROM e estão livres de vírus que possam atacar seu equipamento.

Não nos responsabilizamos por problemas de qualquer ordem que os programas possam vir a causar em seu equipamento.

# **LEMBRE-SE**

O processo de instalação descrito para as plataformas Win 3.X/ Win 95, somente cria o ícone do programa em sua área de trabalho (no computador). Todos os demais arquivos continuam no CD-ROM.

# **SUPORTE TECNICO**

Em caso de problemas na instalação ou na execução de alguns programas que estão contidos no **CD-ROM, NAO TROQUE O REVENDEDOR.** Leia e siga corretamente todas as CD-ROM. Se o problema persistir, entre em contato com o Suporte Técnico da Alfa Editora. instruções que estão na revista BIGMAX

#### **orário de atendimento De segunda às sextas-feiras Das 9h00 às 17h30 às1**

**Telefones i-3037 {em SP) (00-553037 (fora de SP) Fax: (011)421-1274 E-mail: [suporte@bigmax.com.br](mailto:suporte@bigmax.com.br)**

**ca ixa po stÍ l 1013 CEP 06460-990 BARUERI - SP**

**i?**

**Fax(011) 421-1274**

**E-mail [bigmax@bigmax.com.br](mailto:bigmax@bigmax.com.br)**

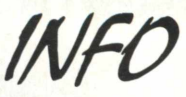

**Muitos dos programas que a revista BIGMAX CD-ROM disponibiliza são Shareware, Freeware ou Demos. Entenda o que é cada uma destas categorias de software:**

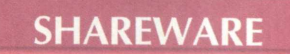

**E um software, uma versão completa ou com alguma limitação, que você pode copiar legalmente e distribuir, mas deve pagar por ele se for usar com frequência. Você poderá usar o programa por um período determinado de tempo (muitos deles por 30 dias). Esta é uma boa oportunidade para testar o programa antes de comprá-lo. Para isto, você terá que registrar a cópia e receberá os m anuais do programa, informações sobre onde encontrar assistência técnica e as notificações sobre as futuras atualizações.**

# **FREEWARE**

**São softwares registrados, que podem ser copiados e distribuídos gratuitamente. Em outras palavras, são os programas oferecidos de graça; o usuário não precisará pagar nada por eles, podendo usá-los por tempo indeterminado. Os produtores deste tipo de programa fazem isso para divulgar seu nome e o programa em questão.**

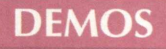

**Estes programas são oferecidos sem custo para o usuário, disponibilizando uma dem onstração do produto completo. No caso dos jogos, é muito comum os fabricantes liberarem apenas uma, dentre as muitas fases do programa completo. Na maioria dos casos os demos não liberam todas as funções do programa, apenas algumas delas.**

**No caso dos aplicativos, muitos demos têm um limite de tempo para o uso ou ainda não permitam que o usuário imprima ou salve os trabalhos. Assim como no caso dos Shareware, o demo está aí para o usuário testá-lo, e se agradar, poderá comprar sua versão completa.**

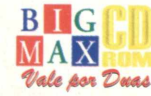

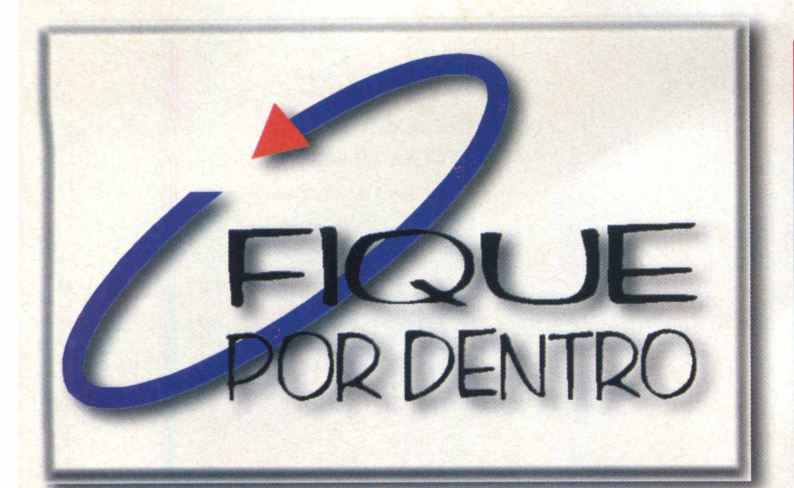

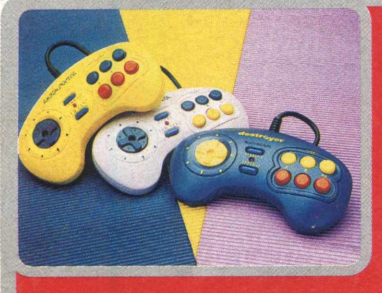

### **JOYSTICKS em cores**

A Dynacom está lançando novos modelos coloridos do Turbo Joypad, o joystick que é um upgrade para

consoles de Master e Atari, Mega Drive e, futuramente, para Super Nintendo. O Radical Fighter, para Mega Drive, possui três botões de ação (A, B e C), com turbo independente para cada um que permite 10 tiros por segundo. Ainda tem as opções Slow Motion. O Destroyer, desenvolvido para Atari e Master System, possui botões de ação A, B e A+B, com turbo independente e mais dois botões Speed, que aumentam a velocidade do turbo. O Explorer, a ser lançado no segundo semestre, para Super Nintendo, tem seis botões de ação (A, B, C, X, Y e Z) e botões Right e Left, que avançam e recuam a tela. Possui também chave Turbo/Slow.

Atendimento Dynacom: (011)857-1 399 ou 857-9472 Preço sugerido para usuário final: R\$15,0

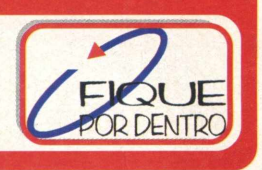

### **Modems DIAMOND incluem novas tecnologias**

Os novos modems da linha SupraExpress da Diamond Multimedia trazem novidades. A primeira delas é a tecnologia V90,

definida como padrão para modems de 56K. A segunda é a tecnologia Shotgun. Com este recurso, você pode usar duas linhas telefônicas e aumentar velocidade de

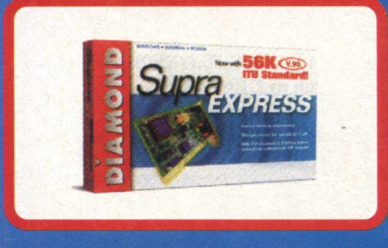

transferência de dados para até 112Kbps. Para tanto, você deverá combinar o SupraExpress 56K com outro modem de 56K. Utilizando outros modems, a velocidade obtida será a soma dos dois. Este software também detecta uma chamada de voz ou fax e libera uma das linhas, retornando à conexão quando a ligação termina. Se já possui um modem de 56K Diamond, você pode fazer o download do V90 e do Shotgun através do site da empresa. Todas as placas SupraExpress vêm com software de comunicação de dados e com browsers para acesso à Internet. Os modelos SupraExpress 56 Sp trazem saída de áudio fullduplex, incluem microfone e um pacote de programas destinado a aplicações de videoconferência.

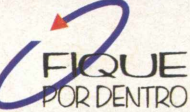

Preços sugeridos para usuário final: SupraExpress 56 interno sem saída de áudio - R\$195,00 SupraExpress 56 interno com saída de áudio - R\$230,00 SupraExpress 56 externo sem saída de áudio - R\$260,00 Distribuidores: New Tech - 011 - 3061-0123  $SND - 011 - 230 - 8333$ www.diamondmm.com

# **PLACA de captura que envia VIDEO mail**<br>Es Esta plaça além de funcionar

A PixelView Play TV é a novidade da Prolink Microsystems. Esta placa, além de funcionar como uma placa de captura convencional, capta imagens diretamente de mais de 125 canais de TV VHF, UHF e a Cabo. Assim, você pode armazenar em seu computador reportagens, trechos de filmes, desenhos animados, o que quiser. O destaque da PixelView Play TV é a possibilidade que ela oferece de enviar e-mails animados com imagens capturadas por ela. O software de Video Mail permite que o usuário produza mensagens totalmente personalizadas. Pode-se até mesmo enviar imagens do próprio usuário dando o recado

pessoalmente. O receptor não precisa ter nenhum software

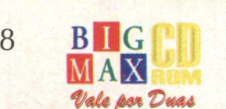

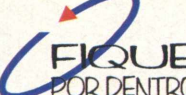

específico para abrir a **Ifantese específico para abrir a Ifantese específico ao usuário final: R\$213,00** DR DENTRO Prolink do Brasil: 011 - 3676-1081

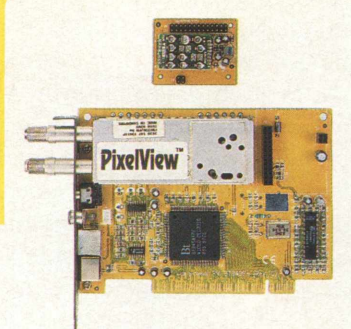

### **ScanMaker V300**

A Metron, em parceria com a Microtek, está distribuindo o novo scanner ScanMaker V300. Este equipamento é destinado a empresas ou usuários domésticos, sendo compatível com PC e Mac. ScanMaker

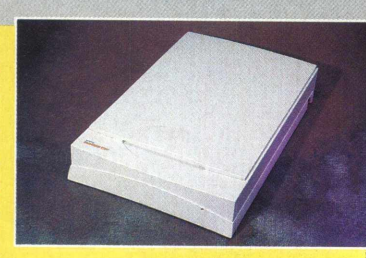

V300 conta com resolução ótica de 300 x 600 dpi, resolução máxima de 9600 dpi, escaneamento até 8.5" x 11.7", OCR para escaneamento de textos, Photo Soap Kai (para Win ou Mac), Ulead iPhoto Express (para Windows), DocuMagix PaperMaster SEC (gerenciador de documentos para Windows) 24 bit e fornecimento de energia on-board e microprocessador.

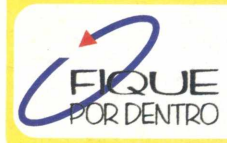

*f*

Metron: 011 548-7644 Preço sugerido ao usuário final: R\$ 240,00 DENTRO [www.microtekusa.com](http://www.microtekusa.com)

# **Notebook ACER**

A SND já está distribuindo o novo notebook Acer 7100. Este modelo possui processador Pentium MMX de 266 MHz, processador Pentium MMX de 266 MHz,<br>disco rígido de 4 GB, memória RAM de 32 MB (expansível a 128 MB) e memória

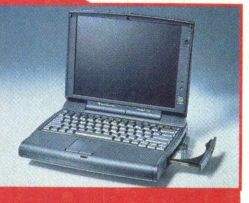

cache de 512 KB. Acer 7100 ainda conta com um drive de 1.44, CD-ROM de 20x, placa de som de 16 bits compatível com SoundBlaster Pro, alto falantes estéreo, microfone e controladora DR DENTRO de 2 MB e Win 95.

> Preço sugerido ao usuário final: R\$8.985,00 SND - 011 230-8333

# **Novos kits multimídia CREATIVE**

A SND já está distribuindo os novos kits multimídia da Creativelabs baseados em drive CD-ROM 32x, com controle remoto e títulos em português. Entre as novidades estão o Sound Blaster Aventura AWE64/iNFRA 32x e o Sound Blaster Ação 32x. Dirigidos aos integradores

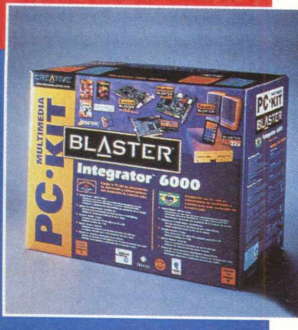

brasileiros, os kits Integrator 6000 e Integrator 3000. O Integrator 6000 inclui o CD-ROM 32x iNFRA com controle remoto, placa de audio Sound Blaster AWE64 Value, placa aceleradora de vídeo de 4 MB 2D/3D e alto-falantes amplificados Sound Blaster. Entre os títulos que acompanham o Integrator 6000 estão Actua Soccer, Fatal Racing e Twinsen's Odyssey. O Integrator 3000 traz drive de CD-ROM 24x, placa Sound Blaster 16, placa aceleradora 2D/3D Graphics Blaster Eclipse de 4MB e modem Blaster 33.6, microfone acoplado a um fone de ouvido de apresentação profissional e altofalantes estéreo Sound Blaster. Os softwares inclusos são Actua Soccer e English Plus.

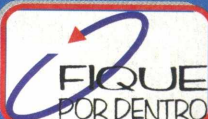

Distribuidora SND - 011 230-8333<br>POR DENTRO Precos sugeridos: Integrator 3000 - R\$384,00 para integradores R\$499,00 para usuário final Integrator 6000 - R\$505,00 para integradores R\$659,00 para usuário final

SoundBlaster Aventura AWE64/ÍNFRA 32x - R\$439,00 SoundBlaster Ação 32x - R\$399,00

**DENTRO**

### **NO embalo da COPA**

A Paradigma está colocando no mercado três títulos que vão fazer a cabeça de quem curte futebol e está embalado pelo clima da Copa do Mundo. "Romário no Mundo da Bola" é um jogo de perguntas e respostas que pode ser jogado por até 4 pessoas ou equipes. São mais de 1000 perguntas; cada resposta certa rende pontos e as erradas baixam sua média de acertos. Cuidados com os chutes, pois com muitas respostas erradas você recebe cartão amarelo, mais erros e o cartão é vermelho. Para os baixinhos, "Desenhando o Futebol com Daniel Azulay" aproveita a animação das crianças

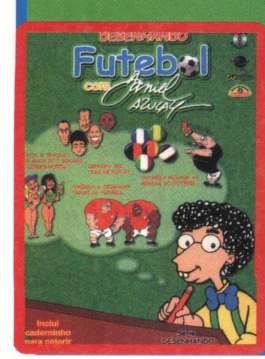

com a Copa para incentivar o gosto pelo desenho. Este software permite a .. criação de caricaturas dos craques, impressão de adesivos para futebol de botões, vídeos ensinando a desenhar e a seção sobre regras e curiosidades do futebol. \*" "Romarinho a caminho do gol" é o primeiro título com o personagem inspirado no baixinho. Na seção Narra Aí a criança pode narrar os lances do jogador

como um locutor de futebol. Em Dribla Aí, Romarinho \_\_\_\_\_\_\_\_\_\_\_\_\_\_ deve levar a bola até o gol evitando os adversários com dribles curtos e muito jogo de corpo. No Albinho, os fãs do craque vão conferir fotos da sua vida e carreira. Pra completar a diversão, jogo da memória e quebra-cabeça.

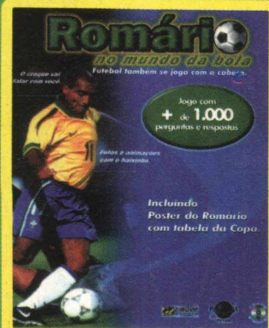

Preços sugeridos para **o s** três produtos: R\$ 1 3,90

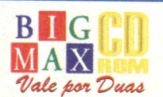

# **SIMSAFARI, aventura na SAVANA**

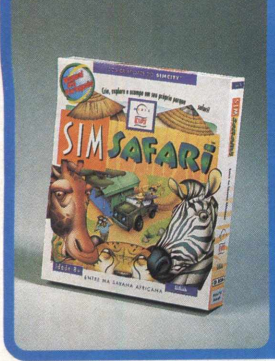

Esta é uma aventura em um parque de safári nas savanas da Africa. Com SimSafari, crianças maiores de 8 anos podem construir um parque completo, pronto para receber visitantes. O sucesso do parque depende da sua diversidade e da capacidade de atrair turistas. Para tanto, você conta

com mais de 50 plantas e especies animais, dezenas de animações em close-up dos animais, guia eletrônico que informa quais os animais que são predadores e presas e conselheiros especializados ' (administrador, um ancião de um vilarejo próximo e um ecologista) que dão dicas importantes.

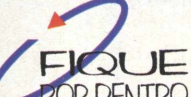

•TOR DENTRO Preço sugerido: R\$70,00 Distribuição: MPO - 011 3675-3766 MSD-011 820-5160 ou 021 533-3200

# **CONHECER e se DIVERTIR**

Exterminador Ecológico é o novo título lançado pela Globo Multimídia que vai unir aprendizado e divertimento. Este software foi desenvolvido pela

Discovery Channel Multimedia e faz parte da coleção Team Xtreme. Em Exterminador Ecológico, o usuário vai ter que descobrir quem é o causador de

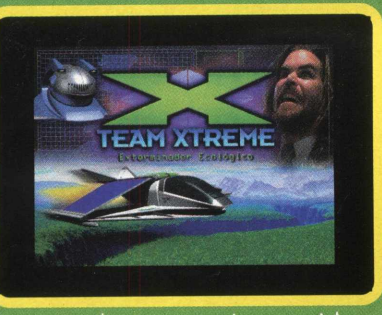

catástrofes ecológicas que colocam em risco a vida sobre a Terra. Para isso, ele vai ter a ajuda do robô Gaia, que possui um banco de dados sobre biologia, física e química. Com essas informações, você vai desvendar enigmas e chegar ao criminoso.

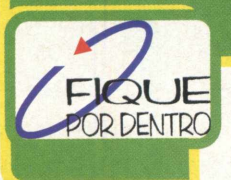

Preço sugerido: R\$65,00 Globo Multimídia: (011) 3766-3000 (Para São Paulo) 0800-1 30303 (Para outras regiões)

# **Novidade INFOGRAMES**

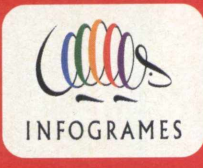

A Infogrames, produtora francesa de jogos para PC e consoles, tem novidades para o próximo semestre. Ela acaba de assinar um contrato de exclusividade de uso de imagem da Seleção Brasileira de Futebol e

do craque Ronaldinho pelos próximos 5 anos. A partir de setembro teremos games exclusivos para todas as plataformas de console e PC CD-ROM com nossos craques da bola.

> FIQUE www.infogrames.com **TOR DENTRO**

# F-15E, o novo SIMULADOR da EA

A Electronic Arts está lancando o simulador de vôo F-15E, produzido pela Jane's Combat Simulations. O F-15E foi usado pelos EUA durante a Guerra do Golfo e agora pode ser pilotado por você. Este ^ simulador oferece missões de

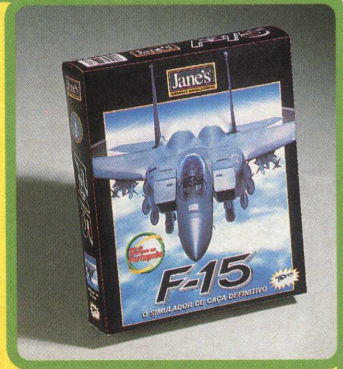

treinamento e duas batalhas reais da Tempestade do Deserto. Com um arsenal poderoso, você pode combater no modo multijogador ou voar sozinho e até mesmo criar sua história. F-15E apresenta gráficos avançados e sua construção foi baseada em dados da força aérea americana.

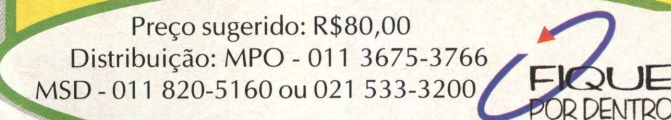

## **PROM OÇÃO computadores BLASTER**

A Tropcom, em parceria com a Creative Labs, estará oferecendo pacotes promocionais da linha Blaster na Fenasoft 98. Um dos modelos é o Blaster Professional Pentium Celeron 266MHz, que apresenta alta performance e inclui monitor Philips de 15

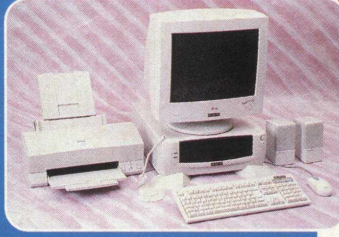

polegadas e um pacote completo de softwares. Outro destaque é o novo Blaster Pro Pentium II de 300MHz. Além do PC de última geração com monitor LG de 17 polegadas, esta promoção inclui impressora Epson SC 600, scanner de 9600 DPI e conjunto de softwares que inclui o CorelDRAW 7. Os dois pacotes apresentam a mesma configuração de hardware: 512 KB de cache, multimídia 32x, 32MB memória SYNC-RAM e HD Ultra DMA de 4.3GB, Super Voice com modem de 33.656 Kbps, placa aceleradora gráfica 3D com 4MB e drive de 1.44MB.

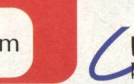

**Blaster Professional Pentium Celeron 266 -** $\overline{5}$ l J $\overline{5}$  R\$1.999,00 em 5x s/ juros DENTRO Blaster Pro Pentium II 300 - R\$2.999,00 em 5x s/ juros

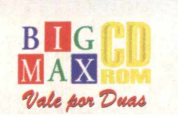

# **EA lança game de estratégia em PORTUGUÊS**

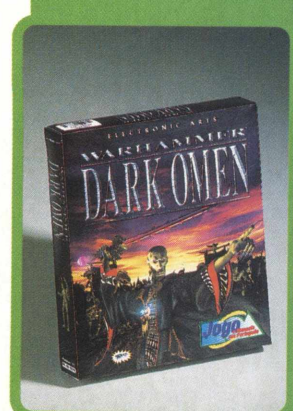

Dark Omen é um jogo de batalha baseado no Warhammer. A novidade deste produto da Electronic Arts é sua localização no Brasil. A locução, informações de tela e manual são totalmente em português. Em Dark Omen você encontra incríveis gráficos, visão real em 3D, zoom e rotação enquanto as batalhas acontecem, envolvimento total no jogo conforme o exército se expande e trinta níveis de missões para um jogador e dez para multijogadores.

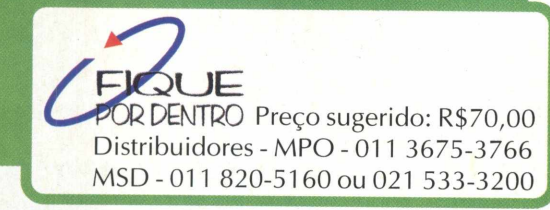

### **Para GAROTAS**

O CD-ROM Diário da Angélica, produzido pela MPO e Fábrica de Bits, é um produto feito para garotas adolescentes e pré-adolescentes. O Diário da Angélica permite a anotação ^ do equivalente a mais ou menos 24.105 páginas. A usuária pode

personalizar cada uma das páginas com o acervo de quase 500 ícones, recursos para trocar cores do papel e das letras, além de dois modos de impressão: gráfico e texto. Com o recurso da senha, mais de uma menina pode ter seus segredos sem que as outras saibam. O mais interessante desse diário é o Home Banking, com o qual a garota controla sua mesada e calcula

Preço sugerido: R\$39,00 Informações: 011 3675-3766  $JE$  [www.mpo.com.br](http://www.mpo.com.br) **DENTRO [www.fabrica-de-bits.com.br](http://www.fabrica-de-bits.com.br)**

InglésPortugués Afortuguês-Inglês Portuguese Engísh / English Portuguese

*rm <•'* Pronuncia Sonora das Palavras

Conjugação de Verbos *Conjugation of verb*s Dicionário Reverso *Reverse Dictionary*

Lexikon

*k,*

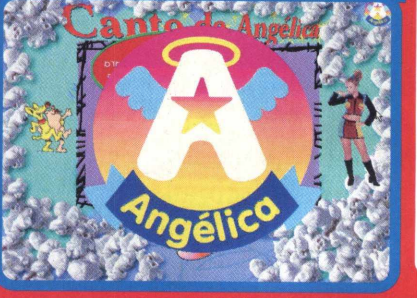

todos seus gastos. O assistente pessoal ajuda na agenda escolar, no registro de matérias e calculadora. Na seção Internet, link direto para o site da Fábrica de Bits e de lá para a home page da Angélica.

# **D ICIO N Á R IO eletrônico** Webster's

Webster's é o lançamento da Lexicon Informática que vai auxiliar aqueles que estão constantemente em contato com a língua inglesa e não falam fluentemente esse idioma. Webster's é um dicionário Inglês / Português, Português / Inglês que oferece pronúncia

sonora de todas as palavras nas duas línguas, exemplos de uso em diferentes contextos e definições claras. Há também a praticidade de abertura de verbete da palavra diretamente de qualquer aplicativo do Windows, conversão automática de medidas e sugere palavras semelhantes quando não houver palavra com a grafia solicitada. Os problemas com conjugação verbal também são solucionados.

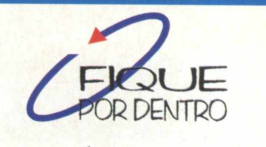

www.lexicon.com.br

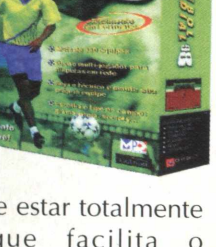

deste jogo é o fato de ele estar totalmente em português, o que facilita o acompanhamento de tudo o que acontece na partida. Você pode escolher gramado, areia ou society e até mesmo o clima: quem sabe um jogo embaixo de chuva? São mais de 350 times, 100 tipos de movimentos dos jogadores, 3 níveis de dificuldade e 3 ângulos de câmera. Outras opções também estão disponíveis: tipo de competição (amistoso, treino, torneios e Copa do Mundo). A narração, o barulho da torcida entusiasma o jogador a realizar uma bela partida. Se as coisas não estiverem bem para seu time, dê uma de técnico e mude a tática, monte sua equipe e estude as jogadas no replay.

**MAIS futebol**

A MPO Multimídia está distribuindo no Brasil Futebol Mundial 98, game produzido pela UbiSoft. A grande vantagem

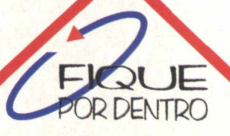

Preço sugerido: R\$ 58,00 Informações - 011 3575-3766 www.mpo.com.br

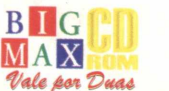

11

# **PLORE SEU BIG 21**

**Coloque o CD-ROM BIG 21 na sua unidade de e veja as surpresas que reservamos para você no início deste segundo semestre. As opções de acesso estão listadas no lado esquerdo. Clique nelas e navegue pelo CD.**

Assim que você colocar o CD na unidade de CD-ROM, verá uma apresentação e em seguida será aberta uma tela perguntando se deseja **SAIR** ou **EXECUTAR.** Clique em **EXECUTAR** para entrar no CD. A primeira tela que aparece é o Menu Principal com as seguintes opções: **APLICATIVOS, JOGOS, UTILITÁRIOS, SCREEN SAVERS, A+, NACIONAIS, SOFTWARE DO MÊS, CATÁLOGO, E-MAIL, ON-LINE, VIP, AJUDA.**

**MENU PRINCIPAL** 

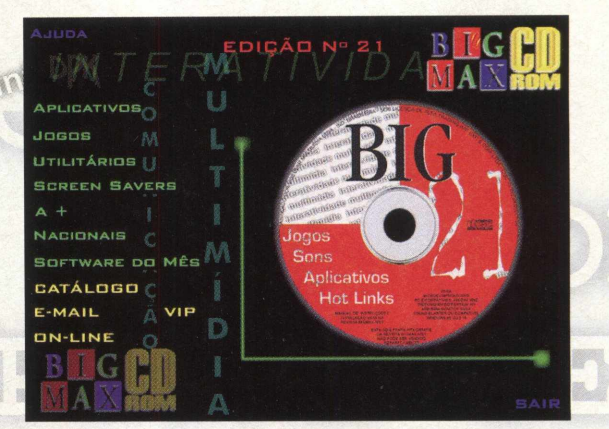

**V i**

 $\eta_{\rm SN}$ 

Basta clicar em uma destas opções para acessar o item. Você notará que nestas telas aparecerão outras opções: **Home Page** - leva à página da empresa na Internet; **Instalar/Rodar** - para efetuar uma destas duas opções; **Info** - informações sobre o programa ou jogo; **Seta** - página mostrando os programas que estão em uma determinada seção; **Menu** - para voltar ao Menu Principal e **Ajuda** - caso ocorra algum problema clique nesta opção e veja como fazer para solucionar suas dúvidas.

hatter á í

*( \**

*jsvot*

Ilmiche In

**Ballelfel** 

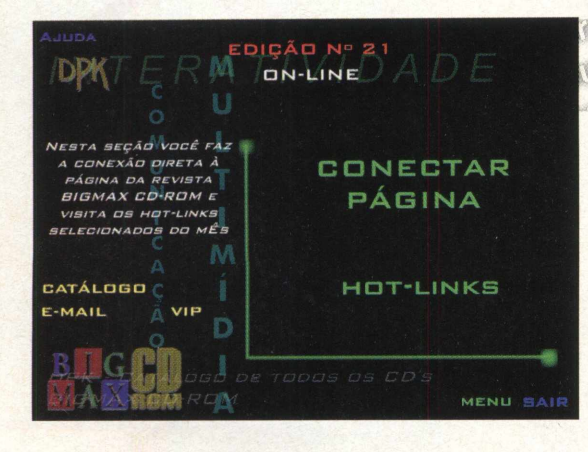

Aqui você pode acessar a página da BIG MAX CD-ROM NA INTERNET, seja conectando com a página da BIGMAX CD-ROM ou indo direto para os nossos Hot Links.

ON HUNE

**MAS ATENÇÃO. PARA UTILIZAR OS RECURSOS ON-LINE VOCÊ DEVE TER UM MODEM E ESTAR CONECTADO A SEU PROVEDOR DE ACESSO À INTERNET. CASO TENHA ALGUMA DÚVIDA CONSULTE O ITEM AJUDA.**

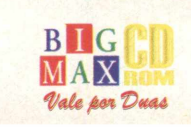

 $12$ 

.,{^ ' *x>*

ans<br>Aplicativos

Hot Links

 $\circ$ 

Jogos

Sons

Re de d

# **AGORA QUE VOCÊ JÁ SABE COMO NAVEGAR PELO NOSSO CD, VEJA O QUE PREPARAMOS NESTA EDIÇÃO NA OPÇÃO CONTEÚDO**

# **JOFTWARE DO MÊS? SUPER EF 2,000**

# **APLICATIVOS:**

- GUITAR BOOK • MIRABILIS ICO • IN VOICE **COMMAND** • INFAN VIEW 32 • IM AGINE RADIO
- MR. FONTES

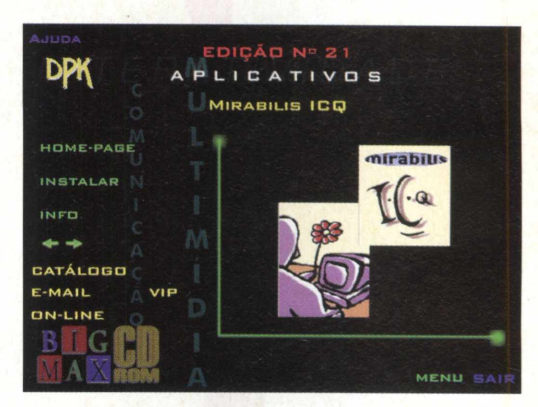

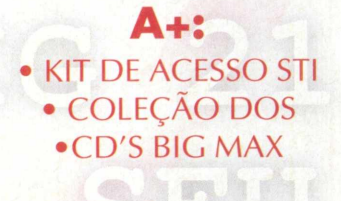

M

BRE COMPAGNO DE TODOS OS CD'S<br>BIGNAX CO-ROM

VIP

DIÇÃO Nº 21

 $10505$ JAZZ JACKRABBIT 2

# **NACIONAIS:**

• DIÁRIO DA ANGÉLICA

# **UTILITÁRIOS:**

- DIRECT X 5.2
- VIRUSCAN
- QUICKTIME 3.0
- SHOCKWAVE
- $\bullet$  WINZIP 6.3

# **JOGOS:**

- ADRENIX
- ANCIENT EVIL
- COMANCHE GOLD
- DARK EARTH
- FALCON 4.0
- JAZZ JACKRABBIT 2
- ALAIN PROST GRAND PRIX
- QUAKE 2 (DEMO FINAL)

**\*** <u>ጥ</u>

**\* £**

• RISING LANDS

# **SCREEN SAVERS:**

•BACKSTREET BOYS

- IUNGLE
- $\bullet$  MONEY
- PENTA BRASIL

# **COMO EXECUTAR O SEU CD**

MENU SAIR

 $\overline{\mathbb{R}}$ 

**S** js **Coloque o CD BIG 21 no drive de CD-ROM. Será iniciada uma apresentação animada e em seguida uma tela com as opções Sair e Executar. Se isso não ocorrer, vá em INICIAR / EXECUTAR e na caixa de diálogo digite X:\AUTORUN. Você também pode digitar na caixa de diálogos X:\BIG32 para acessar o CD.**

IN

**\***

DPK

HOME-PAGE INSTALAR INFO

CATÁLOGO E-MAIL

**ON-LINE** 

**Coloque o CD em sua unidade de CD-ROM. Vá em ARQUIVO / EXECUTAR e na caixa de diálogos digite X:\BIG16.EXE para poder acessar o programa navegador. Lembre-se que a letra X de nosso exemplo representa sua unidade de CD-ROM e a maioria dos equipamentos domésticos utilizam a letra D.**

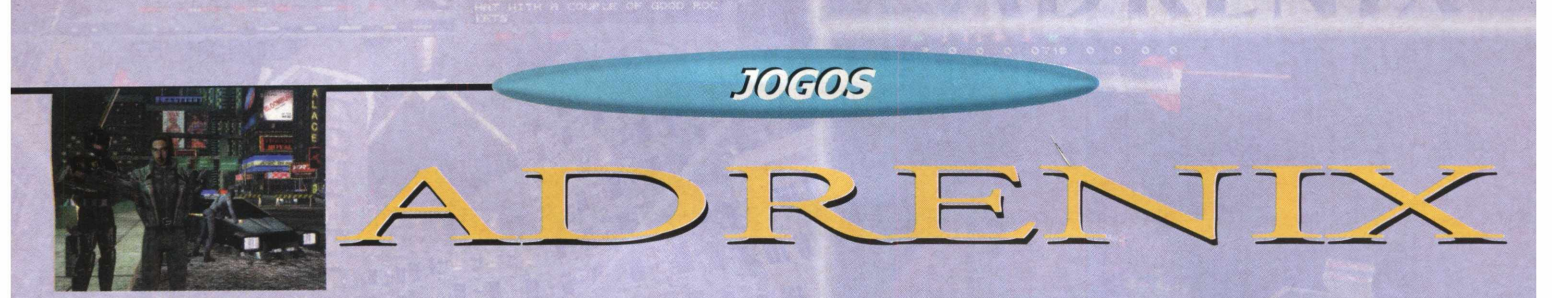

# **UM DESCENT MELHORADO**

### Game apresenta as mesmas estratégias de Descent, mas bem mais complexo e interessante

Conheça Adrenix, um jogo que finalmente mostrou as armas para destronar Descent. O game tem os mesmos controles que Descent, possui efeitos visuais mais claros, bem elaborados com um som mais complexo e interessante.

Adrenix é mais rápido que Descent, dando maior jogabilidade, sem contar que os controles respondem com maior rapidez aos comandos. Os inimigos são mais espertos e menores, o que acaba dando mais realismo ao jogo. Adrenix possui a opção para quem tiver 3D/FX ou não.

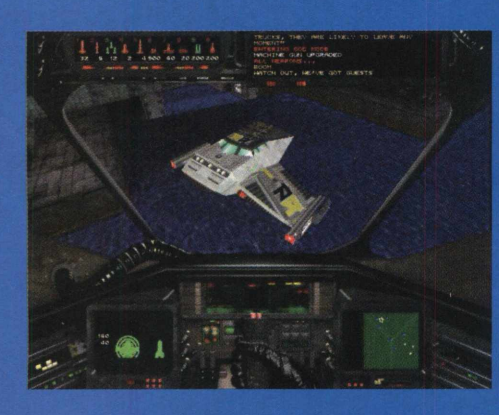

Para abrir o demo, vá em INICIAR/PROGRAMAS/ADRENIX DEMO/ADRENIX DEMO, se você não possui uma 3D/FX ou Adrenix Direct 3D Demo, escolha

uma das opções. Espere passar a apresentação das empresas e selecione o menu **New Game,** o nível de dificuldade e inicie a partida.

O Demo mostra apenas 3 fases . na qual facilm ente você sentirá como é o jogo. Use e abuse de movimentos para aprender a pilotar a nave, mas

se você já conhece Descent não terá grandes problemas com o jogo. Excelentes gráficos usam e abusam da tecnologia 3D/ FX baseada no chip Voodoo.®

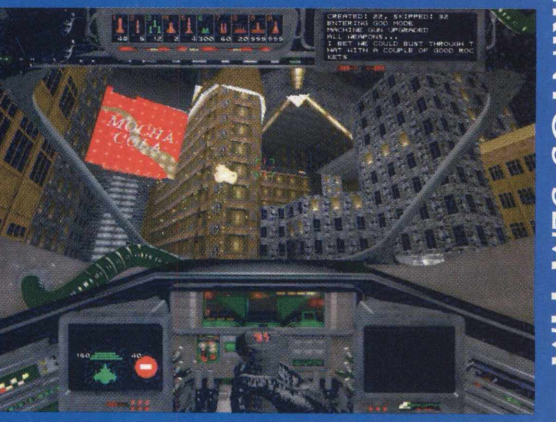

LABIRINTOS SEN

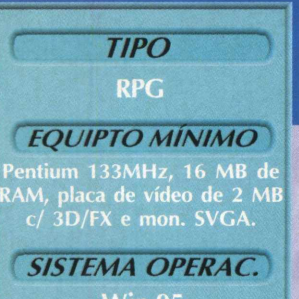

*DISTRIBÜÍÇÃÕ*

 $PR$ 

 $E$ 

sinte

**Playma** 

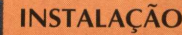

Escolha a opção **JOGOS,** pagine até **ADRENIX** e clique em **Instalar.** Aguarde enquanto o programa é instalado em seu **PC.** Certifique-se que tenha 37 MB de espaço livre em seu disco rígido, bem como a versão 5 do Direct X. Caso não possua, instale o programa que está em Utilitários. O programa possui desinstalador.

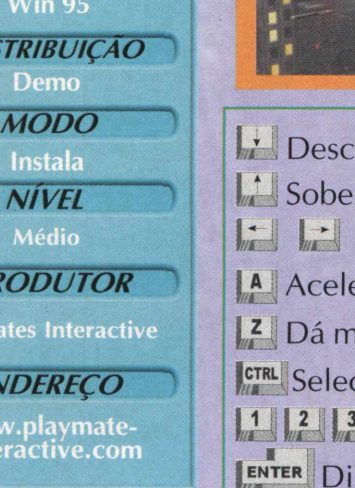

e o bico da nave. o bico da nave. Vira para os lados. era a nave. archa ré na nave. ciona as armas. Dispara armas simples. spara armas complexas.

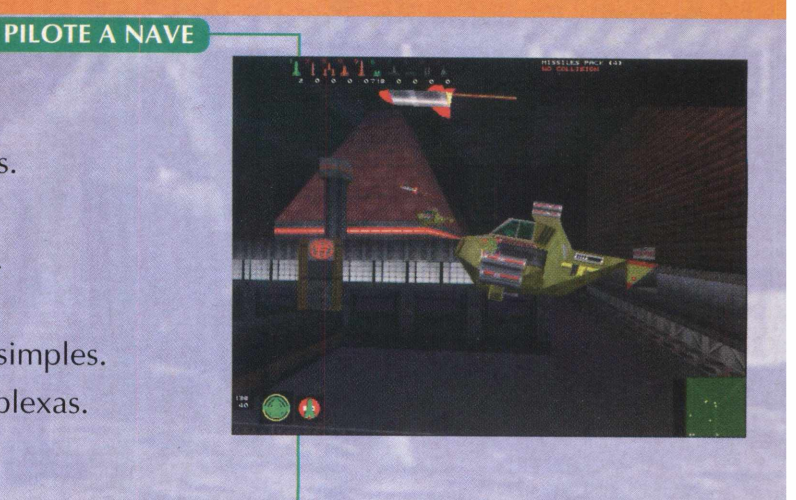

# *Chegou o Estúdio de Mixagem* que vai <u>mexe*r* com voc</u>ê

Estúdio de 8 canais **1.000 Samples profissionais MULTIMIDIA** 

*Estúdio do mixagem*

*emCD-Rom*

Dê asas a sua imaginação e deixe vir à tona toda a música que existe dentro de você! Dance eJay é um completo estúdio de mixagem em CD-ROM e tem tudo para impressionar: mais de 1000 Samples desenvolvidos por Djs profissionais, mesa de 8 canais e recurso dragand-drop que permite arrastar os Samples diretamente para a mesa de edição. E tem mais: não requer conhecimento de música!

Dance eJay é o que faltava para transformar qualquer mortal em um DJ profissional!

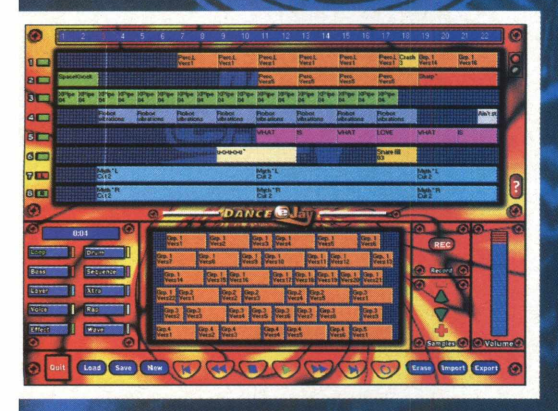

**Crie suas próprias mixagens Dance Qualidade de CD Não requer conhecimentos de música**

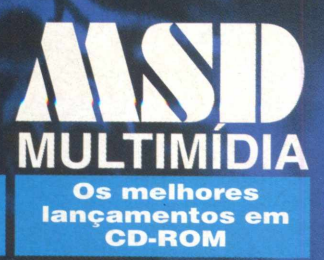

**Atendimento a Revendas: RIO DE JA N EIR O (021) 533-3200 SÃO PAULO (011) 5677-7087**

# **A TERRA JÁ NÃO É MAIS A MESMA EM...**

*Jogoé considerado um dos melhores adventures de 98*

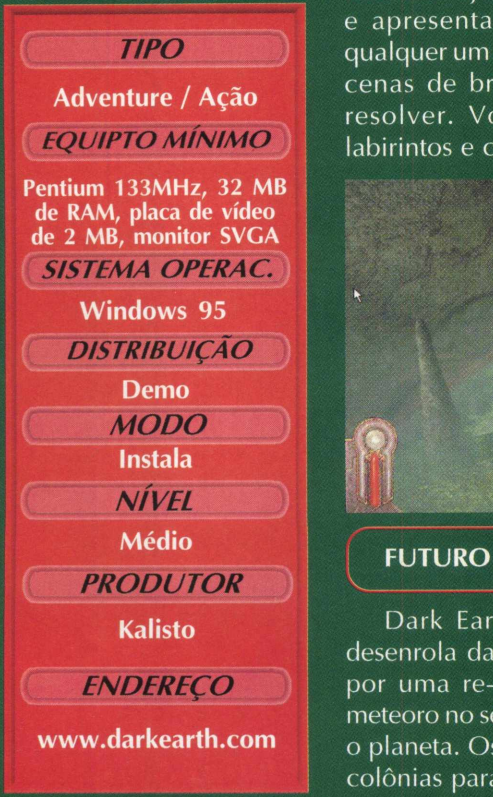

Dark Earth, vem sendo considerado por algumas revistas especializadas em jogos, como o melhor adventure de 1998. Está sendo lançado aqui pela Bite & Brothers e foi um dos únicos jogos competentes de adventure que acirrou o mercado. Ao lado de Blade Runner e Monkey Island 3, Dark Earth mostrou uma enorme diferença em relação a adventures. Este é um medieval futurísitco.

*JOGOS*

Em Dark Earth você vive o papel do nobre guerreiro Arkhan, que tem que tomar uma importante decisão logo de início: ser da luz ou da escuridão. Dependendo de sua escolha, você muda praticamente a história toda do jogo.

O jogo apresenta gráficos soberbos, totalmente em 3D, bem texturizados e com excelente resolução. Dark Earth foi considerado, lá fora, o único adventure/ação feito até hoje. O enredo da história é excelente, e apresenta bastante detalhes, o que faz qualquer um se viciar no jogo. Apresenta várias cenas de brigas, e enigmas confusos para resolver. Você passará por uma série de labirintos e cenários bem variados.

Estamos em uma era parecida com a idade medieval que mistura alguns elementos evoluídos que restaram do passado. Um grupo de pessoas tentam manter um poder secreto antigo que quer transformar toda a Terra em escuridão, esse é o poder da escuridão. A Terra transformou-se em um lugar negro, tendo o céu sempre de cores escuras. Há muita sujeira empilhada graças ao cataclisma que desgraçou tudo.

Você joga com Arkhan, um guardião local dos líderes religiosos, que tentam manter o poder da luz. Sua missão será tentar brecar o poder da escuridão. Ou pode entrar para o lado deles, ai depende bastante de você. Usando o cursor do mouse ou o teclado, você controla Arkhan nas cenas de adventure. Nas cenas de ação você usa o teclado ou algum dos joysticks compatíveis com o jogo.

#### **INSTALAÇAO**

Escolha a opção **JOGOS** , pagine até o jogo e clique em **INSTALAR.** Escolha um dos dois tipos de instalação de acordo com o espaço disponível em seu disco rígido. Siga os procedimentos de instalação do programa, que vai ocupar 23,5 MB em seu disco rígido.

Para abrir o jogo vá em **INICIAR/ PROGRAMAS/ KALISTO/ DARK EARTH/ DARK EARTH DEMO.** Logo aparecerá uma tela e em seguida outra com os comandos do jogo. Pressione a barra de espaço para ir ao menu principal.

Neste menu existem 6 botões. Conheça o que você poderá fazer ao acessá-los:

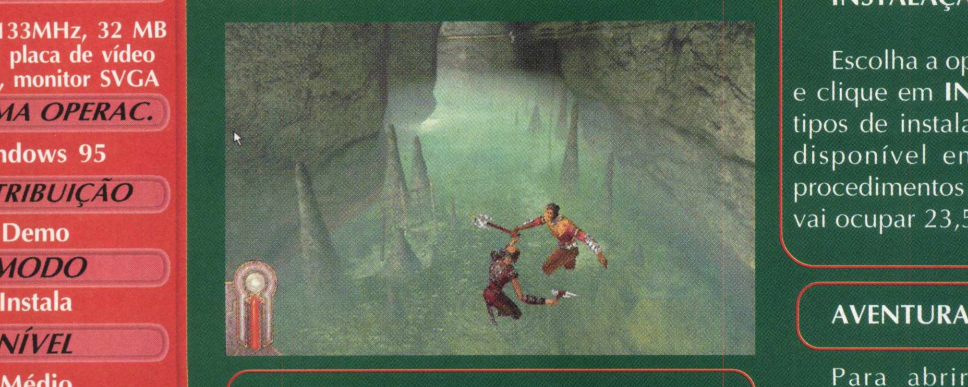

Dark Earth mostra uma história que se desenrola daqui a três séculos. A Terra passa por uma re-evolução após a queda de um meteoro no século 21 e que quase destruiu todo o planeta. Os sobreviventes criaram pequenas colônias para se manterem vivos.

**New** : Inicia um novo jogo **Disquete**) Salva o jogo - não disponível neste demo **Homem** : Opções para configurar ações de Arkhan **Alto Falante** : Altera opções de som **Câmera** : Não habilitado nesta versão **Livro** : Mostra os diálogos do jogo **Dark Earth** : Volta ao jogo **Quit** : Sai do demo

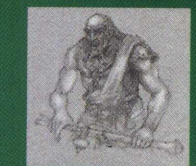

...—■ *\*

 $\sum_{i=1}^{n}$ 

#### **O QUE FAZER?**

O principal neste tipo de jogo é conversar o máximo possível com os demais personagens. Você vai usar o teclado para comandar as ações de Arkhan. Lembre-se de investigar todos os locais e pegar objetos pelo caminho. Neste demo, você só vai sentir o gostinho de ver os gráficos do jogo e treinar sua habilidade em lutar com dois personagens.

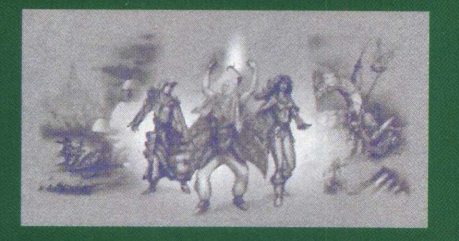

Assim que você levantar da cama, converse com a mulher. Fique em frente ao baú perto da câmera, pegue o bacon e coma (na tela de itens arraste o item até o espaço com o perfil de uma pessoa).

Coloque a roupa, pegue a espada, saia e converse com o cara do lado de fora. Siga-o e poderá treinar sua habilidade em treinar com ele. Do outro lado há uma guerreira, vá até lá e tente vencê-la. O resto é por sua conta...  $X$ 

### **COMANDOS**

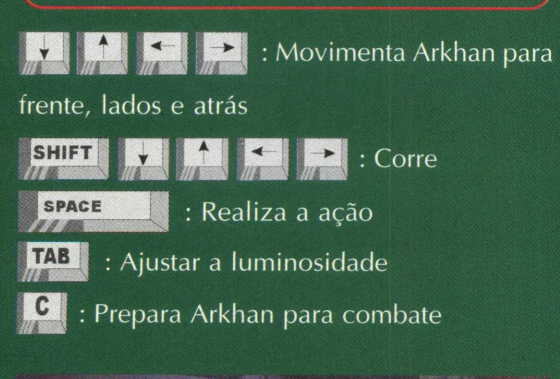

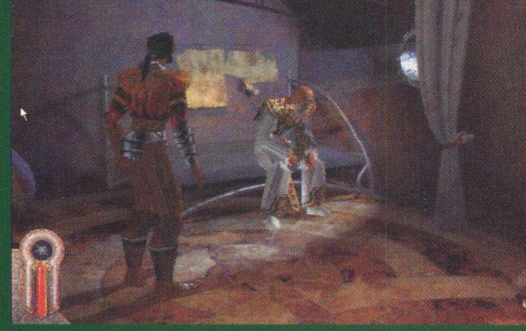

**Quake II finalmente teve sua versão demo, recentemente lançada pela id Software. Qual a diferença da versão Demo para a versão Beta anteriormente lançada pela BIGMAX CD-ROM? Bem, no Demo além de ser mais rápido e divertido de se jogar, pode-se ainda tirar grandes desafios pela Internet, ou qualquer outro modo de Multiplayer.**

**A continuação do primeiro jogo 3D em perspectiva de primeira pessoa, mostra o poder da programação Quake Engine 2, e apresenta além disso, um jogo muito poderoso e com excelente jogabilidade. Prepare-se para a batalha!**

# **Sobreviva e colecione cadáveres**

# **Finalmente você vai poder jogar em rede, com esta nova versão**

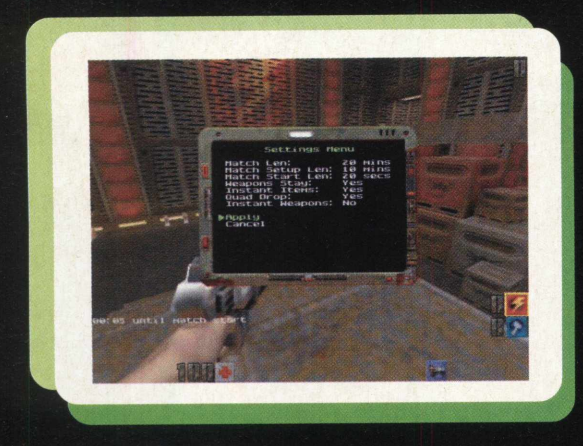

---------------------*JOGO*

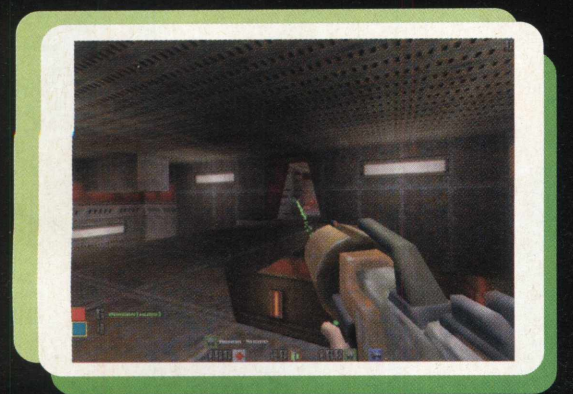

### **Detone os aliens na casa deles**

Depois que acabar de instalar o demo, se você escolheu a opção de instalação sugerida pelo programa deverá ir em **INICIAR/ PROGRAMAS/ QUAKE II DEMO/ QUAKE II DEMO.**

Espere passar a apresentação da tela principal, e selecione New Game. Selecione a dificuldade e inicie a partida. Como em todo jogo 3D se ambientalize com o lugar inicial, vá andando vagarosamente em frente e teste a inteligência dos inimigos, que realmente é bem dinâmica. Teste a mira nos mais fracos e cada arma que você for pegando teste muito antes de usá-la.

Não pense que você vai encontrar a mesma moleza aqui, como no primeiro jogo da série. Quando estiver atirando em um inimigo, perceberá que em alguns momentos ele se abaixará para desviar de seus tiros. O que fazer? Mande bala nele, pois os inimigos em Quake II estão impiedosos. A ordem aqui é uma só: atire nos inimigos sem piedade. Lembre-se de coletar os itens pelo caminho que poderão ajudar muito sua missão.

Outra vantagem deste demo, é a possibilidade de poder jogálo com um amigo pela Internet ou via rede. Neste caso a emoção fica muito mais legal e dá para disputar partidas realmente interessantes. Ganha quem for mais esperto, ágil e encurralar seu oponente.

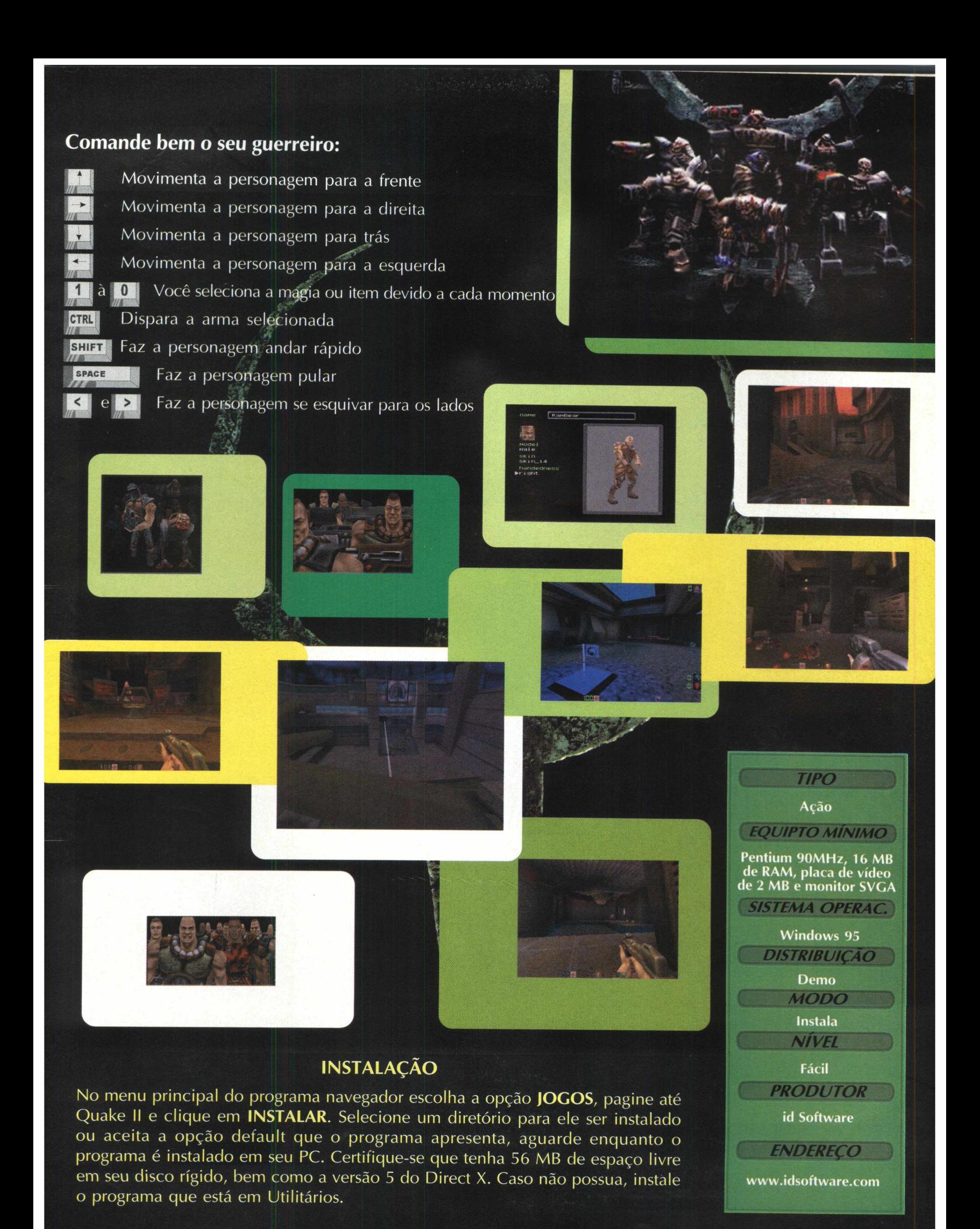

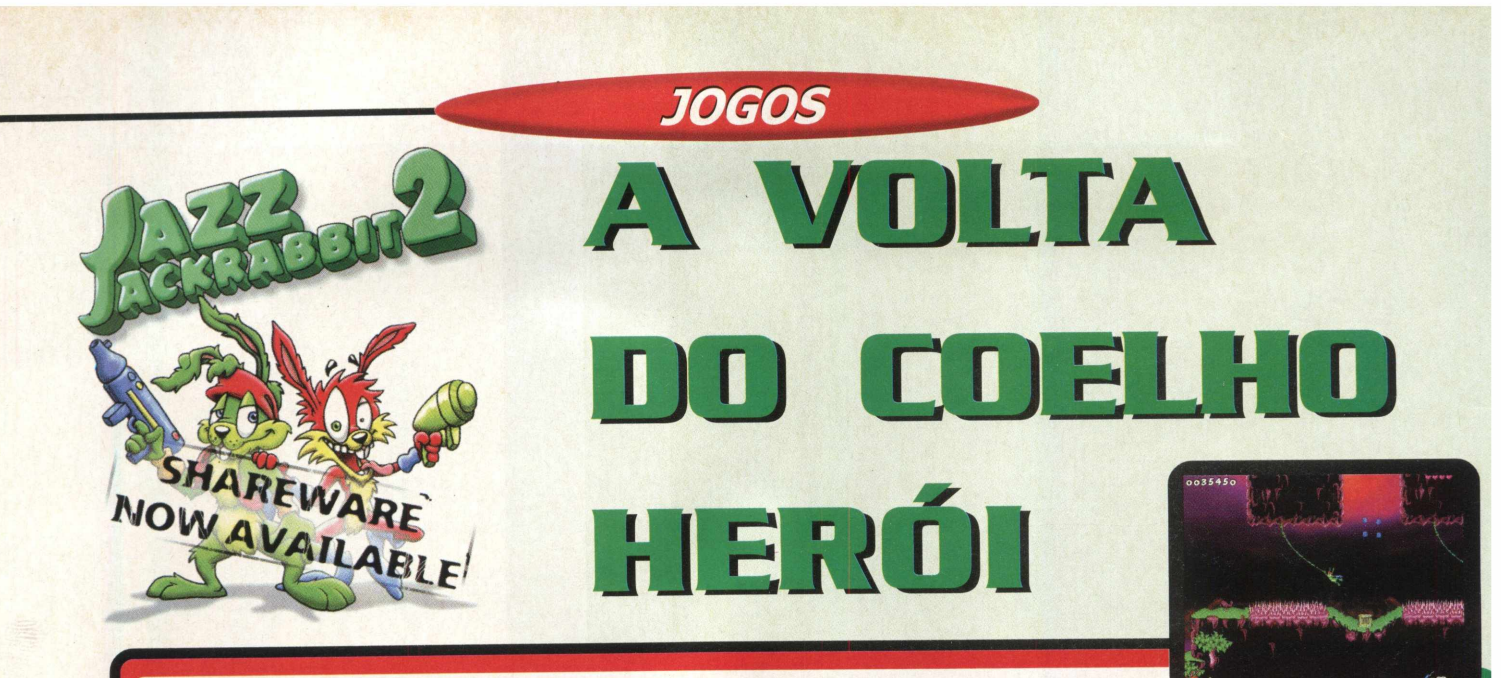

# **Um clássico bem atualizado para muitas horas de diversão**

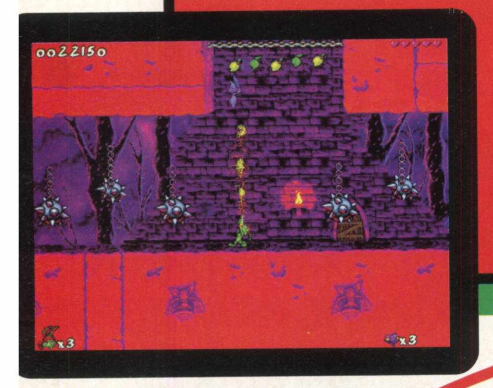

*TIPO*

Ação

Mesmo lançando Unreal e alguns jogos novos, a Epic Mega Games gosta de manter os clássicos sempre bem atualizados. Jazz Jackrabbit teve sua versão lançada para 386 e chegou ao mercado um pouco antes da primeira versão de Doom.

Pois é, depois de tantos anos Jazz Jackrabbit voltou e ainda é exclusivamente para computadores com a tecnologia MMX, que põe mais cores nos jogos. O jogo não é em 3D, e a primeira vista parece ser comum e antigo, mas as cores vão mostrar grande visual e um jogo muito divertido.

### **Sem sangue e violência**

Para abrir o jogo vá em INICIAR/ PROGRAMAS/ GAMES/ JAZZ JACKRABBIT 2 SHAREWARE/ JAZZ JACKRABBIT 2 SHAREWARE. Espere passar a apresentação das empresas e do jogo e selecione no menu na parte central da tela **New Game,** a fase na qual você quer jogar (Demo Shareware é a única disponível nesta versão), escolha o personagem e inicie a partida.

O personagem é realmente muito pequeno, mas bem detalhado. Ande com ele para a direita e vá matando os inimigos que estão no seu caminho, vá coletando os itens e subindo pelas plataformas. O jogo não possui nenhum elemento extra, na qual necessite de mais comentários, é simples e gostoso de se jogar.  $\Lambda$ 

# **INSTALAÇÃO**

No menu principal do programa navegador escolha a opção **JOGOS,** pagine até Jazz Jackrabbit 2 e clique em **INSTALAR.** Aguarde enquanto o programa é instalado em seu PC. Certifique-se que tenha 0013290 20 MB de espaço livre em seu disco rígido,

bem como a versão 5 do Direct X. Caso não possua, instale o programa que está em Utilitários. Este jogo possui desinstalador.

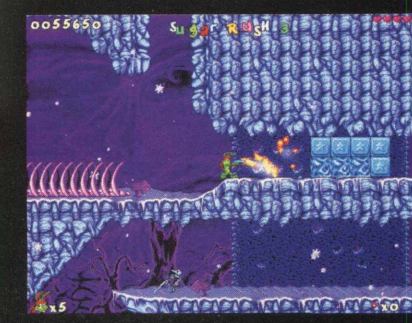

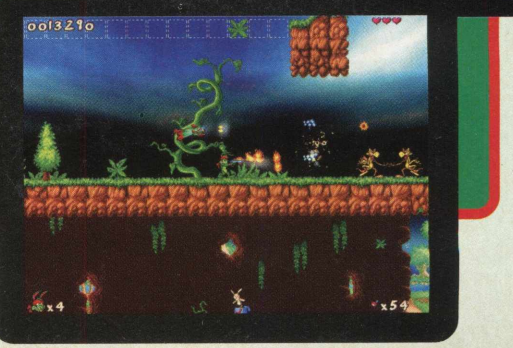

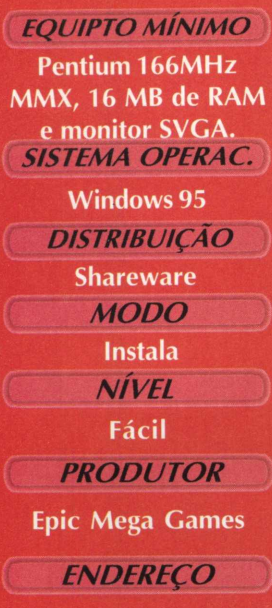

**[www.jazzjackrabbit.com](http://www.jazzjackrabbit.com)**

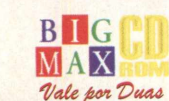

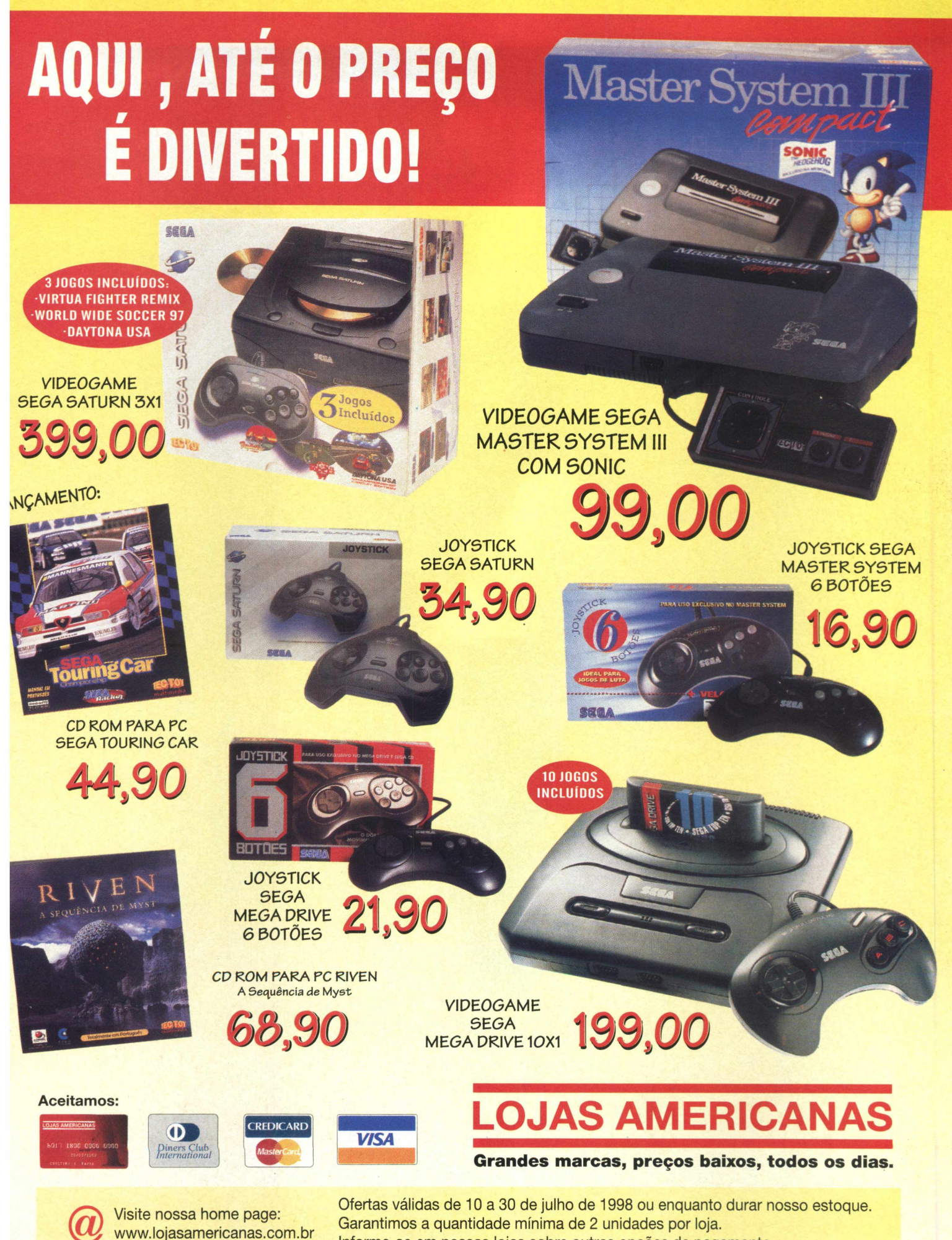

Informe-se em nossas lojas sobre outras opções de pagamento.

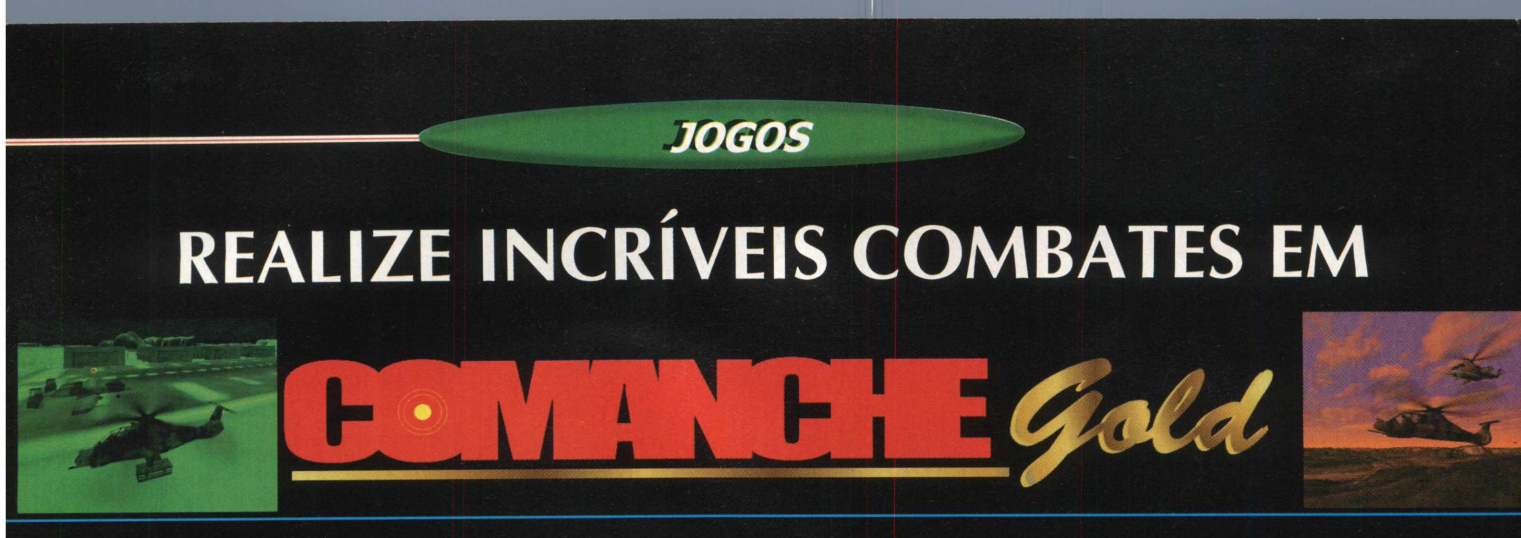

# **Destrua tudo pela frente pilotando um helicóptero**

Com a versão Gold finalmente aterrissando em seu PC, Comanche é um dos simuladores mais fortes lançados até hoje. Sua primeira versão apresentava os melhores gráficos já feitos e ganhou inúmeros prêmios e críticas. Ele não rodava 100% num computador "top de linha", que na época era um 486. Mesmo assim, os gráficos arrasavam e, hoje em dia, com a evolução do hardware, bem mais acelerado, Comanche roda normalmente em qualquer máquina.

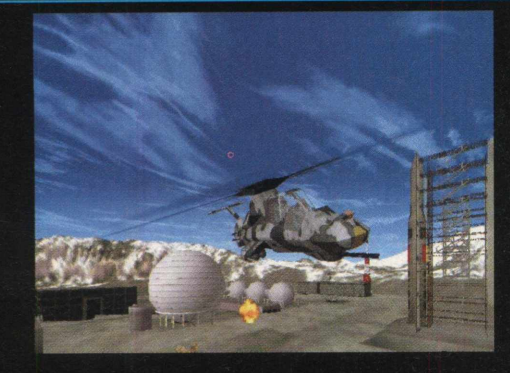

# EM AÇÃO

Para abrir o programa, vá em INICIAR/ PROGRAMAS/ NOVALOGIC/ COMANCHE GOLD DEMO/ COMANCHE GOLD DEMO. Espere passar a apresentação das empresas e selecione New Mission, depois Gold Missions Game, vá passando por todas as seleções até iniciar a missão. O Demo mostra apenas uma fase, em que você terá de caçar alguns alvos ao redor da sua base. Os controles são bastante complexos e causam um pouco de confusão.<sup>X</sup>

#### Comande o Comanche *TIPO* Simulador *EQUIPTO MÍNIMO* Movimenta o helicóptero para a frente Pentium 100MHz, 16 MB de RAM, placa de vídeo de Movimenta o helicóptero para a direita 2 MB e monitor SVGA *SISTEMA OPERAC.* Movimenta o helicóptero para trás. **Windows 95** Movimenta o helicóptero para a esquerda *DISTRIBUIÇÃO*<br>
Demo P 3 INSTALAÇÃO **MODO** SPACE Dispara a arma selecionada. No menu principal do programa Dispara a arma selecionada Instala Seleciona os canhões *NIVEL* Médio **Selectional de la Selectiona** os Hellfires **PRODUTOR** Seleciona os Stingers. **H** a **H**<sup>2</sup><sup>2</sup> NovaLogic Muda a visão **ENDERECO** www.novalogic.com  $\blacksquare$  Tela de opções

navegador escolha a opção **JOGOS,** pagine até Comanche Gold e clique em **INSTALAR.** Selecione o diretório onde ele será instalado e aguarde enquanto o programa é descompactado em seu PC. Certifique se que tenha 20 MB de espaço livre em seu disco rígido, bem como a versão 5 do Direct X. Caso não possua, instale o programa que está em Utilitários.

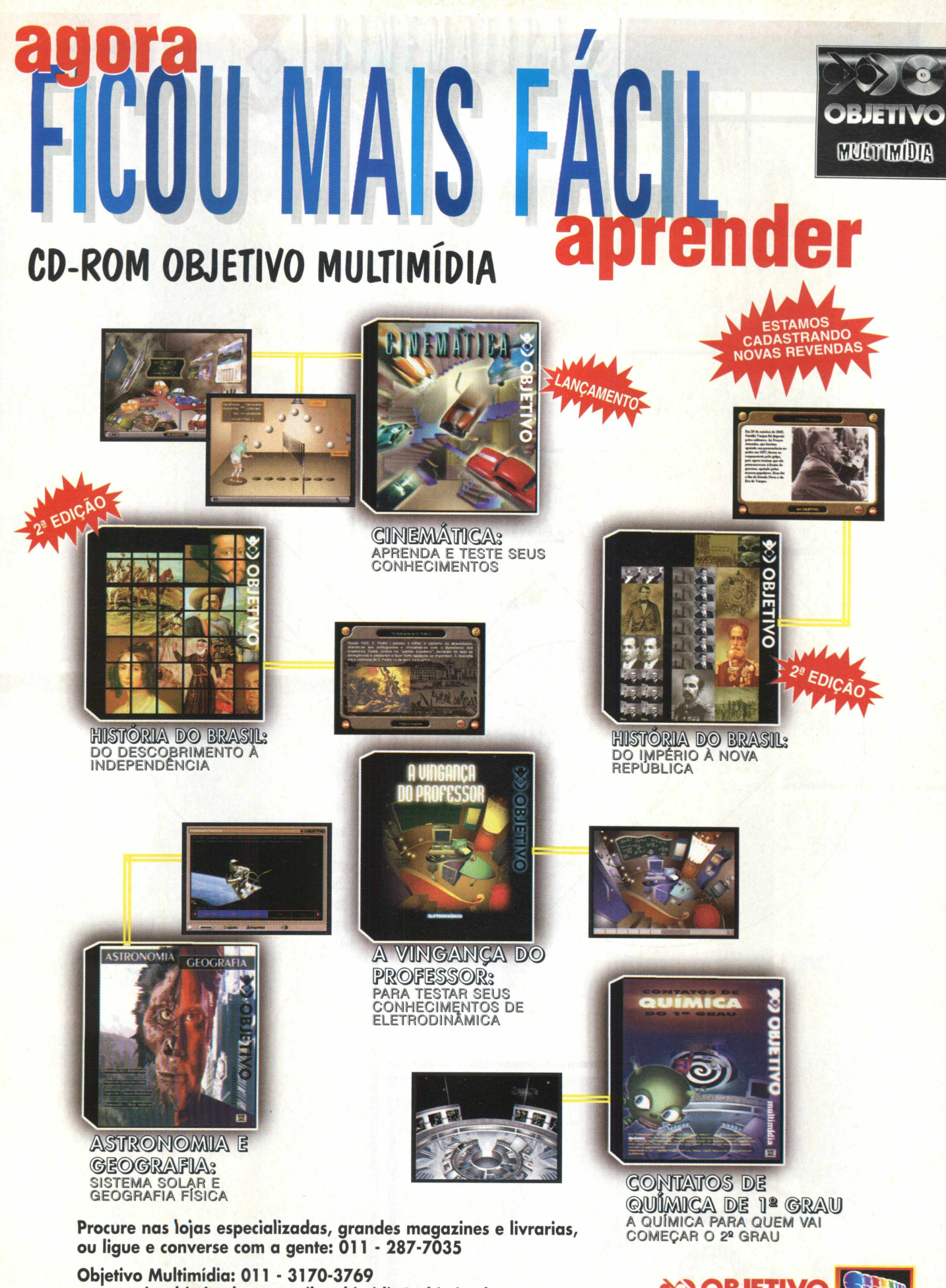

**[www.unip-objetivo.br](http://www.unip-objetivo.br) - e-mail:multimidia@.objetivo.br** End.: Av. Paulista, 900 – 1º andar – CEP: 01310-100 – São Paulo – SP **\*> OBJETIVO ASHE** AS MELHORES

# *JO GO S*

Finalmente saiu a continuação de uma das séries mais reais de simulação de guerra. O jogo contou com a colaboração dos ex-combatentes que pilotaram caças no Golfo Pérsico e em outros conflitos de menor proporção. Este game é complexo e totalmente estratégico. O PC, que é uma plataforma onde simuladores de vôo nunca faltam, tem como um dos pioneiros e mais vendidos do estilo.

# Fellcon 4,0

# **GUERRA DE OURO**

■

Para abrir o demo, vá em **INICIAR/ PROGRAMAS/ FALCON 4.0/ FALCON 4.0 DEMO**. Espere passar a apresentação das empresas e selecione no menu New Mission ou Fly Mission. Depois selecione as armas e inicie a missão clicando no avião no canto direito inferior da tela.

O demo mostra 2 missões completas, sendo uma delas treino de manobras e a outra uma batalha real. Como pode-se perceber os controles são bastante complexos e causam um pouco de confusão, aprenda a usá-los corretamente e mostre quem manda no céu.

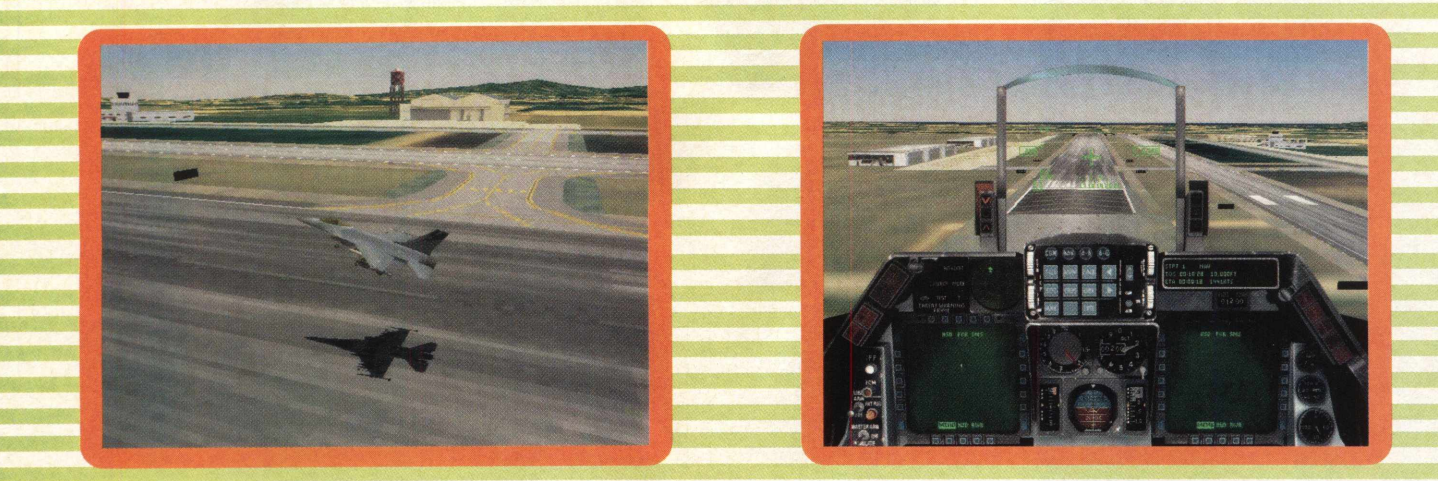

# **INSTALAÇÃO**

No menu principal do programa navegador escolha a opção **JOGOS,** pagine até Falcon 4.0 e clique em **INSTALAR.** Selecione um diretório para ele ser instalado e aguarde o processo de instalação. Certitique-se que tenha 52 MB de espaço livre em seu disco rígido, bem como a versão 5 do Direct X. Durante a instalação ele pergunta qual o tipo de computador que mais se assemelha ao seu, confirme o mais próximo. Depois ele perguntará se você possui ou não 3D/FX, responda se sim ou não de acordo com as características de seu computador e selecione o tipo de instalação Large, para que o jogo rode sem problemas pelo seu computador. Caso não possua o DirectX 5, instale o programa que está em Utilitários.

■ ■ ■ n a H M H

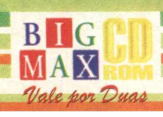

# **COMANDE O FALCON:**

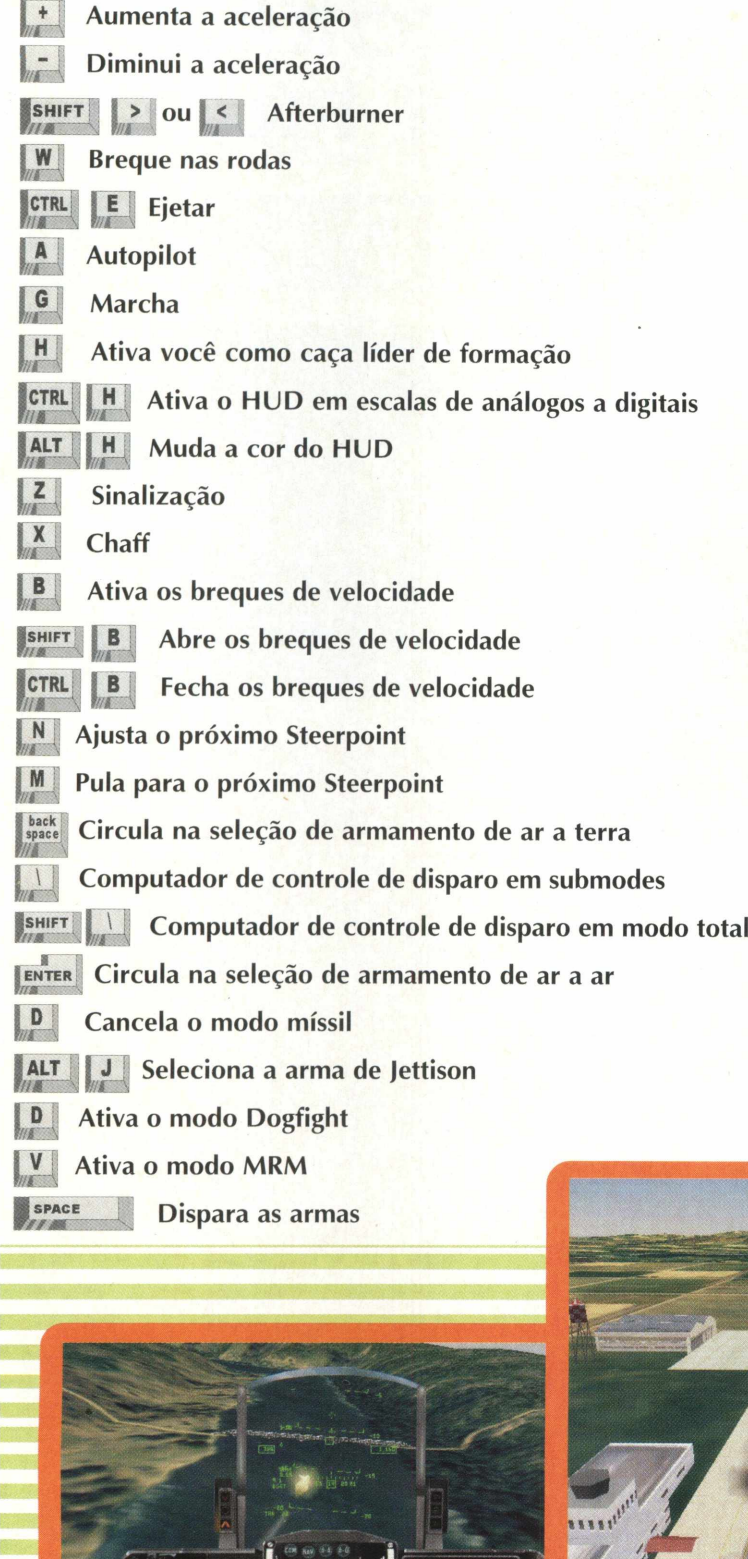

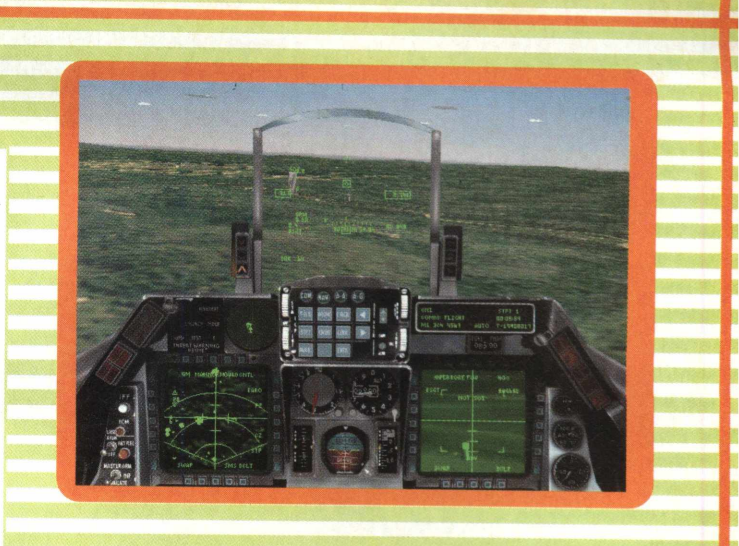

Produção do jogo *contou com a colaboração de excom batentes que pilotaram o caça na* Guerra do Golfo

# *TIPO*

**Simulador EQUIPTO MÍNIMO** 

**Pentium 133 MHz, 32 MB de RAM, placa de vídeo de 2 MB e monitor SVGA**

*SISTEMA OPERAC.* Windows 95 *DISTRIBUIÇÃO* **Demo** *M O D O* **Instala** *NIVEL*

Médio

**PRODUTOR** 

**Microprose**

*EN D EREÇO*

**[www.microprose.com](http://www.microprose.com)**

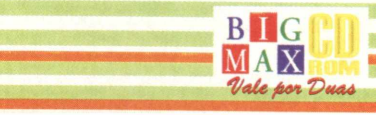

25

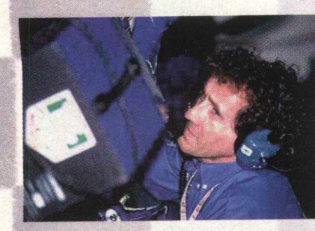

# **DISPUTE UMA CORRIDA PELA EQUIPE DE PROST**

# **ALAIN PROST GRAND PR**

# **PARTICIPE DO GRANDE PRÊMIO DE MÔNACO DE FÓRMULA1**

Depois de tanto jogo de fórmula 1 saindo, e a maioria com nome parecido, este chega às lojas para variar um pouco pelo menos no nome. O jogo não é tão legal quanto os anteriores, mas chega a ser interessante, pois é bem diferente. Na versão completa você seleciona entre as melhores equipes a de sua preferência e participa de 16 provas que fazem parte do campeonato mundial que se passa num período de um ano. Até ai, não há novidade, mas com o tempo você vai testando novas tecnologias e experimentando carros em testes secretos. **B9**

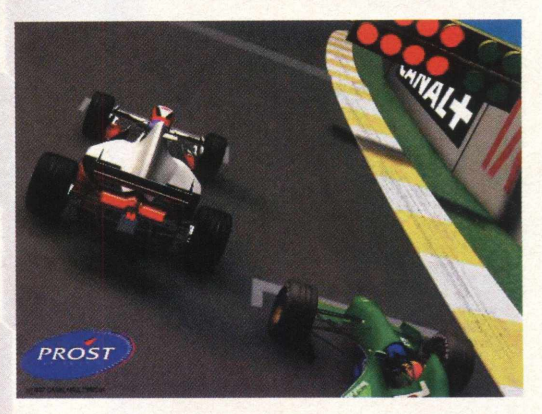

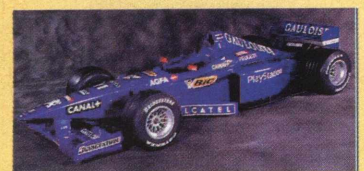

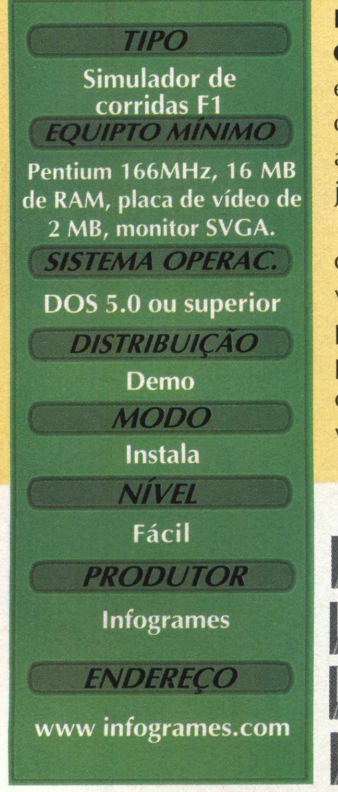

# **SEM SANGUE E VIOLÊNCIA**

Para iniciar o demo, vá em **INICIAR\EXECUTAR** e na caixa de diálogos digite **C:\PGP\PGPSG.** Espere passar a apresentação das empresas e do jogo, selecione o menu Training ou qualquer uma das outras telas de opção para iniciar a partida. Entre em options para mais arranjos que o jogo necessite.

A única pista disponível no demo é a do condado de Mônaco. Correr neste circuito dará a você uma visão de como é o jogo, uma vez que a pista possui partes de alta velocidade, e de baixa. Essa variação permite que você veja bem como é a parte gráfica do demo. O jogo não é complicado, como nos outros você terá que pegar a moral de pilotagem.

Vira p/ a direita

 $\mathbf{r}$ 

Vira p/ a esquerda

# **INSTALAÇÃO**

No menu principal do programa navegador escolha a opção logos, pagine até Alain Prost Grand Prix e clique em **INSTALAR.** Siga os procedimentos de instalação do programa que vai ocupar 45 MB em seu disco rígido. Saia do programa navegador, vá em **INICAR/EXECUTAR** e na caixa de diálogos digite **C:\PGP\ SETSOUND** para instalar a placa de som de acordo com a sua.

### Acelera **Z 1** Breque **DIRIGINDO SEU FORMULA1** Reduz marcha Aumenta marcha

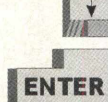

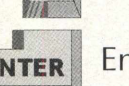

Entrar no Pit Stop

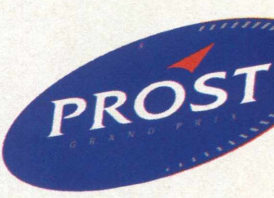

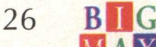

 $MAX$ */l/ale fiwi "Du<m*

**Quem gostou de Diablo, pode achar esse jogo bem interessante. Ancient Evil segue à risca o que acontece em Diablo. Você controla o personagem inteiramente pelo mouse, o que facilita e simplifica muito. Ancient Evil possui gráficos bem detalhados e bastante ação por ser um RPG. Este Demo mostra uma breve demonstração de Ancient Evil, com apenas uma fase. O jogo passa por vários tipos de terrenos, na qual a dinâmica cresce bastante, sem contar também com o grande número de inimigos.**

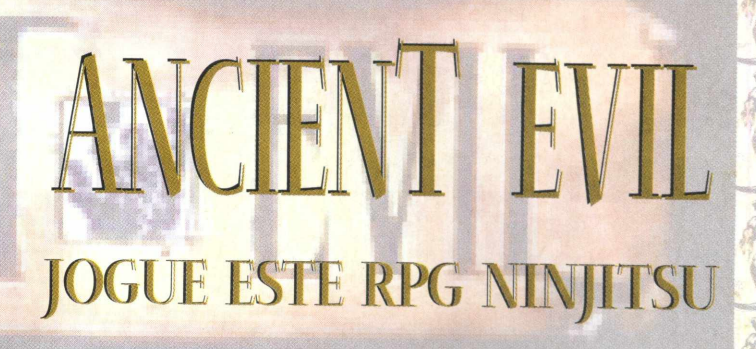

# **Enfrente muitos inimigos e tente se sair bem controlando seu personagem**

# **CONTROLE O NINJA NO TECLADO**

 $A$  $\overline{c}$  $\begin{array}{c} \mathsf{I} \end{array}$  $R$ 

- Anda com o personagem para frente.
- Anda com o personagem para trás.
- Rotaciona o personagem no sentido horário.

Rotaciona o personagem no sentido anti-horário.

- **Mostra as características do seu personagem.**
- *mmm* Usa objetos, como portas, alavancas e coisa do estilo. |
- **G** Pega e larga coisas.

l í

**SPACE** 

- $\mathbf{I}$ Identifica os objetos.
- **8 Procura portas secretas.**<br>**Centraliza a tela no per** 
	- Centraliza a tela no personagem.
- **0** Abre a porta em frente ao personagem.

Fica preparado para pular. Memorização de magias, prepara as magias para

Fica em posicionamento de ataque. Fica preparado para soltar magias.

- **K ü** *iftzi* Arruma as Hotkeys das magias.
- **{tab** *WJLV1* Mostra o Automapa.

serem usadas depois.

- Mostra a saúde, raiva e a energia da magia.
- E Usa o Elixir da saúde.
- Ajusta a sensibilidade do mouse.  $F9$
- **F11 F12 Aumenta e diminui o Gamma do monitor**
- back<br>space Ativa tela cheia ou não.

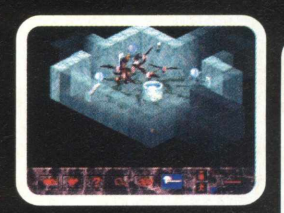

**<sup>J</sup> esc** Tela de opções.

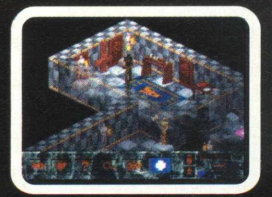

sequências.<sup>X</sup>

# **INSTALAÇÃO**

Vá em **JOGOS,** pagine até Ancient Evil e clique em **INSTALAR.** Selecione na instalação Change Folder se necessitar mudar de diretório de instalação, ou simplesmente clique em Next. Aguarde enquanto o programa é instalado em seu PC. Certifique-se que tenha 28 MB de espaço livre em seu disco rígido, bem como o driver do mouse habilitado no DOS.

**NINJAS E SARCÓFAGOS** 

Depois que acabar de instalar o demo, no seu Desktop, selecione a pasta Ancient Evil, depois clique em RPG para se iniciar o jogo. Espere passar a apresentação das empresas, selecione depois Start New Mission para começar a jogar. Selecione a classe do personagem que você quer ser (no demo só está habilitado apenas Warrior). Tente se ambientalizar com os movimentos do personagem, teste bastante as porradas e aprenda novos movimentos com

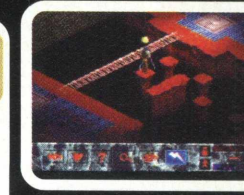

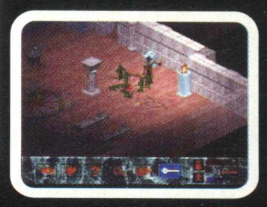

### **TIPO RPG**

**EQUIPTO MÍNIMO 100 MHz, 16 MB de RAM, placa de vídeo de 1 MB e monitor SVGA.** SISTEMA OPERAC. DOS 5.0 ou superior *DISTRIBUIÇÃO* **Demo MODO** Instala *( NÍVEL )* Médio *PRODUTOR* **Silver Lightning**  $\frac{1}{2}$  , and the set of the set of the set of the set of the set of the set of the set of the set of the set of the set of the set of the set of the set of the set of the set of the set of the set of the set of the set *( ENDEREÇO*

> <u>b I G</u>  $MA<sub>2</sub>$ */l/ate fiou "Dmoa*

**[www.silverlightning.com](http://www.silverlightning.com)**

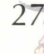

# **HRLG**<br>LANDS **VLINTE SOBREVIVER DEPOIS DA CATÁSTROFE**

# **Veja como é dura a vida das pessoas depois que um cometa se choca com a Terra**

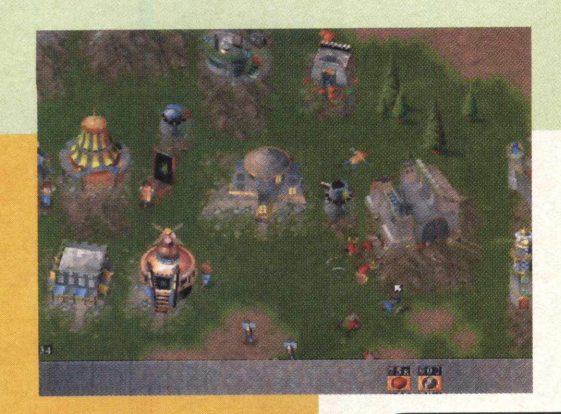

Rising Lands é um jogo de estratégia da Micróids que conta a história de um cometa que se choca com a terra e origina o surgimento de uma nova população, refazendo a evolução humana. Você é o líder de uma tribo com a missão de administrar um grupo de pessoas, fazê-los sobreviverem e dominarem os outros grupos.

Este jogo foi lançado na Europa e algum tempo depois chegou aos EUA e aqui simultaneamente. É uma boa pedida para quem quer um estratégia do mesmo estilo dos costumeiros Warcraft II e Command & Conquer, mas com elementos diferenciados que dão um toque interessante ao jogo.

# **MAPAS E SITUAÇÕES**

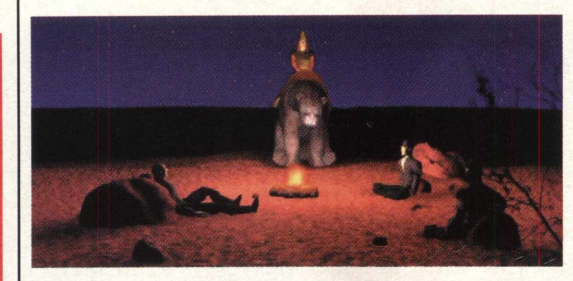

Depois que acabar de instalar o demo, no seu Desktop ou no diretório que desejou, selecione a pasta Rising Lands, e depois selecione Rising. Espere passar as apresentações e selecione o menu New Game. Selecione o nível de dificuldade e inicie a partida.

O Demo mostra algumas fases na qual poderá

ver como é o jogo. Rising Lands possui movimentos simplificados apenas no mouse, mas também apresenta Short Cuts no teclado, que facilitarão, mais para frente a sua vida.  $\mathbf N$ 

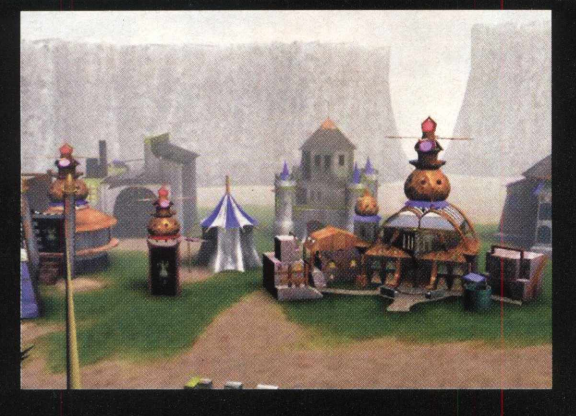

# **INSTALAÇÃO**

Escolha a opção **JOGOS,** pagine até Rising Lands e clique em **INSTALAR.** Aguarde enquanto o programa é instalado em seu PC. Certifique-se que tenha **75 MB** de espaço livre em seu disco rígido, bem como a versão 5 do Direct X. Caso não o possua, instale o programa que está em Utilitários. O programa possui desinstalador.

*NIVEL*

Médio

*PRODUTOR*

*ENDEREÇO* **[www.microids.com](http://www.microids.com)**

**Micróids** 

*M ODO*

**Demo** 

**Instala**

*TIPO*

**RPG** 

*EQU/PTO M ÍN IM O*

Pentium 90MHz, 16 MB de RAM, placa de vídeo de 1 MB e monitor SVGA

**SISTEMA OPERAC. Windows 95** *DISTRIBUIÇÃO*

# COM ESTES TIMES EM SUA REVENDA, UAS JOGADAS SERAO DE GRANDE SUCESSO!!!

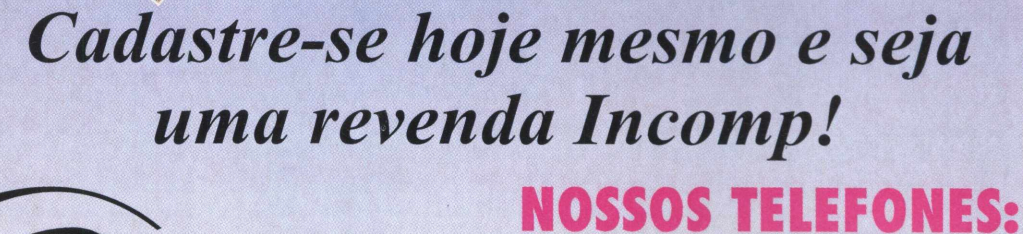

**SUPERGD**

**super**<sup>CD</sup>

**SOPER CO** 

*COREL* ESPEC|Al PARA V0CÉ

 $-$  Porto Alegra - RS - 90/80-001

*lcn*

 $CURSO$  *INTERATIVO* APRENDA OS SEGREDOS DA COMPUTAÇÃO GRÁFICA

 $\frac{1}{\sqrt{2}}$ 

*y*

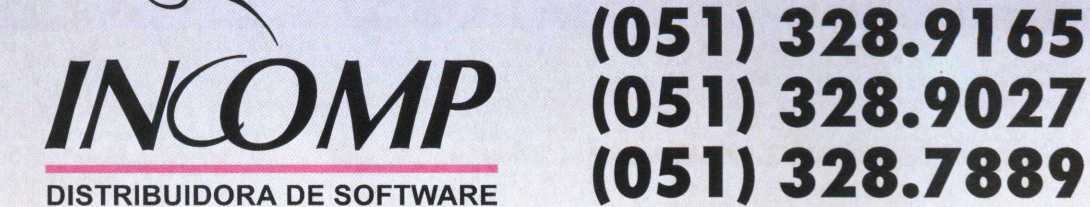

**Revendas Autorizadas** 

Carlos Gomes 1610 Coni

Rio Grande do Sul: Digimer: (051) 221.7599 - Livraria do Globo: (051) 226.6000 - Livraria Mundisoft: (053) 222.8871 - Livraria Sulina: (051) 334.0000 - Mr. Micro: (051) 211.1577 - Opção: (053) 227.4588 **Protondata: (051) 342.0566 - Sprint Informática: (051) 228.3696 - Carrefour: (051) 336.6200 - Santa Catarina: Infoshop Informática: (048) 225.2615 - Microsystem Informática: (047) 367.3568 Papelaria Progresso: (048) 222.2398 - Parana: Prohard Informática: (041) 264.3421 - PC Informática: (044) 227.6060 - Bahia: Master Comp: (071) 358.1083 - Multisoluções: (071) 358.1200 Tortuga Infoporto: (071) 358.8631 - Manaus: Dados Informática - (092) 622.6002 - Importadora TV Lar - (092) 642.3565 - Manarte - (092) 234.1826**

*Incomp, sua parceria em distribuição!!!* 

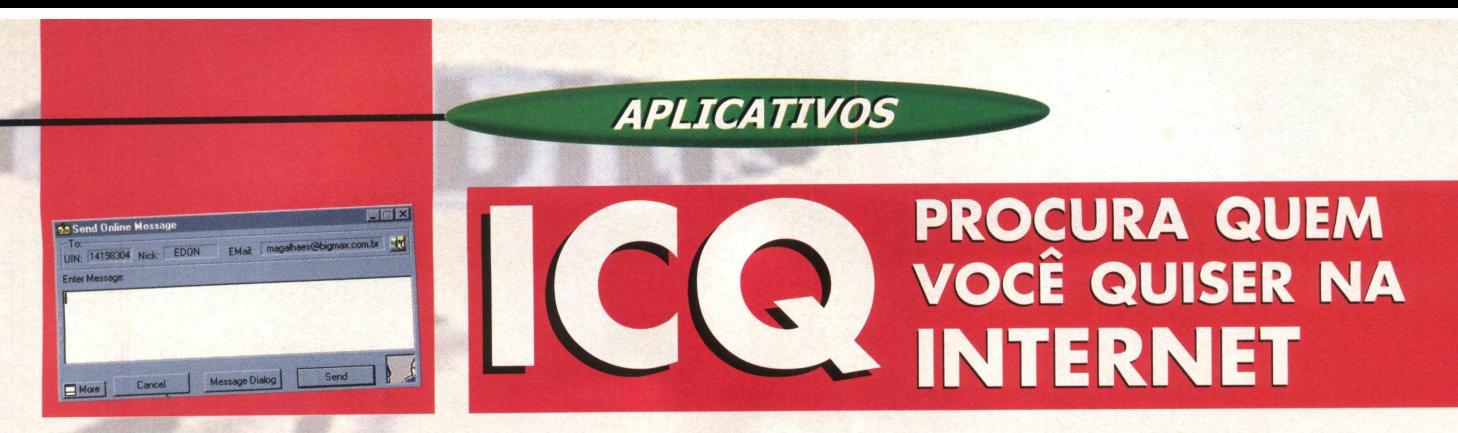

# **Você quer se comunicar rapidamente usando a Internet ? Instale ICQ no seu computador**

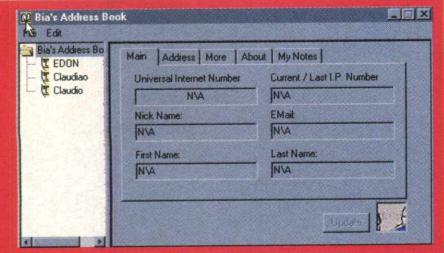

A Internet é um universo de informações, dados imagens e mais um monte de coisas. Procurar uma informação já é algo que exige muita determinação, mas e se você quiser procurar pessoas na Internet, é possível?

Sim, com ICQ (I Seek You - Eu procuro você) as coisas ficaram mais fáceis. Você pode participar de chat com a outra pessoa, mandar mensagens e arquivos com uma rapidez incrível

# **Utilização**

A primeira coisa a fazer é cadastrar-se nos servidores da Mirabilis, empresa que desenvolveu o programa. Quando todas as informações forem preenchidas você receberá um número que será sua identificação de ICQ. Preencha corretamente as informações para as outras pessoas procurem por você e não confundir com outros usuários. Assim que tiver seu número poderá então utilizar o seu ICQ.

> <EDON>»> já escrevi isso pô <EDON»>> é eu também vi < ED O N »» é eu vi <EDON»>> eu vi

di Lupas Dinsky Diher Help<br>| <mark>9 | 9 | 10 | 12 | 14</mark> | A

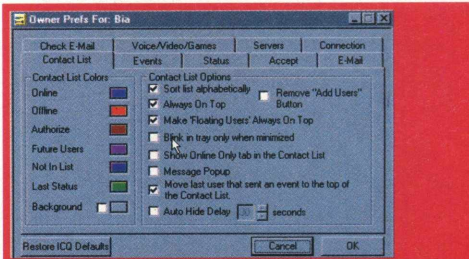

Inicialmente você deverá "cadastrar " pessoas que

conheça e que fazem parte da rede ICQ, ou seja, tenham um número de ICQ. Para este processo

**TIPO Comunicador para Internet** en el **partide de la componi**stance de la partide de la partide de la partide de la partide de la partide de la partide de la partide de la partide de la partide de la partide de la partide de la partide de la p **EQUIPTO MÍNIMO** 

**486 DX 100, 8 MB de RAM, monitor SVGA, conexão com a Internet** *SISTEMA OPERAC.*

**Windows 95 DISTRIBUICÃO Freeware** 

**MODO** Instala **NIVEL** Fácil

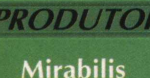

**ENDERECO** 

www.mirabilis.com

você poderá procurar por registro ICQ, endereço de e-mail ou ainda por nome

e apelido. Uma vez encontrada a pessoa, você a adiciona na sua lista e toda vez que se conectar à Internet poderá verificar se ela está conectada também.

Uma vez cadastradas, as pessoas que você quer se comunicar farão

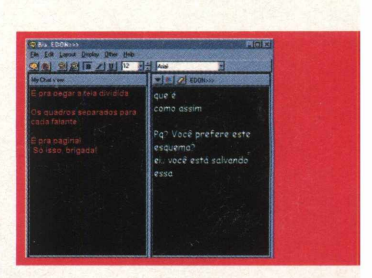

parte de uma lista que ficará disponível no painel de controles do programa. Clique com o botão esquerdo do mouse sobre o ícone desta pessoa. Você poderá escolher se quer mandar uma mensagem, abrir uma seção de chat, enviar um arquivo ou página da Internet. As mensagem podem ser endereçadas para a conta de e-mail normal ou para o número do ICQ. A seção de chat pode incluir várias pessoas e para enviar um arquivo ou página da Internet basta escolher mais uma vez o endereço do destinatário.

Caso você não queira ser importunado poderá escolher primeiramente quais pessoas poderão lhe " ver" e depois disso pode-se colocar avisos de que esta almoçando, trabalhando, etc. $\overline{X}$ 

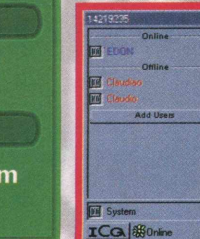

# **INSTALAÇAO**

Escolha a opção **APLICATIVOS,** pagine até o programa e clique em **INSTALAR.** Siga os procedimentos de instalação do programa, que vai ocupar 1,51 MB em seu disco rígido e possui desinstalador. Para abrir o programa vá em **INICIAR/ PROGRAMAS/ MIRABILIS ICQ/ ICQ.**

# **APLICATIVOS**

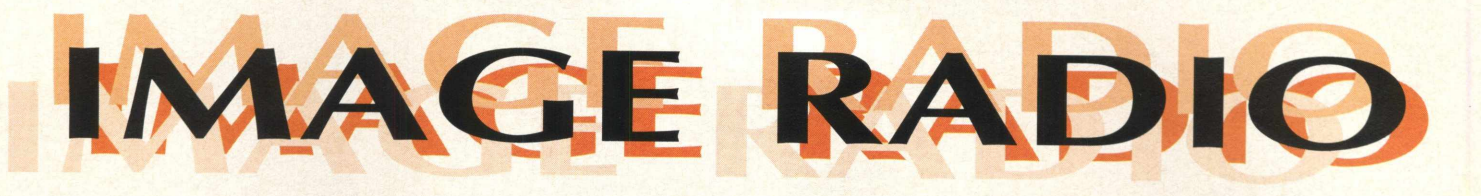

*Ouvir rádio pela Internet é muito interessante*, *mas sempre esbarramos em um problema, o som dificilmente é contínuo. Com Image Radio você poderá ouvir rádios do mundo inteiro*, *sem este problema*, *melhor ainda se você possuir um modem acima de 28.800 bps.*

*Uma das vantagens deste programa, além da rapidez; é sua facilidade de uso. São poucos comandos, o suficiente para não atrapalhar muito. Lembramos que para o funcionamento do programa, você deverá ter uma conexão com a Internet e precisará ficar on-line para ouvir o rádio.*

### **INSTALAÇÃO**

Escolha a opção **APLICATIVOS,** pagine até o demo e clique em **INSTALAR.** Siga os procedimentos de instalação do programa, que vai ocupar 7,54MB em seu disco rígido. Para abrir o programa, vá em **INICIAR/ PROGRAMAS/ IMJAGINE RADIO/IRTURNER.**

ima*e* 

# **UTILIZAÇÃO**

Lembre-se de estar conectado à Internet. Logo que você abrir o programa verá um console. Você ouvirá um locutor falando, trata-se do HELP.

Para ouvir uma das rádios habilitadas pelo programa clique nos botões. A opção default é: Help, Julie, i Talk, Alpha 1.0, AP News e K-Jazz. Assim que você acionar um dos botões, aguarde enquanto é feita a conexão e notará que no lado direito do console aparecerá algum

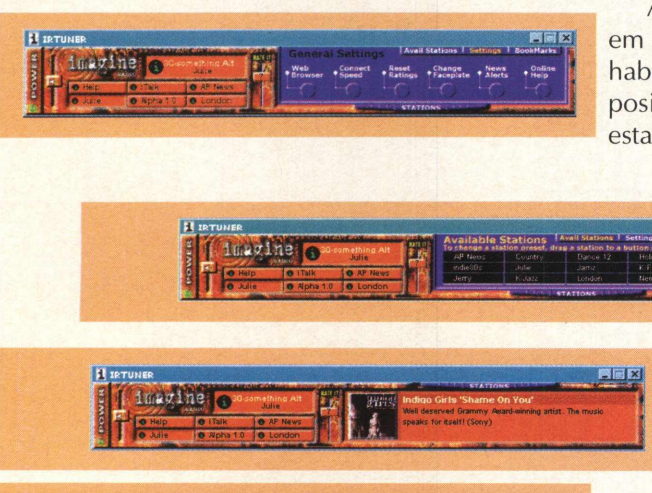

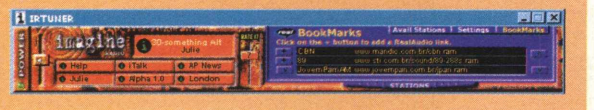

descritivo da estação.

Ainda no lado direito do console, clique em Stations, serão mostradas as estações habilitadas no programa. Para selecioná-las, posicione o cursor do mouse sobre a estação (o cursor ficará com a forma de

> uma pequena mão) clique com o botão esquerdo do mouse e arraste a estação para qualquer um dos botões do lado esquerdo do console.

Clicando em Settings você tem uma série de opções de configuração e em Bookmarks pode adicionar novas rádios ao programa, basta colocar o nome da rádio e a sua URL (endereço da Internet).

#### *TIPO*

**Rádio pela Internet**

#### **EQUIPTO MÍNIMO**

**Pentium 90 MHz, 8MB RAM, monitor SVGA, conexão com Internet** *SISTEMA OPERAC.*

**Windows 95** *DISTRIBUIÇÃO* **Demo** *M O D O* **Instala NIVEL** Fácil **PRODUTOR Imagine Media ENDERECO [www.imageradio.com](http://www.imageradio.com)** **Battlezone™** 

A Tensão do Comando por

Todos os Lados da Batalha.

**"Uma experiência de jogo fantástica." "A verdadeira estratégia em um grande jogo de ação." — Computer Gaming World**

# **Aprovado com 93%**

**"O jogo mais viciante, original e acessível a surgir em muito tempo." — PC Gamer**

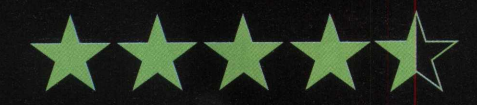

**"O jogo 'estratégico' contra outros jogadores é uma das experiências mais interessantes e divertidas disponíveis... é uma mistura de Total Annihilation e MechWarrior 2..." — Computer Games Strategy Plus**

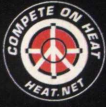

**Graduação 'A'**

**...um cruzamento refinado entre estratégia e ação 3D."**

**— PC Games**

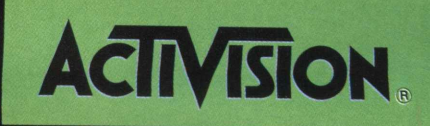

**Classificação 5 Estrelas** - Computer Gaming World

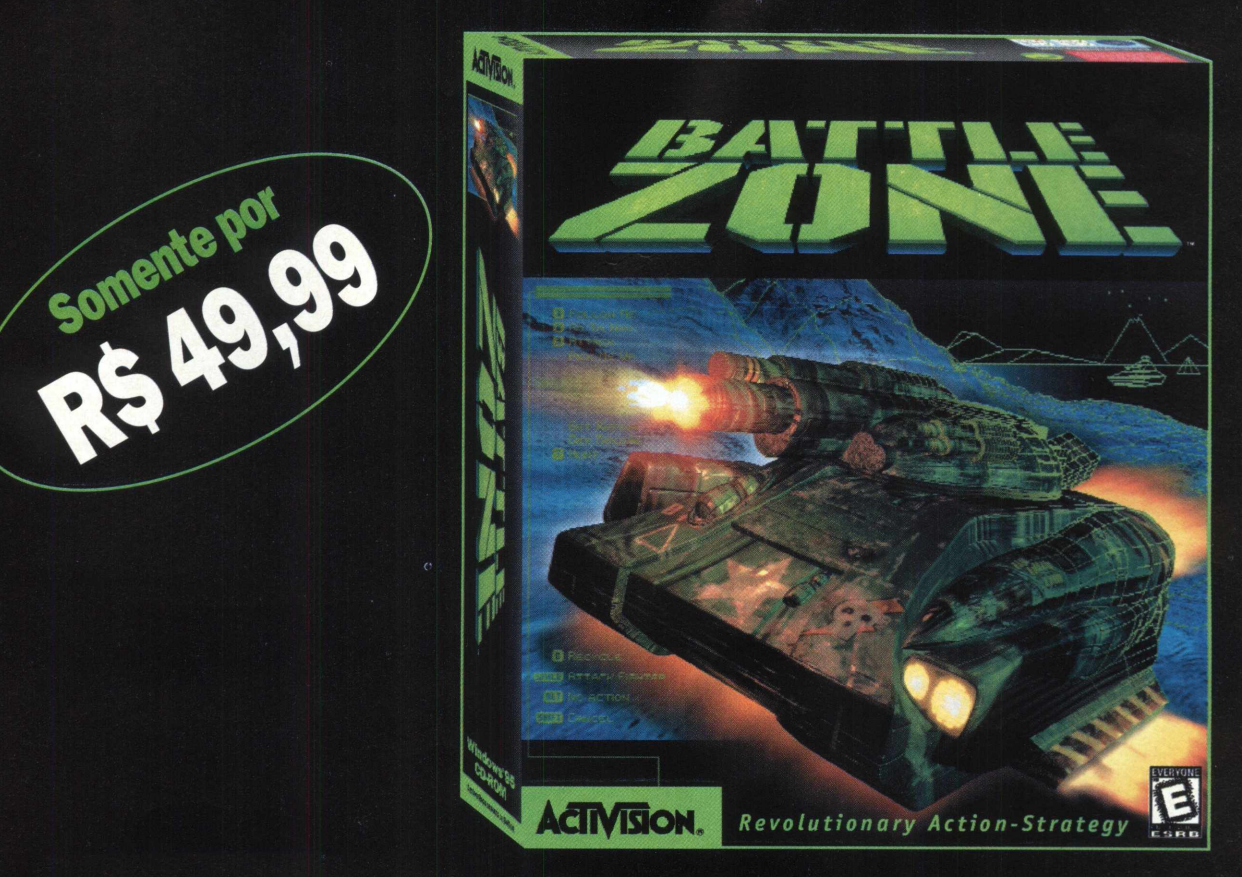

Leva a Estratégia para as Linhas de Frente. www.activision.com

# **APLICATIVOS**

Esta faltando um papo entre você e seu computador? Coloque **IN CUBE** e divirta-se com esse programa de reconhecimento de voz. Com ele você poderá acessar uma série de comandos do Windows usando a sua voz. Para poder usar corretamente o programa é importante que o seu computador tenha um microfone instalado e as caixas de som estejam ligadas. Com o tempo você vai ver como vai ficar fácil a "comunicação" com seu microcomputador.

Faça o computador obedecer a sua voz  $\mathbf{L}(\mathbf{U})$ 

# **Programa permite que você abra arquivos e realize uma série de opções acionados pela sua voz**

### **Fale com o PC**

Apesar deste software ter sido escrito para Windows 3.X ele funciona perfeitamente em Win 95. O software está em inglês mas é possível fazer os comando sem português. Para isso, você deverá prestar atenção que Notepad é Bloco de Notas ou que File Manager é Gerenciador de Programas e assim por diante, traduza o nome do programa e pronto, ele irá associar o que você falou com a ação desejada.

Apenas com a sua voz conseguirá abrir, maximizar programas e discar o telefone através do seu computador. Inicialmente você terá de gravar os seus comandos numa seqüência determinada pelo programa, para depois comandar as opções disponíveis facilmente.

### **Para gravar no In Cube**

Escolha os comandos que desejar (ex: Calculator e Notepad) na tela inicial. Vá no menu **EDIT/ BUIT TEMPLATES,** escolha a opção Create Selected e aperte o botão begin. O programa vai pedir para você falar a palavra Calculator duas vezes e depois Notepad duas vezes também. Depois disso o programa vai pedir para que você confirme as palavras mais uma vez e pronto, você agora pode falar com o seu micro e ele atenderá aos seus comandos de voz.

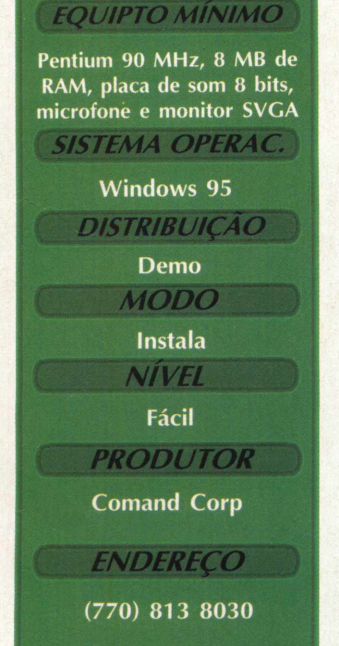

*TIPO*

**Reconhecimento de voz**

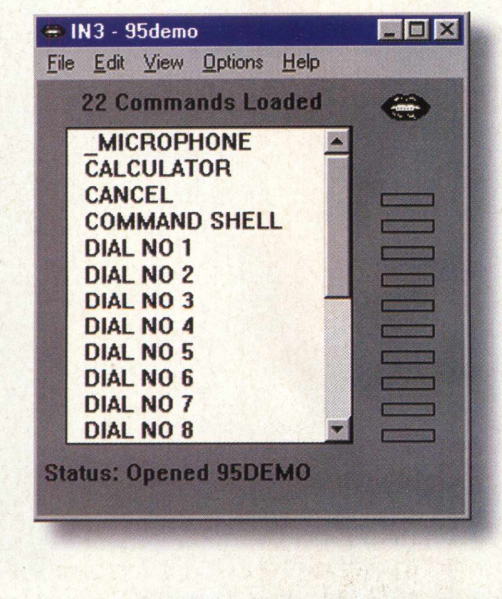

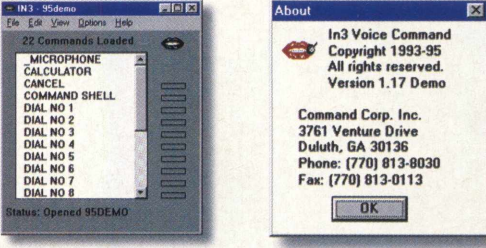

### **INSTALAÇÃO**

Escolha a opção **APLICATIVOS,** pagine até o demo e clique em **INSTALAR.** Siga os procedimentos de instalação do programa que vai ocupar 960kb em seu disco rígido. Para abri-lo vá em **INICIAR/ PROGRAMAS/ IN3/IN3**

34

**BH** G  $MAX$ *'[/ale. pan. "Duoa*

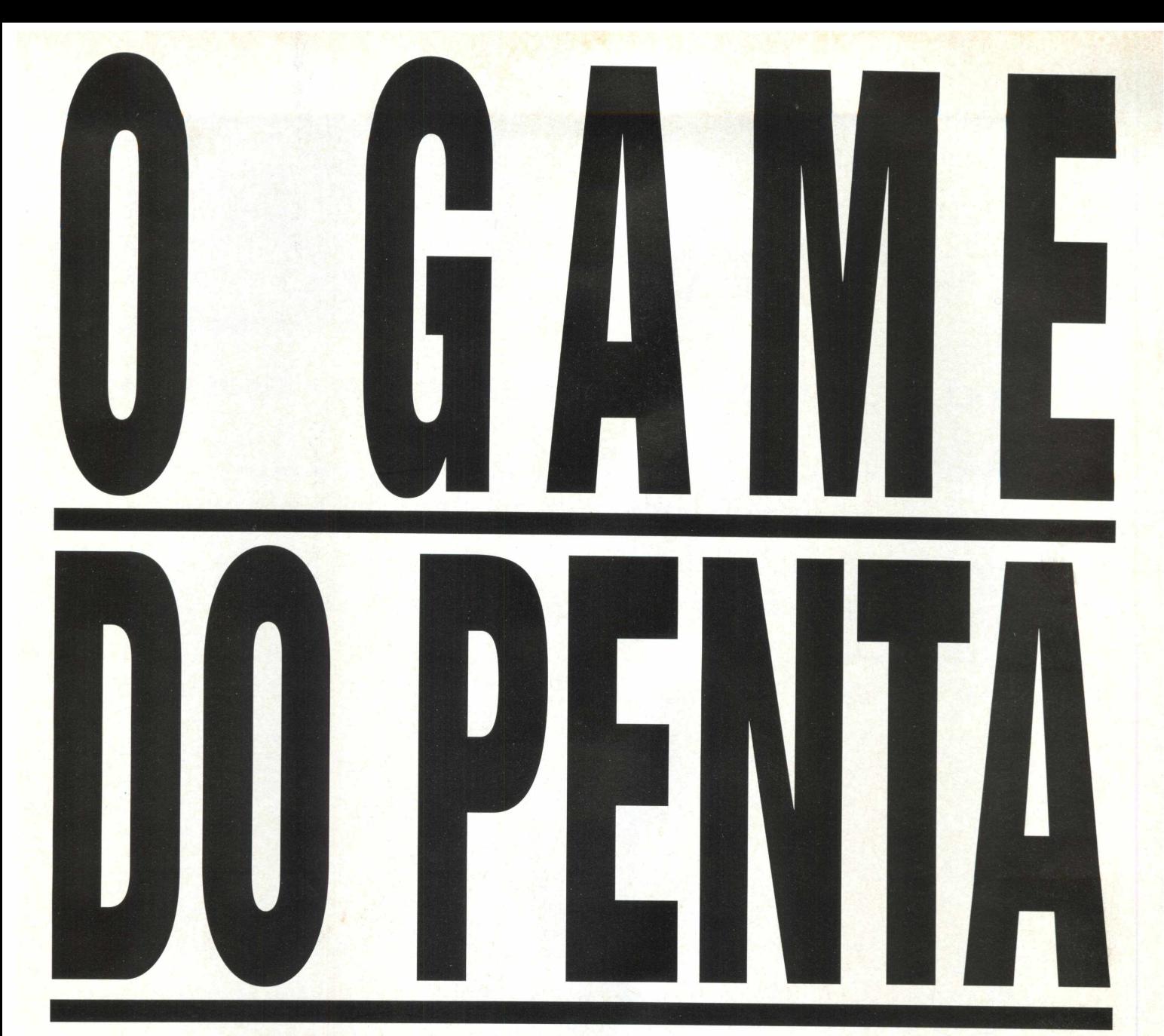

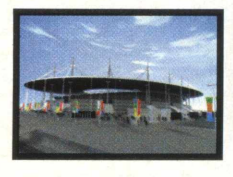

Selecione uma das 32 seleções classificadas para participar da Copa do Mundo na França. Jogue nas 10 cidades sede oficiais da Copa do Mundo, incluindo o conhecido "Stade de France", e conduza sua seleção à final.

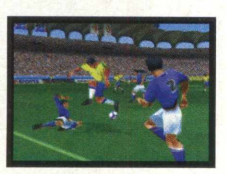

A jogabilidade do Copa do Mundo está em linha com o espetáculo do Mundial. Aumente o ritmo do jogo para aumentar a ação e mude a tática de jogo em tempo real. Utilize jogadas ensaiadas pelas laterais buscando passes precisos aos goleadores.

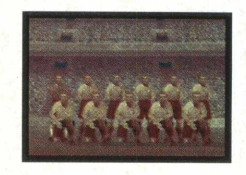

Vença a Copa e conquiste o direito de jogar 8 Clássicas Copas do Mundo. Volte a uma época em que a bola era mais importante que os jogadores e reviva as grandes finais das Copas do Mundo.

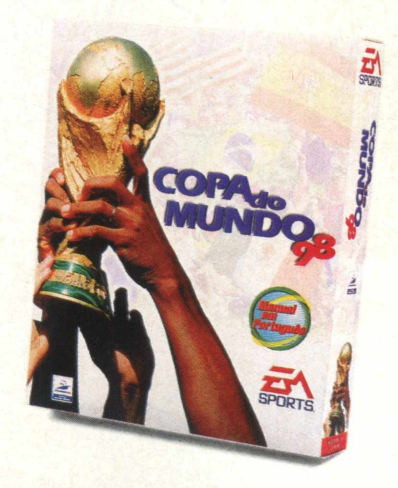

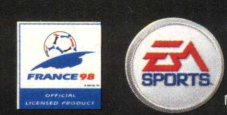

**\nvmi. easports.com**

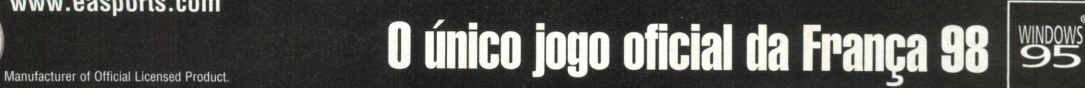

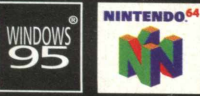

suttare o 1986 betronc Ats. loos os dretis restratos. EA SPUNS, o logotoo de A SPUNS, betronck As o logoto Detronc Ats as marca registrase (ou determingly scontrol as descept) and security and a subscribe and as the securi

# *APLICATIVOS*

# **IRFAN VIEW 32**

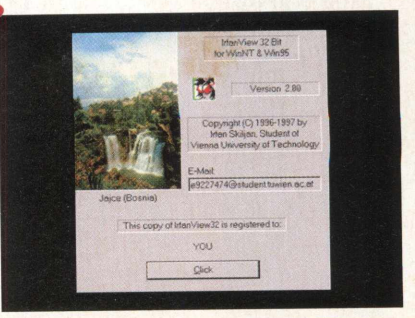

# **PARA VOCÊ VISUALIZAR IMAGENS E VÍDEOS COM FACILIDADE E RAPIDEZ**

# *m* **O que mais as pessoas querem de um visualizador? Experimente Irfan View e tire suas conclusões**

IrfanView 32 é um visualizador de imagens e vídeos muito prático e que oferece alguns recursos bem interessantes. Além de ser muito fácil de usar, ele também é muito rápido, o que deve agradar a muitos usuários. Este programa roda direto do CD-ROM. Escolha a opção APLICATIVOS, pagine até o programa e clique em RODAR. Logo ele será aberto e estará pronto para ser usado.

**VISUALIZANDO** 

Para visualizar uma imagem, clique em Abrir e

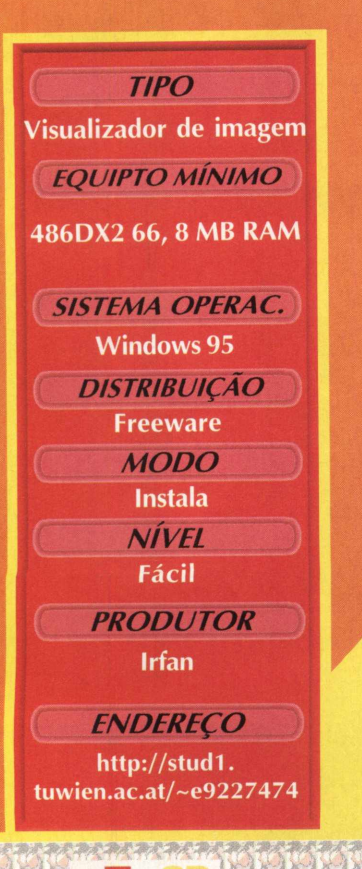

*m*

vezes a imagem é aberta e exibida em seu tamanho um menu com diversas opções:

**SLIDE SHOW - Esta** opção mostra as imagens que você quiser em sequência. Clique em File, slide show (ou simplesmente **ATALHOS** digite W).

R

H

 $V$ 

 $\ddot{\tau}$ 

Informações da imagem exibida Vira a imagem à esquerda Vira a imagem à direita Inverte a imagem na horizontal Inverte a imagem na vertical **Zoom out Zoom** in

Na janela da direita você vai abrir a pasta onde estão as imagens que quiser exibir no slide show.

Para selecionar as imagens, dê duplo clique sobre elas e, automaticamente elas serão listadas na janela da esquerda. No campo **Slide Advancement** você determina o tempo de mudança da imagem.

Para selecionar uma imagem como **papel de parede,** abra a imagem no visualizador, clique em **Options/ Set as Wallpaper,** depois clique em Centered, Tiled ou Previous Wallpaper para voltar com o papel de parede anterior.

> Para visualizar a imagem em Tela Inteira, pressione **Enter.** Para visualizara a próxima imagem na pasta selecionada, pressione a barra de espaços. Para visualizar a anterior, pressione Backspace.  $X$

# **Dip os outros vão virar ucata**

**Detone um dos carros super-potentes. Arrisque sua vida a cada segundo. Você e outros adversários vão encarar pistas e condições climáticas diferentes a cada instante. Tente se manter longe do "guardrail", faminto por aço encarando tempestades 3D em tempo real. Moleza? Então entre na Arena da Destruição arriscando-se em batidas fantásticas que vão chacoalhar seu cérebro. Ultim@te Race Pro é para aqueles que gostam de velocidade e não deixam nada nem ninguém cruzar o seu caminho. Ultim@te Race Pro, 0 melhor jogo de corrida de todos os tempos**

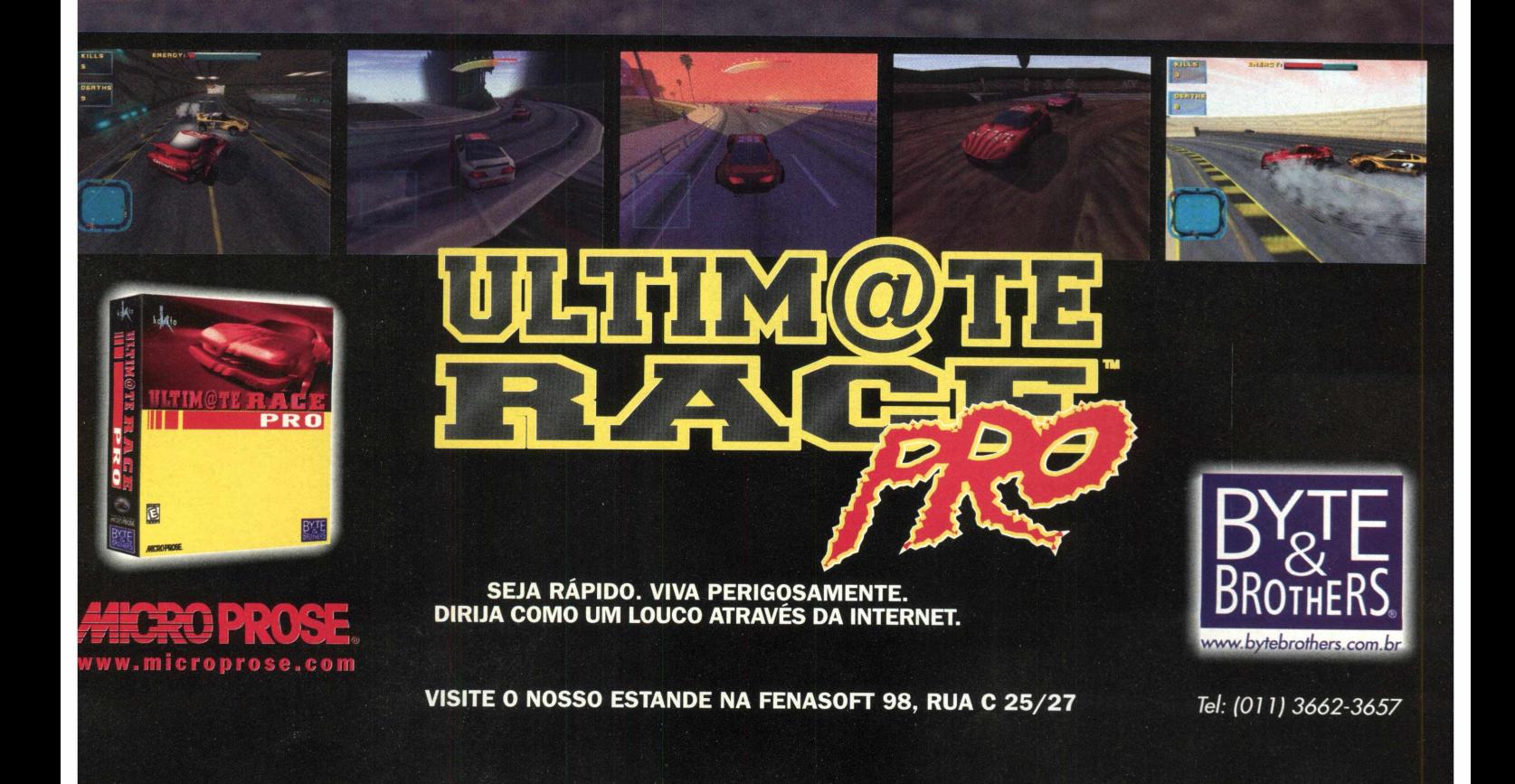

# **APLICATIVOS**

# **Mister CD-ROM Fontes Facilita a visualização de fontes**

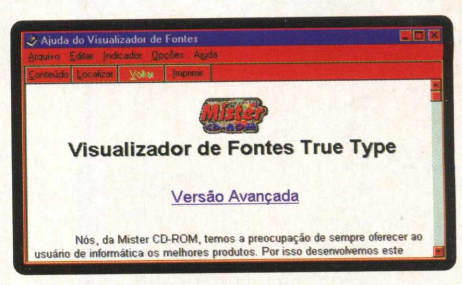

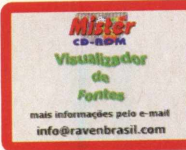

# PROGRAMA PERMITE CRIAR UM CATÁLOGO PARA FACILITAR A ESCOLHA DAS FONTES

# **INSTALAÇÃO**

Escolha a opção APLICATIVOS, pagine até MR Fontes e em seguida clique no botão INSTALAR. Siga as orientações do programa de instalação. Para abrir o programa vá em INICIAR/ PROGRAMAS/ MISTER CD-ROM FONTES/ MIS-TER CD-ROM VISUALIZADOR DE FRONTES. O programa vai ocupar 1,05 MB em seu disco rígido e possui desinstalador.

Mister CD-ROM Fontes é um ótimo visualizador de fontes. Para quem não quer encher seu arquivo de fontes, o programa permite a criação de um catálogo para posterior seleção, agilizando bastante o processo de visualização de fontes.

Ele instala as fontes uma a uma. Quando você abre um arquivo de fontes do CD-ROM, por exemplo, se a fonte já estiver instalada em seu equipamento, o sistema simplesmente não mostra nada, eventualmente dá uma mensagem de "fonte já instalada". Preste atenção a este detalhe, pois fica difícil saber qual é a fonte, já que não é apresentado seu nome. O programa também dá avisos do tipo "quer registrar agora?" a cada cinco consultas.

### **TIPO** Visualizador de Fontes **EQUIPTO MÍNIMO** 486 DX-2 66 MHz, 8 MB de RAM e monitor VGA *SISTEMA OPERAC.* Windows 95 *DISTRIBUIÇÃO* Shareware **MODO** Instala **NÍVEL** Fácil **PRODUTOR** Mister CD-ROM-Raven Com. Serv. Informática **ENDERECO** (011)744-4155 [Suporte@ravenbrasil.com](mailto:Suporte@ravenbrasil.com)

# UTILIZANDO O PROGRAMA

Na tela "Registro do Programa" acione o botão REGIS-TRAR MAIS TARDE. Ao abrir a tela principal você tem a visualização das fontes já instaladas em seu computador. Clicando em qualquer opção da lista, você vê o tipo de fonte, a confirmação do nome, o estilo (tamanho, letra normal, negrito, itálico ou sublinhado).

Para ver como fica um determinado texto, digite-o no campo indicado. Mude o estilo enquanto visualiza optando por normal ou negrito, sublinhado e itálico. Para transferir o texto digitado acione a tecla COPIAR, abra seu aplicativo (por exemplo o Word) e selecione Colar. Caso queira fazer a operação inversa, selecione Colar no seu aplicativo e acione a tecla COLAR do Mister Fontes.

Para instalar fontes, primeiro selecione o Drive de origem, em seguida o diretório e a pasta que contém as fontes. Aparecerá a lista da fontes. Clique sobre uma delas e faça a visualização como nos passos anteriores. Clique no botão INSTALAR e a fonte será imediatamente instalada.

Para criar seu catálogo de fontes não instaladas, selecione uma fonte e clique sobre o botão ADICIONA LISTA. Esta fonte irá compor a lista que você poderá examinar clicando sobre IMPRIMIR. Na tela Impressão de Catálogo, você poderá selecionar as fontes mais rapidamente e gerar a impressão de seu catálogo de Fontes "não instaladas".

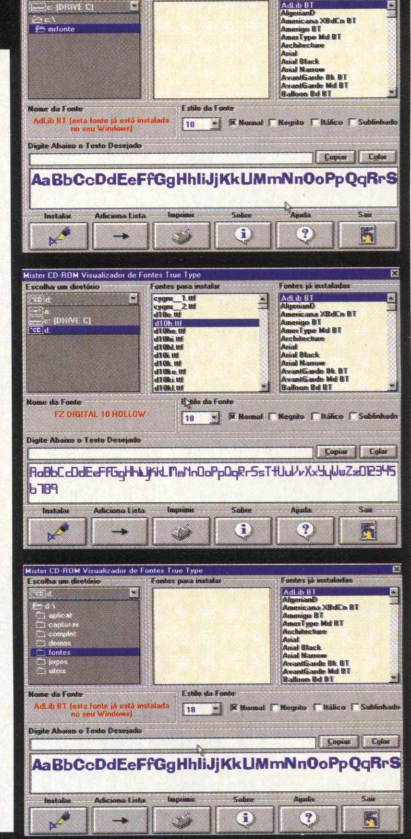

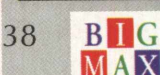

*'Vale fryi Vum*

# **Saa Nova Opção na** Trace Disc<sup>e</sup> Fabricação de CD's CD Rom / CD Andro

Para execução de seus projetos a Trace Disc. coloca a sua disposição uma sugestão prática e inteligente, para que você não perca seu tempo. 

**DESDE** PRÉ MASTERIZAÇÃO REPLICAÇÃO DO CD ROM E CD AUDIO **DUPLICAÇÃO DE DISQUETES CD-R REGRAVÁVEL TURN KEY DESENVOLVIMENTO DE ARTES GRÁFICA TIRAGEM DE TÍTULOS GRÁFICOS COM DOCUTECH** GRÁFICA EXPRESSA (MANUAIS, LIVROS, LIWRETOS, ETC...) **• RUANIANIONY HIBLE DBSK** 

ATTÉ LOGÍSTICA E DISTRIBUICÃO

*EXAMPANAMS* A CONFIABILIDADE DE UMA EMPRESA DE 09 ANOS NO MERCADO. VOLTADO PARA O SEU SOFTWARE SEJA ELE EM DISOUEHES E OU OD'S

4687666

Visite nosso Stand na Fenasoft a Rua H-I, Stand 17-20

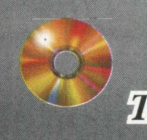

Trace Disc Multimidia LTDA. Av. Juruá, 747 - Alphaville - Barueri Tel. (55 – 111) 7295.5678 Fax – Ramal 236

# **NACIONAIS**

# **MUITO COLORIDO E CHEIO DE ÁREAS INTERATIVAS, TUDO PARA AGRADAR AS MENINAS**

Quem disse que as empresas não fazem softwares para as meninas? De uns tempos para cá, as garotas podem encontrar nas lojas muitos programas dirigidos à elas e Diário da Angélica é mais um produto que tem tudo para alegrá-las.

Este diário interativo é muito colorido, alegre e apresenta muitas áreas para guardar segredinhos, endereços, datas de aniversários, entre outras coisas. O programa é muito fácil de operar e você poderá conhecer a versão de demonstração do programa agora.

# *U J Á A J O U A A j J S a U S A* **AJUDA A ORGANIZAR** *SEU DIA A DIA*

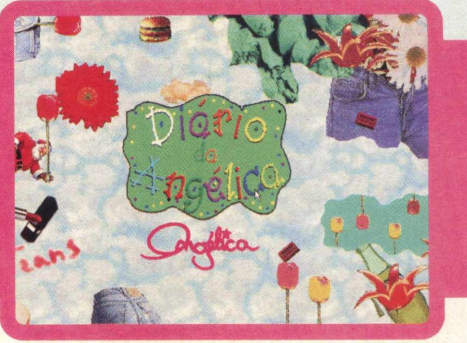

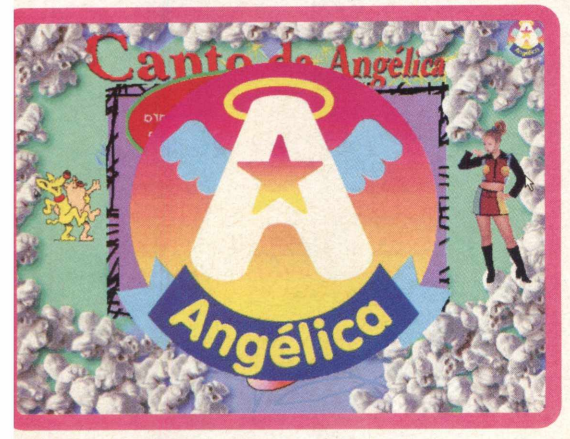

### **CLUBE DE MENINAS**

Este programa é muito interativo e você não vai encontrar dificuldade para operá-lo. No menu principal você notará que há um espaço no meio para digitar

os seus apontamentos. Se quiser testar esta opção, clique no ícone Escrever (lado direito ícone caneta). Este demo só permite que você grave o texto de um dia e se você abrir o diário em outro dia o texto se repetirá. Se quiser saber o que cada botão faz, posicione o cursor do mouse sobre ele e aguarde alguns instantes para que uma pequena janela mostre a função que **Será realizada.** X

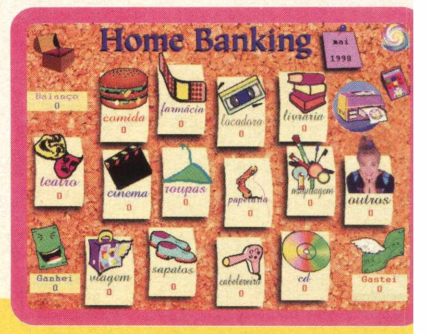

### **TIPO**

**EQUIPTO MÍNIMO** 

Pentium 90 MHz, 8 MB

# SISTEMA OPERAC. Windows 95 *DISTRIBUIÇÃO* Demo  $M O D O$ Roda  $N$ *N*<sup>T</sup> $V$ *FL* **PRODUTOR** Fábrica de Bits e MPO **ENDERECO**

www.fabrica-de-<br>bits.com.br/angelica/

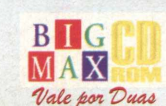

40

#### **RODANDO**

Este programa roda direto do CD-ROM BIG 21. Saia do programa navegador, vá em INICIAR/ EXECUTAR, e na caixa de diálogos digite X:/APLICATIVOS/ANGÉLICA/DEMOANGE.EXE. Lembrese que a letra x representa sua unidade CD-ROM. Logo o programa será carregado e você poderá ver uma apresentação. Basta clicar com o mouse no meio desta apresentação para entrar no menu principal.

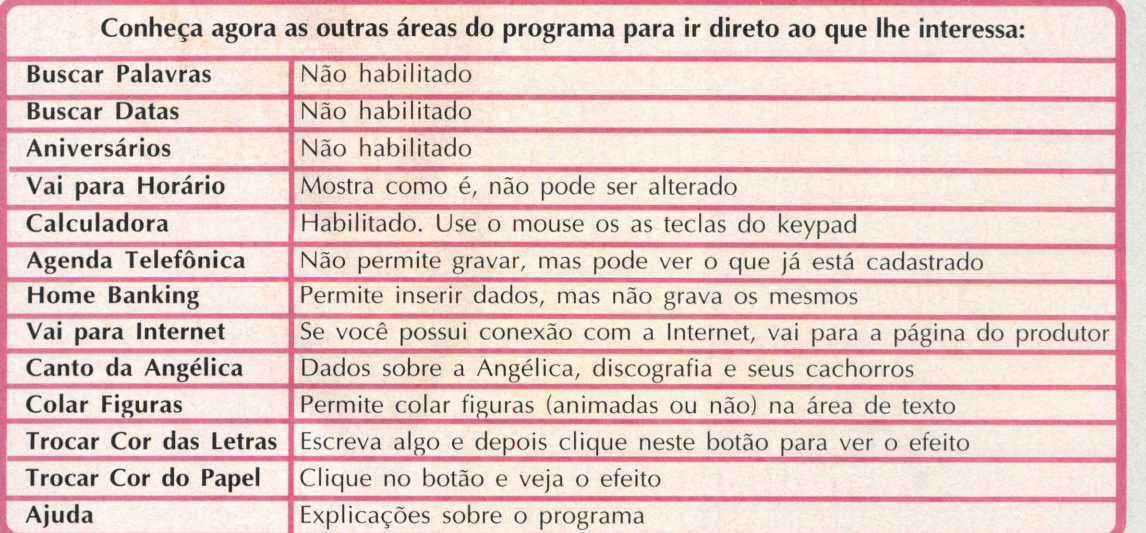

See the the term of the state of the

# D-ROM DA ISIN: NTAR

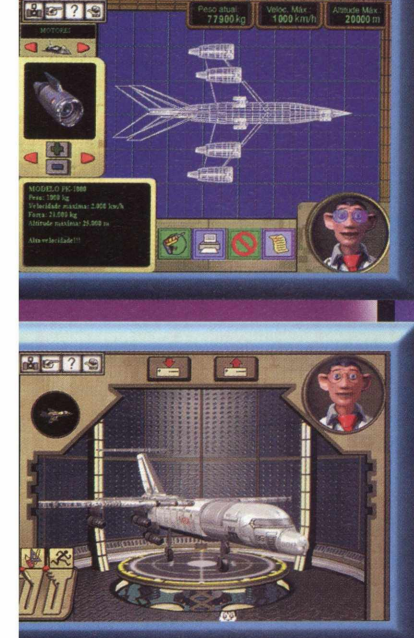

 $8728$ 

área de veículos usuário poderá ojetar e fazer ncionar veículos restres e aéreos todo tipo, m imagens dimensionais.

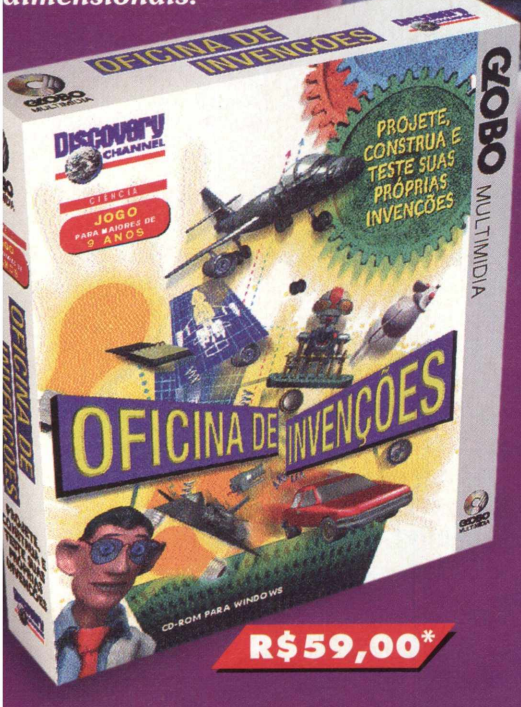

*Construa carros***,** *aviões***,** *eletrodomésticos e aparelhinhos malucos para camundongos nesta grande oficina interativa em 3D. Você pode ainda conhecer a história das invenções e dos grandes inventores e ver muitos vídeos sobre tudo. Mãos à obra!*

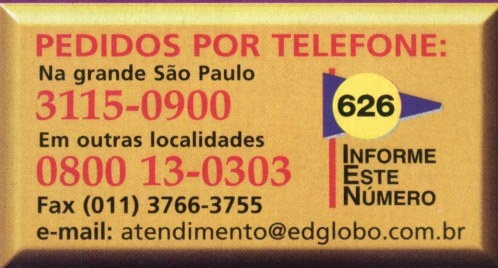

**Ou 4 x R\$ 15,00 pelo cartão de crédito**

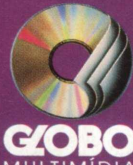

PROJETE,

**TESTE SUAS** 

PRÓPRIAS

NVENCÕES

ES

CONSTRUA

**MULTIMÍDIA Av. Jaguaré, 1485/1487 Jaguaré - São Paulo CEP 05346-902 3766-3000 - Fax 3766-3755**

# **APLICATIVOS**

# **Treine acordes de guitarra em GUITAR BOOK**

Quer ficar fera em instrumentos de cordas? Então veja este demo e toque depois. Guitar Book, é como o nome já diz, um livro de acordes e nesta versão você tem o gostinho de ver o que possibilita o programa completo.

Na verdade, o programa apresenta o desenho de acordes, exercícios e o som dos mesmos. Trata-se de um programa muito interessante para os violonistas, guitarristas e baixistas que podem, extrair boas lições e aperfeiçoarem-se mais no instrumento que toca.

### **RO D A**

O demo roda direto do **CD-ROM.** Escolha a opção **APLICATIVOS,** pagine até o demo e clique em **INSTALAR** (ou **RODAR).** Logo será aberta uma tela de apresentação do programa. Clique em **OKAY.**

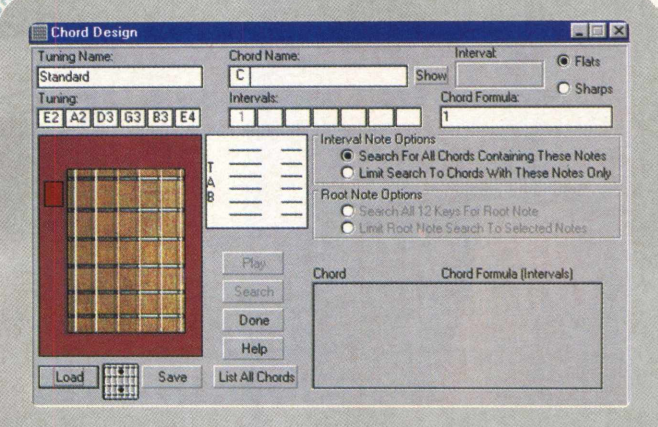

# Livro de Música

*EQLUPTO MÍNIMO* Pentium 90 MHz, 8 Mb de RAM, monitor SVGA,  $SISTEMA$  **OPERAC. Windows 3X e Win 95** *DISTRIBUIÇÃO* **Demo** *M ODO* Roda pelo CD *NIVEL* Médio *PRODUTOR* **Aphasia Software and Music** *ENDEREÇO* **[www.guitarz.com](http://www.guitarz.com)**

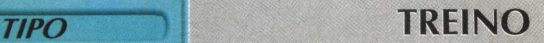

O objetivo deste programa é apresentar ao instrumentista os vários acordes que são possíveis de serem realizados em uma violão ou guitarra pelo método de cifras. Isto é muito bom, pois esclarece muitas dúvidas dos músicos, principalmente em notas mais elaboradas.

Apesar de apresentar poucos acordes para serem mostrados, você pode fuçar bastante no programa e ver que dá para realizar muitas coisas. Para ouvir um acorde, vá em **KEY,** selecione **D** ou **Gb (F#)** e clique no botão **KEY CHORDS.** Serão abertos vários acordes. Para ouvi-los clique no acorde.

Vá em **KEY,** selecione a nota. Agora selecione **MAJOR** ou **MINOR** (acordes maiores ou menores) e em seguida clique em **ARPEGGIO.** Serão mostrados os arpejos e para ouvi-los clique neles.

Clicando no botão **SHOW CHORDS** (Series 1 e 2) são mostrados os mesmos acordes (selecionados em **KEY)** mas em diversas posições no braço do instrumento.

Se desejar afinar seu violão com os timbres do programa (e assim deixá-lo afinado), vá no menu **OPTIONS/ TUNE UP.** Clique na corda, compare o som do seu instrumento com o emitido pelo programa.

Outra opção legal é mudar o instrumento. Vá no menu **OPTIONS/MIDI SETUP** e faça suas escolhas na área Chord Setings. Basicamente você deve montar o acorde. Escolha a nota (KEY), veja se quer um acorde maior ou menor (Major ou Minor), a dominante (Dominant) e depois clique em **KEY CHORDS** ou em **ARPEGGIO.**

Se quiser imprimir os desenhos, vá no menu **FILE/ PRINT QUEUE,** adicione o acorde em **ADD** e depois clique em Print, depois é só esperar para sair tocando e treinando*./.*

MAX<br>Vale por Duas

# enfregue-se.

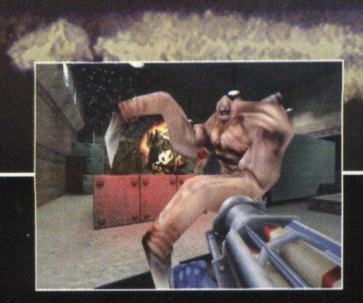

■

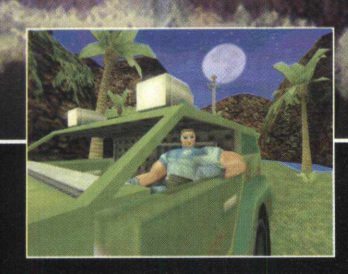

**você através de níveis** ultra-interativos com resultados antes irão fazer seus in<br>spantosos e intrincados. en emocionantes. em pedacinhos.

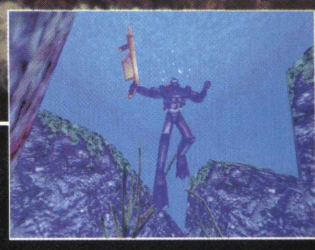

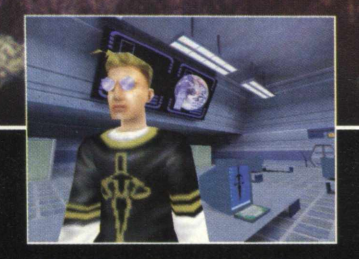

**Ação sem limites acompanha Seja absorvido por ambientes Armas nunca vistas Divertidos jogos multiplayer espantosos e intrincados. emocionantes. em pedacinhos. modem.** *Internet e Rede* **(LAN).**

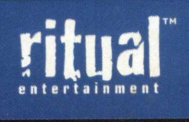

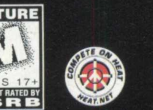

 $em$  cD-rom para windows'95/nt www.octivision.com www.ritual.com

T M

**- AcTMsíon**

Activision é uma marca registrada do Activision, Inc. Sin é uma marca registrada da Ritual Entertainment. O 1998 Ritual Entertainment.<br>Publicado e distribuído pela Rctivision, Inc. HEAT e HEAT.NET são marcas registradas da

# SOFTWARE COMPLETO

Quebra-cabeça em ritmo de X-Treme Game Sports

**Pode ir esquecendo** *a* **facilidade que você encontrava naqueles antigos mini quebra-cabeças. Apesar de parecer simples, MOVING PUZZLE é radical! Imagine vários video-cl|ps apresentando skate, bike, páraquedismo e outros seis esportes, com a imagem toda embaralhada. Enquapto as manobras vão rolando, você** terá que arrumar os quadros que aparecem fora de **ordem, de ponta cpbeça, de lado, invertidos,.... É pra quebrar a cabeça e não desgrudar do monitor. Excelente** passatempo com gráficos nota 10.<br>apresentado na Milia, feira européia<br>e<mark>alizada no primeiro semestre deste</mark> **passatempo com gráficos nota 10.** Este foi um jogo apresentado na Milia, feira européia **ano em Cannes, traja-se de um quebra cabeças novo e nunca visto antes, produzido pelos alemães David Steur e Peggy Weil. Você está levando um jogo completo, que vai lhe garantir |nuitas horas de desafio e diversão.**

### **DesaFIOs em MOVImentO**

44

No inicio de Moving Puzzle digite seu nome. Você vai passar por um pequeno teste tendo que colocá-lo em ordem. E só usar o mouse e seguir a direção das setas para mudar os quadros de posição. Depois é só clicar no esporte que desejar e começar o jogo.

Moving Puzzle possui três níveis de dificuldade: No nível 1 você só precisa mover as peças de lugar. No nível 2, além de movê-las, você terá que observar se elas estão na posição correta. No nível 3, pra complicar ainda mais, existe algumas peças invertidas.

Escolha também com quantas peças você quer jogar: 12, 20 ou 30. Observe que quanto maior o número de peças, mais compliçado o quebra-cabeça se tornará, *j*

# **Durante a partida você contará com algumas opções** *na* **tela**

#### **Lado esquerdo**

**I** 

Menu Puzzle - Volta para o menu principal; Inicialização - Você escolhe os níveis de dificuldade e também os comandos do quebra-cabeca; Ajuda - As instruções gerais do game; Sair - Termina o game e volta para o Windows; Pausa - Pausar a partida (para continuar basta clicar novamente).

#### Lado direito

**Info Puzzle** - Pista: mostra a imagem normal já montada; **Batola:** essa opção coloca uma das peças no lugar certo (moleza pra quem estiver perdido); **Relógio** - Liga ou desliga o tempo da partida; **Som** - O volume do som no game;

**Desafio** - Os resultados que você já obteve anteriormente.

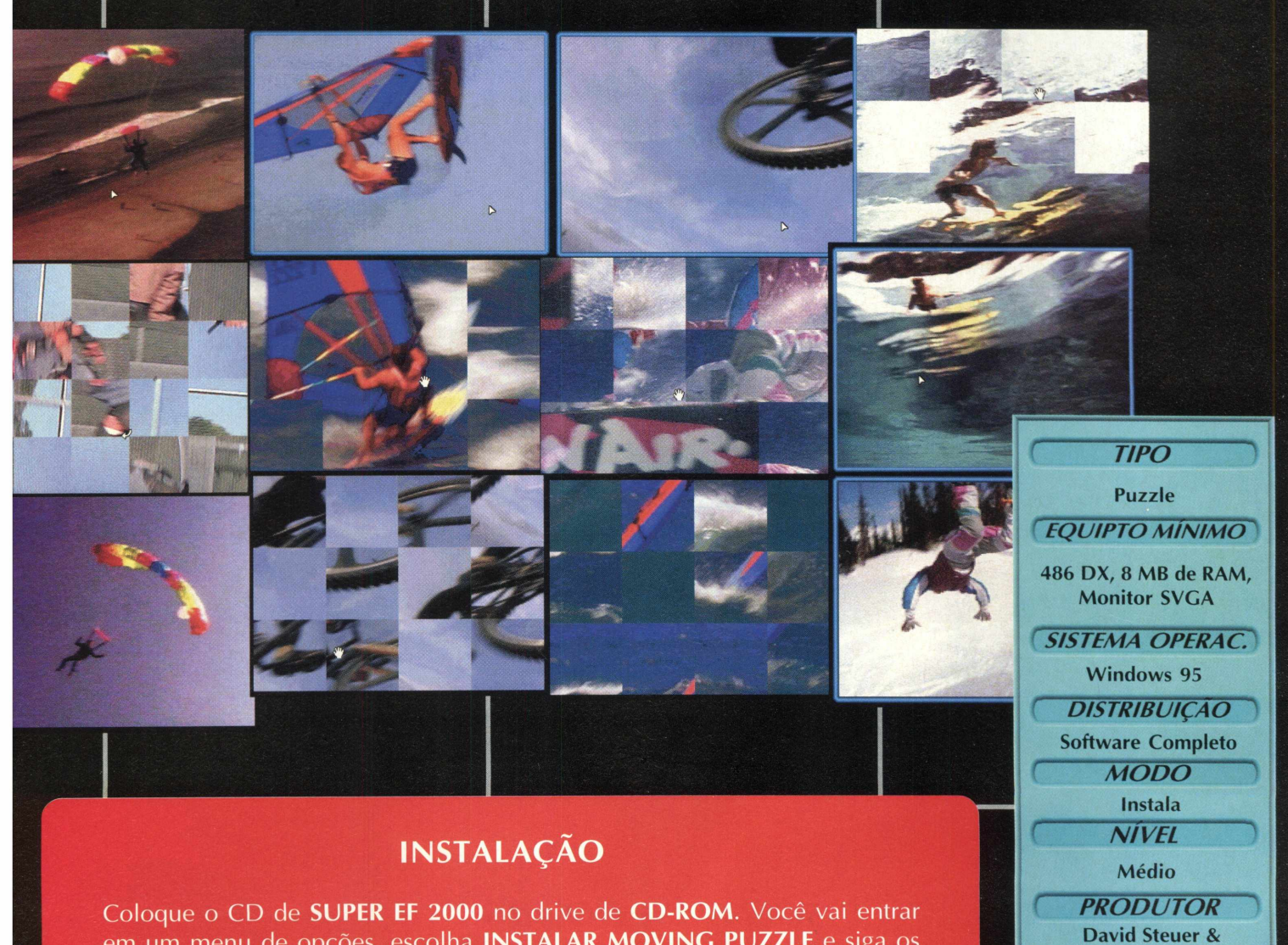

em um menu de opções, escolha **INSTALAR MOVING PUZZLE** e siga os procedimentos de instalação do programa, que vai ocupar 13,7 MB em seu disco rígido. Para iniciar o programa, clique em **INICIAR/ PROGRAMAS/ M OVING PUZZLE (FUN SPORTS)/ FUN SPORTS PUZZLE.**

**Peggy Weil** *ENDEREÇO* **<http://62.132.24.200/> moving\_puzzle/**

# *VEJA O QUE VOCE ENCONTRA A MAIS NO CD BIG 21*

# *BOTÕES PERMANENTES DO NAVEGADOR*

Quatro botões estarão sempre visíveis em qualquer área do CD-ROM BIG 21. Eles estão destacados na cor amarela. **VIP:** Acesso à home page da BIGMAX CD-ROM, com áreas que só você poderá acessar

**CATÁLOGO:** Relação de todas as revistas publicadas pela Alfa Editora, com fotos das capas e como fazer para adquirir números anteriores ou fazer a assinatura das publicações

**E-MAIL:** Clique neste botão para mandar um mail para a redação

**ON-LINE:** Acesso direto a sites da internet.

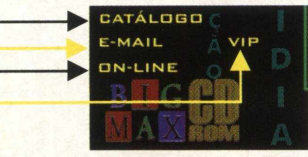

# **KIT DE ACESSO À INTERNET STI**

Aqui você recebe o kit de acesso à Internet do STI. Ao acessar o programa será instalado no seu computador o Internet Explorer 4.0. Lembre-se que para fazer o acesso, você precisa ter uma placa de fax/modem. O programa realiza todas as configurações necessárias para que o acesso seja à rede mundial de computadores seja realizado.

**V** *J*

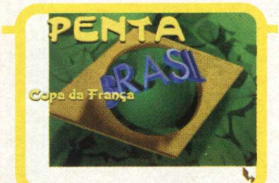

# *SCREEN SAVERS*

Selecionamos quatro Screen savers para você instalar em seu computador. Escolha a opção SCREEN SAVERS, pagine até o protetor de tela de sua preferência e clique em INSTALAR.

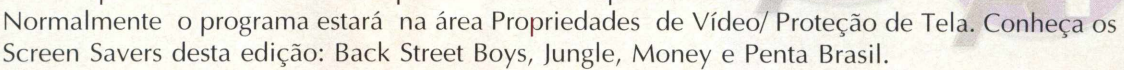

# *SOFTWARE DO MÊS*

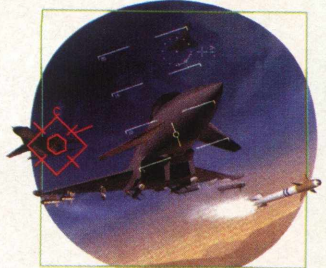

Na opção SOFTWARE DO MÊS, você vai ver um vídeo do jogo completo desta edição: EF 2000. Trata-se de um simulador de vôo em que você vai poder realizar muitas missões e combates incríveis. As instruções sobre o jogo estão no navegador do CD Super EF 2000. E confira no encarte desta edição o mapa das regiões de combate, ícones e comandos deste super game.

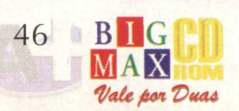

**B** 

# *UTILITÁRIOS*

Dentro do CD BIG 21, na área UTILITÁRIOS, você vai encontrar diversos programas que, mais cedo ou mais tarde, vai precisar. Veja o que cada um destes programas faz:

**DIRECT X 5.0:** Plataforma da Microsoft para melhorar a execução e o desempenho de games, tornando-os mais reais, rápidos e estáveis. A maioria dos jogos desta edição pedem a instalação deste programa.

*VIRUSCAN:* Antivírus que detecta a existência de vírus em seu disco rígido ou nos discos flexíveis. Se encontrar algum vírus, ele o elimina, evitando que você tenha seu trabalho no computador prejudicado. As versões do antivírus são atualizadas a cada edição.

*QUICK TIME (Windows 3.X e Win 95):* Este programa torna possível a utilização de vídeos do tipo MOV, em formato Quick Time Mov. Muitos jogos pedem o Quick Time, quando há sequências de vídeo.

**SHOCKWAVE:** Plugin para browsers que possibilita a visualização de imagens na Internet

*WINZIP 6.3:* Poderoso compressor de arquivos com o novo recurso de multidisco.

# *DPK: SAIU NA BIG? ENTÃO ESTÁ AQUI*

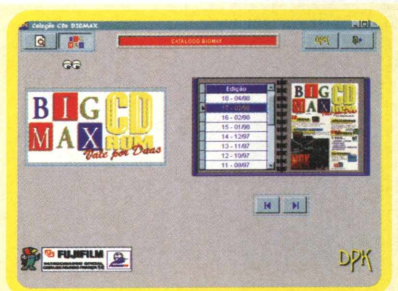

O DPK é um catálogo que traz tudo o que já foi publicado nos CDs da revista BIG MAX CD-ROM. Você pode encontrar o programa de seu interesse de várias formas: por classe, tipo e revista.

Em **CLASSE,** você encontra a classificação dos programas: aplicativos, utilitários, jogos etc. Clicando na letra T obtém-se a listagem de todas as classes. Em **TIPO** está a divisão dos programas por tipo: tipo de jogo (ex. adventure), tipo de imagem (screen saver), tipo de utilitário (ex. calendário) etc. Em **REVISTA** você seleciona o número da edição que quer pesquisar.

DPK dispõem dos seguintes comandos:

Escudo - organiza a lista por classe em ordem alfabética; Formas geométricas - por tipo;

Revista - por número de edição em ordem decrescente;

Dinheiro - por distribuição (completo, demo etc);

CD - por modo (CD ou instala);

garoto - por nome e fábrica - por produtor.

Clicando em **DPK,** pode-se obter informações sobre o produtor deste utilitário e sobre seu próximo lançamento. No ícone **BIGMAX,** na parte superior da tela, você visualiza as capas de todas as edições de **BIGMAX CD-ROM.**

As setas para esquerda e direita que ficam no lado direito na tela levam ao primeiro e ao último item da lista. Para imprimir, é só clicar no ícone Impressora.

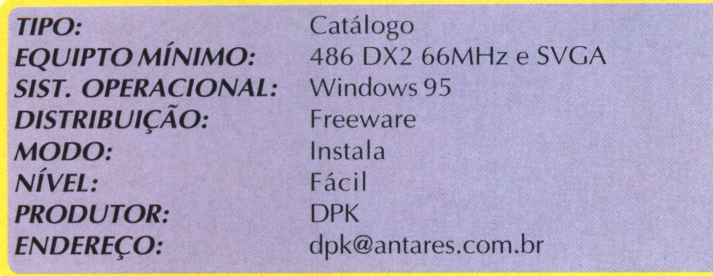

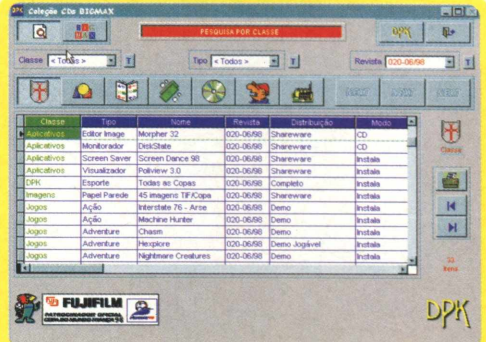

### **IN STALAÇÃO**

Há duas formas de acessar este programa. Logo no menu *principal* clique no ícone **DPK** ou escolha a opção **A+,** pagine até em DPK e clique em **INSTALAR.** Siga os procedimentos de instalação do programa que vai ocupar 1,84 MB em seu disco rígido.

Para abrir o programa, vá em **INICIAR/ PROGRAMAS/ SISTEMAS DPK/ COLEÇÃO CDS BIGMAX.**

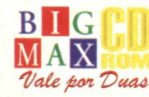

# *HARDWARE <sup>t</sup>*

O que você precisa para ter a melhor máquina e rodar os melhores jogos

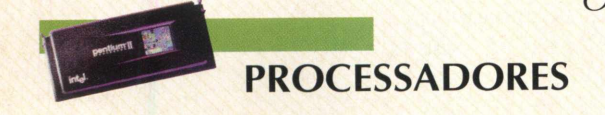

Quando o assunto é processador, Pentium é o primeiro nome que vem à nossa cabeça. Mas existem outras marcas de qualidade e, por vezes, com melhor preço. O K6, da AMD, é um exemplo. Foi o grande lançamento de 97 e está disponível em 166, 200, 233 e 266 MHz. O K6 é compatível com Pentium MMX e integra computadores IBM e Compaq. Pentium II é o mais novo produto da Intel e é desenvolvido em 233, 266, 300 e 333 MHz. Ele é um módulo maior que os outros chips da Intel e possui um novo soquete, o Slot 1. Se você tem um sistema de placa antigo, não há como convertê-lo para uso com um Pentium II. Mas se vai comprar um novo computador, já pode encontrar preços mais acessíveis para este processador e terá facilidade de upgrade com os produtos que o seguirão.

*Os gamemaníacos devem estar ligados no que há de melhor no mercado para aproveitar ao máximo os novos jogos. Muitos dos últimos lançamentos em games exigem placas acelerador as de última geração*>, *mais memória e são desenvolvidos para processadores mais rápidos. Então confira aqui o top de linha de alguns itens que compõe 'A Máquina*

 $\blacksquare$ 

### **PLACAS 3D**

Se você ainda não tem uma, está

perdendo o que há de melhor na performance de games. Elas proporcionam mais velocidade, melhor renderização de gráficos 3D, contorno suave das imagens e melhor resolução. As mais recomendadas são as placas que integram a tecnologia 3Dfx Voodoo. Os últimos lançamentos foram a Monster II, da Diamond e a 3D Blaster Voodoo2, da Creative.

### **PLACA DE SOM**

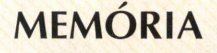

Adicionar memória ao seu PC pode fazer uma grande diferença em sua performance. A 72-pin SIMM é a mais comum nos Pentiums hoje. Ela é encaixada em pares , e um problema que pode surgir é que elas podem ser de 2 tipos diferentes: regular ou EDO (Extended Data Out). EDO é a mais rápida. Alguns computadores mais antigos podem suportar apenas a memória regular. Por isso, cheque antes de comprar a sua.

# **MONITOR**

Monitores maiores, de 17 e 21 polegadas, custam mais caro, é verdade. Mas com uma boa placa 2D e um modelos desses você consegue resoluções de até 1600x1200 e taxa de oscilação das mais altas. Isto significa que a tremulação é menor e seu olho não se cansa tanto após algum tempo de jogo. Os monitores Samsung e LG são algumas marcas a serem consideradas.

Realismo. É isto que uma boa placa de som proporciona. Podemos citar a SoundBlaster AWE 64 Gold, que oferece plugs de ouro, metal que garante menor perda de qualidade de som e, para os gamersmúsicos, traz um software de criação musical. A Monster Sound M80 acaba de ser lançada e incorpora o recurso de áudio 3D posicionai A3D, da Aureal Semiconductor, que garante a veracidade aos novos games para PC.

# **DRIVES DE CD-ROM**

O importante em um drive de CD-ROM é a velocidade de transferência de dados e a rapidez do laser ao mover-se até onde o dado pode ser encontrado. Você pode encontrar drives de até 64x, mas a diferença não é considerável efetivamente. Um drive de 24x deve ser o suficiente, podendo transmitir até 3.6MB por segundo. Os drives Creative, Zeta e Yamaha são recomendados.

# PATILLIP

# JOGC COMPLETO

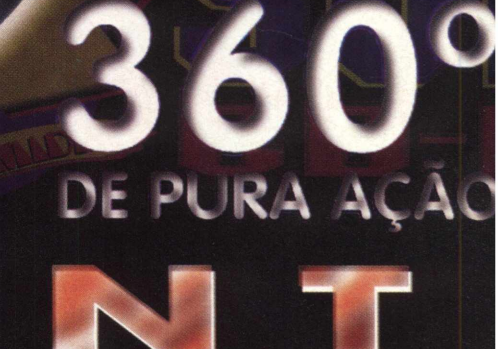

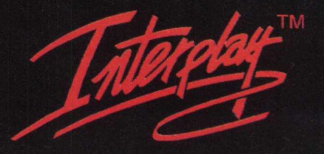

**BY GAMERS FOR GAMERS.** 

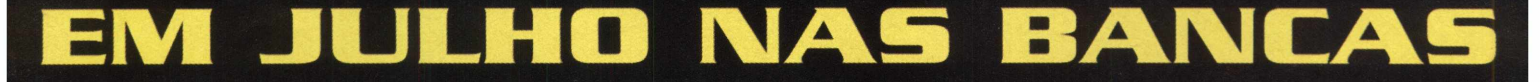

E

ESC

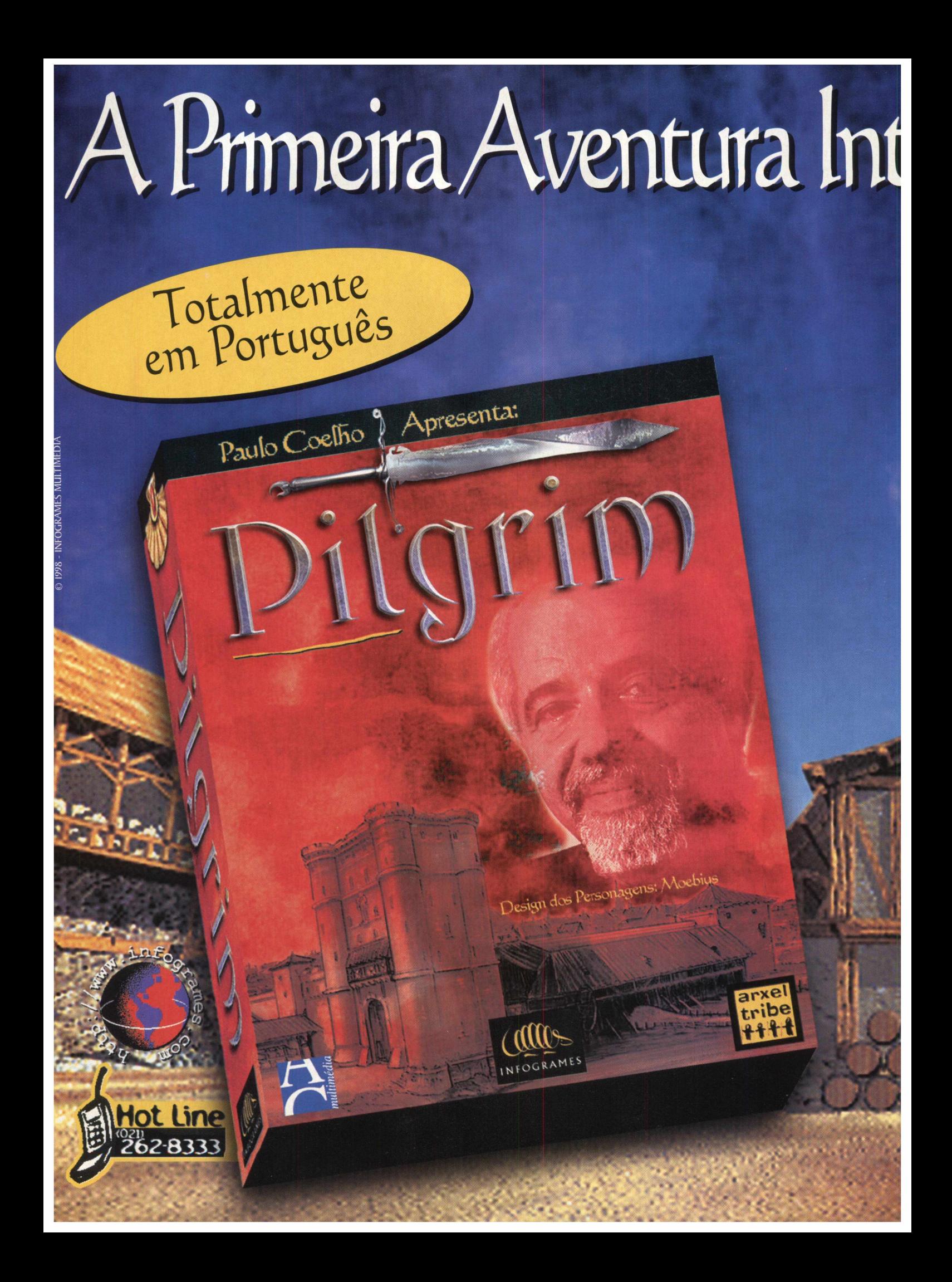

# rativa de Paulo Coelha

ra uma época de heresias, *Í & Z ,* cruzadas e cavaleiros errantes. Um manuscrito misterioso, um caminho, uma busca. Esse é o universo de Pilgrim. Um jogo para toda a família, com roteiro de Paulo Coelho e ilustrações de Moebius. Muito mais do Que uma história. Uma aventura para você viver até o fim.

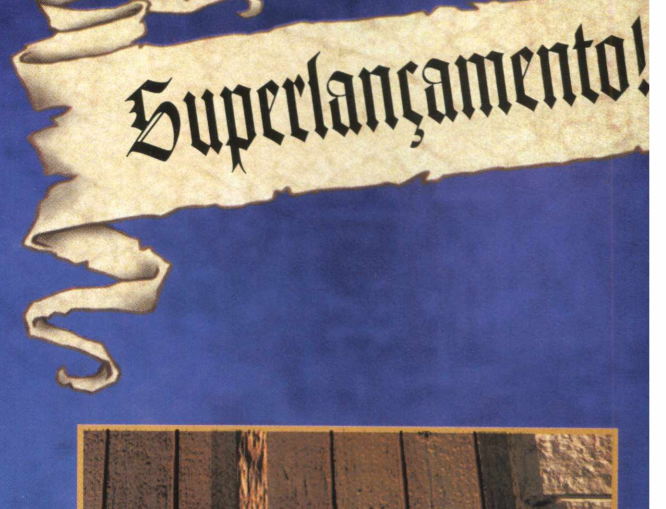

Design dos personagenslæbius

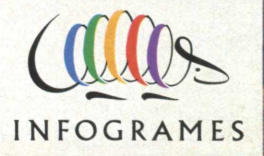

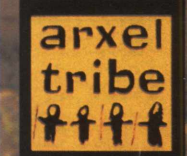

Cadastre sua revenda, participe das promoções e do lançamento de Pilgrim. Contatos com Júnior, (021).

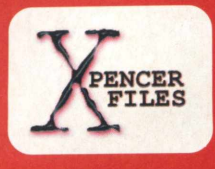

**DREAM CAST** 

Muito blá blá blá ou até arrogância, a Sega mostra o seu Dream Cast, novo console de 128 bits. O nome causou um pouco de briga, mas o Dream Cast (Time dos sonhos) tem muita coisa ainda escondida na manga.

*Ao contrário do Saturn, mostraram e falaram bastante de sua parte externa. Muito se falou de sua parte interna, mas ainda não revelaram jogos e empresas que farão parte do time. O console já está pronto, afirma a Sega, e é 4 vezes mais rápido que um Pentium 2 400 MHz.* 

Fazem parte do desenvolvimento juntamente com a Sega, a Yamaha, que está fazendo toda a parte de som e o CD-ROM; a Hitachi, que desenvolveu o poderoso chip SH4, sucessor do Saturn; a NEC que está desenvolvendo junto com outras empresas a parte gráfica com tecnologia gráfica de Power VR 2 (uma espécie de chip 3D/FX) e a poderosíssima Microsoft, que está fazendo o sistema operacional.

**O** *console terá um modem 33.6 Kbps, e um cartão PDA chamado de Sega VMS, para salvar os jogos. Esse cartão será também um video-game portátil, portanto tela de cristal líquido e botões.*

O DC terá disponibilidade de upgrades de Software e Hardware. Ele terá CD-ROM de 12 x, capacidade de gerar 3 milhões de polígonos por segundo, sistema de som 32 bits, com capacidade de 64 canais de som. Palheta de mais de 16 milhões de cores, e o sistema operacional baseado no Windows CE. customizado para rodar mais rapidamente os jogos do console e também o sistema API's Direct X. Isso fará com que as empresas que fazem jogos de PC, não percam tempo em conversões para o novo Sega. O lançamento no Japão será em Novembro e nos EUA e resto do mundo em Outubro de 99.

# **Tecnologia própria,** 3D, **mais** p< **bem vindo ao mundo de Unreal**

*GAM E SHOW*

Spencer Erhardt Stachi

Quake mostrou os primeiros passos da tecnologia de 3D real, depois vieram Hexen 2 e Quake 2 mostrando melhoras fantásticas que deixaram muitos de boca aberta. Agora chega Unreal, com uma tecnologia própria que mostra mais poderes ainda.

Unreal, assim como todo jogo 3D, atrasou sua data de lançamento, prevista para muito tempo atrás. O jogo possui velocidade mais rápida que Quake 2, ou seja, ele roda muito mais rápido num computador normal que Quake 2.

O jogo conta com a tecnologia MMX para ampliar o número de cores do jogo, ficando em 16 bits, sem necessitar de placa com 3D/FX como Quake 2. Há texturas com movimentação, como a água e alguns cristais encontrados pelas fases, que chegam até a transmitir luz própria.

A água parece real e possui movimentos que nunca foram vistos em jogos 3D. O cenário do jogo se mescla numa mistura de futurístico mostrado em bases, góticos em cavernas e um estilo de elo perdido. Quando se anda em cima do gramado alguns bichos inofensivos passam por você, se olhar para o céu verá Pterodátilos voando bem alto, montanhas, colinas, e até mesmo vulcões.

Com uma placa 3D/FX as texturas ficam mais limpas e mostram muitos detalhes e coisas que são invisíveis a "olho nu". O efeito da água é realmente fantástico, com a placa 3D/FX ela se torna mais real ainda, com direito a ondulações, transparência e outros detalhes espetaculares. A iluminação do jogo varia em cada parte, tendo tons avermelhados, azulados com os cristais, esverdeados com ácidos, fora a iluminação dos tiros.

A parte sonora prende o jogador ao game. Unreal possui músicas muito bem feitas, seguindo o padrão de Doom e Duke Nukem 3D, tendo as músicas em formato de midi com mais canais de som, deixando-as com excelente qualidade e muito mais fortes.

A parte de efeitos sonoros é inexplicavelmente superior à Quake 2 ou qualquer outro 3D. Ele mostra e faz um efeito de 3D muito real. Como neste exemplo. Você está em sua casa e ouve um barulho no quintal, simplesmente não ouve um barulho como se fosse ao seu lado em volume mais baixo, você ouve um barulho modificado, pelo vento, e por outros ruídos ao redor. Isso acontece em Unreal: você ouve o grito de um mostro longe que é alterado com o vento, sons de gotejamento, rios e etc.

### **UM POUCO DE HISTORIA**

Após sua nave fazer um pouso forçado num planeta estranho, invadido por uma leva de raivosos aliens que são predadores. Você acorda bem machucado e tem que achar a saída da nave, e alguns remédios que curem suas feridas. Pelos caminhos você vai colhendo munições, kits médicos e passando por cima de cadáveres humanos que foram caçados pelos aliens.

Algumas vezes você se depara com algum alien. Fique quieto para que ele não o ataque, pois você está desarmado. Na saída da nave você acha uma pistola e sai a caça dos alienígenas que mataram o seus companheiros. Durante a sua caçada irá encontrar armas mais poderosas que facilitarão a sua aventura, no entando aliens mais poderosos estarão no seu caminho. Com o tempo, você irá se acostumando com a gravidade do planeta, e perceberá que os aliens são muito mais ágeis que você, mas vá tirando a diferença.

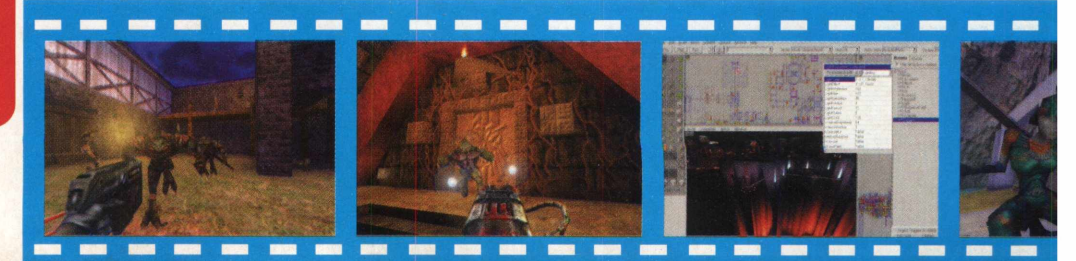

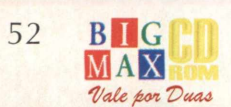

# **eres, maior rapidez...**

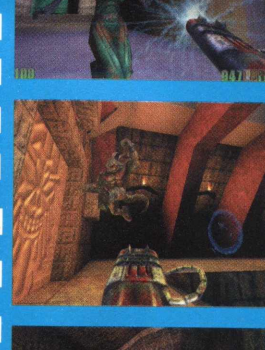

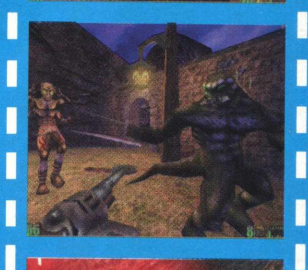

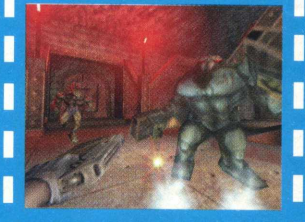

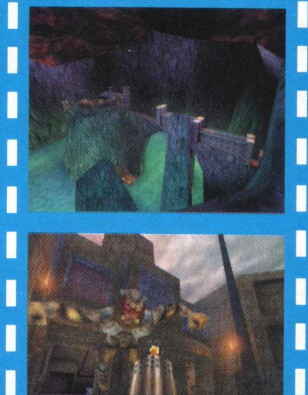

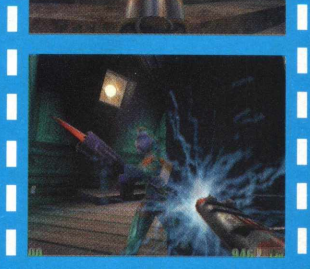

H ı

#### É isso mesmo, a Nintendo da ı

ı

H Π

П

América comprou os direitos autorais do novo jogo de estratégia da Blizzard, Starcraít. O jogo deverá ser lançado exclusivamente para algum console da empresa e logicamente será o N64.

*STARCRAFT É DA NINTENDO* 

*Esta história se repete novamente e já aconteceu com Mortal Kombat 3, que acabou saindo bem antes para Playstation***,** *mas que o Saturn acabou tendo quase seis m eses d ep ois. Starcraft deve chegar atrasado para os outros consoles também.*

#### $VOODOO3$

Acreditem se quiser, mas o chip Voodoo 3 está em fase de desenvolvimento, mostrando em fases muito preliminares que ele já é quase duas vezes melhor do que o Voodoo 2.

*M as h o je em d ia , d obra r a tecnologia é coisa do passado, então o chip com certeza deverá ser muito mais animal do que qualquer um já* viu. Algo parecido com poder *Silicom é prometido para o chip que tem a sua data de lançamento para antes do meio do ano que vem.*

### *FELIZ NATAL DAIKATANA*

Daikatana é o jogo que mais foi adiado até hoje, ele tinha data marcada inicialmente para Setembro de 97, depois Outubro de 97, depois Natal de 97. Em 98 foi prometido para Janeiro, Março, Abril, Maio, Setembro e agora Dezembro. Com tantos adiamentos assim, John Romero não se mostra satisfeito ainda e comenta alguns assuntos sobre o Daikatana 2. Se nem o Daikatana 1 saiu, como ele fala do 2? Bem, Daikatana já possui todas as fases prontas em papel, cerca de metade delas prontas pra teste, 74 inimigos, sendo que John Romero quer algo em torno de 100, e armamentos já finalizados, será que quando Daikatana lançar Quake III não o surprenderá com uma nova tecnologia?

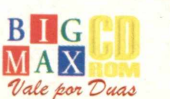

### **QUAKE 2 X UNREAL**

Veja um comparativo entre Quake 2 e Unreal, para mostrar<sub>o</sub> que cada um tem de positivo e negativo.

**GRAFICOS** Graficamente Unreal é muito mais poderoso que Quake 2. Texturas e etc fazem dele visualmente mais apresentável.

SONS A parte sonora em questão de música difere bastante um do outro. Enquanto Quake 2 possui trilha puxada direta de CD, que dá mais empolgação à caça, Unreal mostra um sistema de som inteligente, enquanto não tiver ações, a música fica bem mais light e gostosa de ouvir, mas na hora da ação, a música muda totalmente. Os efeitos sonoros de Quake 2 são piores do que de Unreal, o barulho das armas sendo semelhantes ao de Doom. Unreal usa armas mais silenciosas e inimigos realmente barulhentos para dar mais realidade. Esse estilo de Unreal é assim, pois o jogo, apesar de colorido, é bem escuro, mais do que Quake 2, e com isso os efeitos sonoros acabam fazendo você guiar-se em direção aos inimigos.

**JOGAB LDADE** Em questão de jogabilidade os dois são bem semelhantes. Unreal é um pouco mais lento, segundo a Epic Megagames é para ser mais real, e Quake acaba sendo mais divertido nestas questões por ser mais rápido.

PROGRAMAÇÃO: A programação dos dois, Quake Engine 2 e Unreal Engine, são boas e as mais superiores. A programação do Unreal acaba tendo de base a Quake Engine 1, pois Jay Wilbur, ex id Software, recebeu uma bela quantia pra sair da empresa de Doom e Quake para se juntar à Epic Megagames, e fazer do projeto Unreal algo bem real. Unreal é mais leve e roda mais fácil em qualquer máquina, mesmo com as texturas 16 bits se a máquina possuir a tecnologia MMX.

Unreal vence mais uma vez por vir com um editor de fases e outras coisas para o jogo.

> Links relacionados: [www.epicgames.com](http://www.epicgames.com) [www.unreal.com](http://www.unreal.com) [www.idsoftware.com](http://www.idsoftware.com)

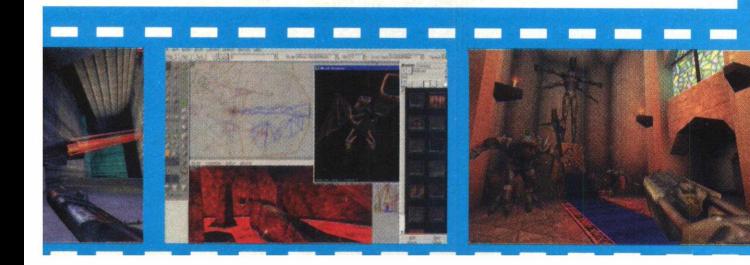

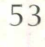

# *DICAS*

# $$

Entre com as dicas no menu de mensagens apertando a barra de espaço:

**power overwhelming:** Invencibilidade **staying alive a fase:** não executa o fim da missão **there is no cow levei:** completa a missão **whats mine is mine:** dá muitos minerais extra **breathe deep:** dá muito gás extra **something for nothing:** dá todos os upgrades possíveis **black sheep wall:** mostra o mapa completo **modify the phase variance:** constrói qualquer que você queira war aint what it used to be: desativa o fog of war **food for thought:** constrói um número gigante de unidades sem precisar de fazendas **opheila:** escreva opheila, aperte Enter, e depois escreva o nome da missão que deseja ir **medieval man:** dá todos os upgrades possíveis às unidades **man over game:** vence a missão em que você está **heal me:** a próxima unidade que você clicar explode noglues: inimigo não pode usar magia **game over man:** perde instantaneamente **operation cwal:** contração rápida

**the gathering:** dá poderes psíquicos infinitos

**show me the money:** dá muito dinheiro e cristal

# **— ZORRO)**

Invencibilidade - Faça seu personagem cair de algum lugar alto, aperte ESC e responda não no "quit menu" antes dele cair no chão. Agora seu personagem não morre mais.

# **STREET FIGHTER ZERO**

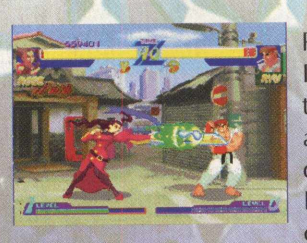

Para se jogar com AKUMA: Inicie o jogo no modo de Arcade, na tela de seleção de lutadores, vá para a Random Box e aperte os três botões de chute e o Start ao mesmo tempo. Não solte os três botões de chute até começar o jogo.

**Para se jogar com Dan:** Aperte Barra de espaço + Enter para ativar o Dan.

# **{VIRTUA SQUAD}**

Na tela do logotipo da Sega, segure o botão para recarregar a arma e aperte cima, baixo, esquerda, direita. Depois, na tela do logotipo da AM2, segure o botão para recarregar a arma e aperte baixo, cima, direita, esquerda, cima, cima, esquerda, direita. Se estiver usando o mouse, as dicas não funcionarão. Use o teclado ou o joystick e entre com os códigos. Depois, selecione o mouse novamente, se desejar. Após entrar com os códigos, selecione Ranking Mode, depois Freeplay e dificuldade 9.

Entre no menu de opções Plus, selecione a língua como japonês, escolha Mirror Mode (modo espelho) e pegue a arma em Gun Select. Comece o jogo e depois pause-o com o F3. Aperte o botão de recarregar para

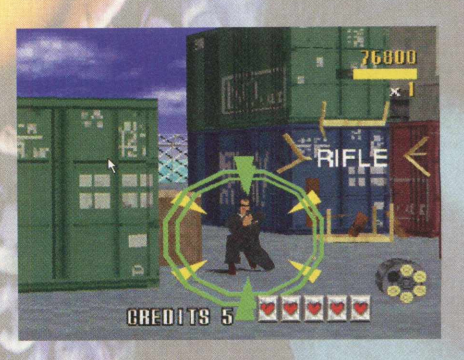

selecionar a arma que quiser, inclusive a secreta. Esse modo chama-se Book Keeping.

# **AMOK**

# **God Mode**

na tela de options escreva "babyxx". **Seleção de fases** entre com o password "ZZZCYX" para começar o jogo em qualquer fase.

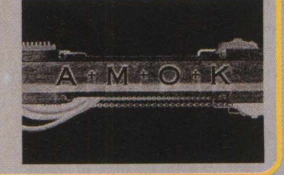

# **STREETS OF SIM CITY**

Durante o jogo digite **Crtl Alt e X** ao mesmo tempo para poder digitar as dicas a seguir: **cruise control** - para ativar o controle de tráfego **im back** - repara todos os danos no seu veículo **lock and load** - recarrega as armas **mr fabulous** - faz do jogador invulnerável **sampo** - \$999.999 **beefcake beefcake** - todas as armas e modos **cow frags** - mostra umas vacas na tela de progresso de fase (F3) **moon** - gravidade igual a lua **mars** - gravidade igual a marte **earth** - volta a gravidade igual a terra **jupiter** - faz a gravidade ficar 4 vezes mais forte que a terra.

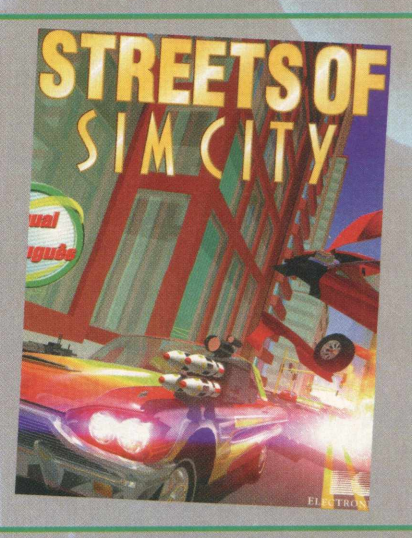

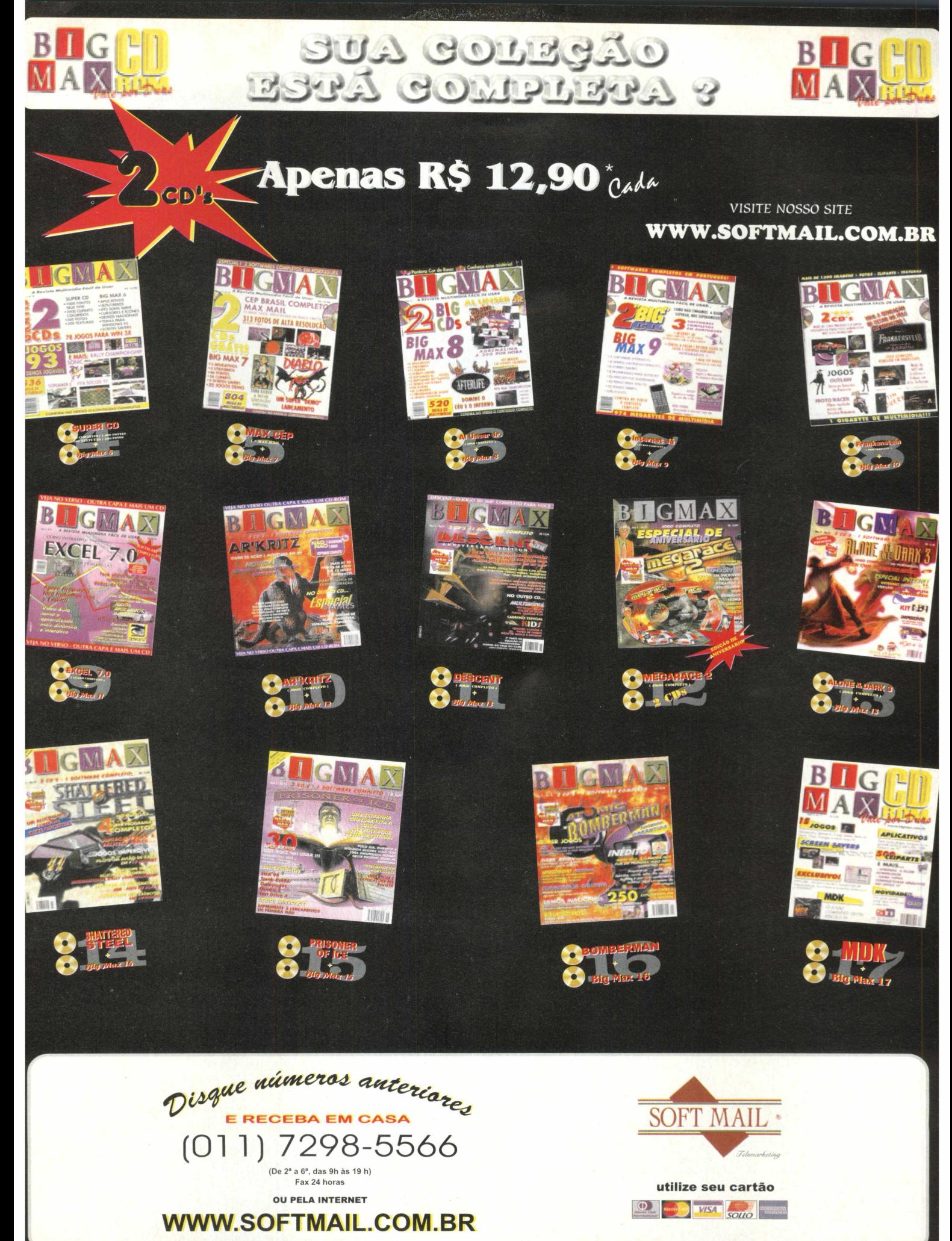

# *INTERNET*

A Internet apresenta uma série de curiosidades sobre um dos games mais jogados em todo o mundo

1000 . . COM UK USWWW // / / **@ @ @ @ . . COM . UK | USWWW** 

Spencer Erhardt Stachi

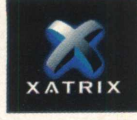

Falar de Quake, para a maioria é pensar em ver o cérebro do seu melhor amigo espatifado em batalhas ardentes de horas e horas. Sim, pois Quake é o jogo multiplayer mais famoso de todos os tempos. É o primeiro a ser fácil de jogar e o primeiro cuja a Internet é o seu principal banco de dados de modificações e outras coisas malucas para se fazer.

/ @ @ @ @ . . COM . UK USWWW / / / / @ @ @ @ . . C / / / @ @ @ @ . . COM . UK USWWW

 $\mathbf{N}$ O UK  $\mathbf{N}$ LUNDOMUK DE  $\mathcal{N}$  (O UAKE

Quake foi lançado, no meio para o final do ano de 96, mostrando como seria o futuro dos jogos 3D. John Carmack e John Romero, as duakprincipais cabeças da id Software após anos de estudo e evoluções em cima da programação de Doom, chegaram a esse resultado, um 3D real. Enquanto Doom, Duke Nuken 3D e outros, nada mais eram do que uma simulação de 3D, Quake realmente mostrava realidade.

No mundo dos games, cada jogo é projetado de uma forma 100% organizada. A id Software estudou anos e desenvolveu Quake. Quando chegaram no momento de aprovar o que foi desenvolvido, o resto do time de

desenvolvimento começa a desenvolver fases, inimigos, armas e assim vai, até terminarem o jogo. Bem, em Quake foi exatamente isso. O jogo foi lançado com inovações que calou a boca de muita gente, fora a sua realidade 3D, o que voltou com a atenção de todos, foi o jogo pela Internet.

# **QUAKE E O JOGO MULTIPLAYER MAIS FAMOSO DE TODOS OS TEMPOS.**

Com o tempo, a id Software lançou uma programação básica e uma série de documentação, na qual varias pessoas que "manjassem" de programação pudessem fazer o seu próprio Quake. Com isso, Quake ficaria ainda mais jogável e não enjoasse com o tempo.

Para deixar todos mais malucos anda, a id lança o Quakeworld, um serviço online em que varias pessoas tiram partidas de vida e morte em fases, na maioria das vezes, totalmente estranhas e diferentes, uma vez que não são fases que estão contidos

no Quake normal, só aqui.

Hexen 2 foi lançado em Setembro de 97, mostrando a nova programação da id Software, a Quake Engine 2. Esta programação sendo 3 vezes mais rápida e bonita, apareceu no mercado causando mais sustos. O jogo possui o dobro do número de polígonos e ainda^efa compatível 100% com as placas aceleradoras 3D, como a 3D/FX.

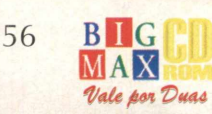

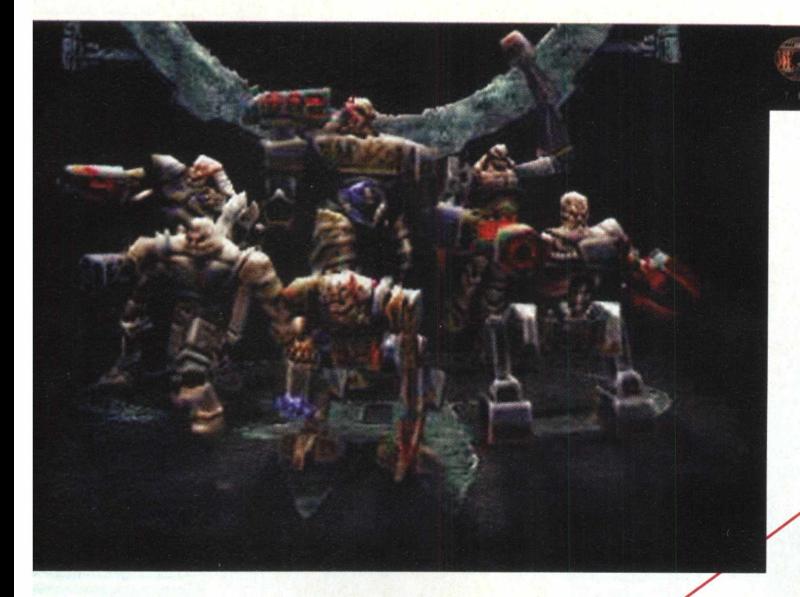

### **HEXEN 2**

Também podia ser jogado via Internet sem problema nenhum, mas a pedido da Raven Software que desenvolveu o jogo junto com a id Software, nenhuma m odificação seria bem vista para Hexen 2. Só editores de fases foram liberados para o jogo.

Só para detopar ainda mais com os concorrentes, a id lancou um patch para o Quake 2 que já é uma mania americana, o CTF. CTF (Capture The Flag) que significa capture a bandeira, é uma prova ao estilo Paint Ball. São dois times que têm a missão de matar os integrantes do time rival e capturar uma séries de bandeiras do inimigo e trazer até a sua base. Quem capturar todas do time adversário, ganha. Não é contado o número de mortes.

# **FAÇA O DOW NLOAD CERTO**

Na Internet você pode fazer Downloads de arquivos que modificam o seu Quake 1 tanto como o 2. Você pode baixar programas que modificam o skin do seu personagem (skin é a pele de seu personagem) ou seja, pode-se mudar o uniforme apenas, ou totalmente. Nos

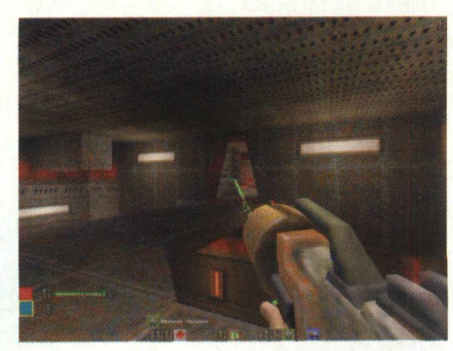

sites descritos podese baixar soldados, o Duke Nukem, cantores famosos e até personagens de desenhos animados. Tem clãs de Quake que possuem seus uniformes feitos assim.

Mods são arquivos que modificam o seu Quake, de acordo com o seu gosto, o mod pode colodar variados inimigos no jogo diferentes, más na verdade o<mark>l</mark>que muda realm ente é apenas a *textííra.*

leia a informação de cada uma e baixe a <mark>que mais</mark> combinar com seu estilo de carnificina. Pode-se adicionar **a**fguns inimigos também, com visuais bem Novas armas são encontradas para D o w nload, psicodélicos ou até reaparições de outros jogos, bem interessantes.

Total Conversions são conversões totais para o Quake. Modificam o jogo em 100 %. Algumas vezes parece ser até outro jogo como o Air Quake e o Quake Rally. Há conversões que fizeram em cima de Doom, Duke Nukem ou a partir de idéias próprias.

Todas essas modificações são apenas possíveis de fazer com alguns programas encont/ados nos sites, e apenas com as versões oficias de Quake e Quake 2. As versões demos podem só jogar multiplayer, mas mesmo assim sem CTF e sem o Quákeworld.X

### Quake  $\overline{2}$

Entrou no mercado para o Natal de 97 de sola nos jogos concorrentes. A briga no Natal ficou nas mãos da id Software com o seu Quake 2, e nas mãos da Lucas Arts com o Jedi Knight. Com a opinião na imprensa mundial variando entre os dois, de qual seria o melhor jogo do ano, a série do Guerra nas Estrelas levou a melhor, mas uma pergunta John Carmack faz a todos hoje. Que jogos todos estão jogando mais, Quake 2 ou Jedi Knight?

Com o passar do tempo Quake 2 passou a vender mais cópias de que Jedi Knight e continua a ser muito jogado, principalmente com as modificações feitas para ele, como X-Men's Quake, Simpson's Quake e outros por ai.

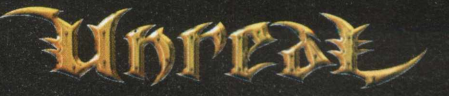

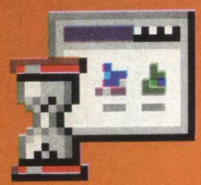

# **Executar Grandes Negócios**

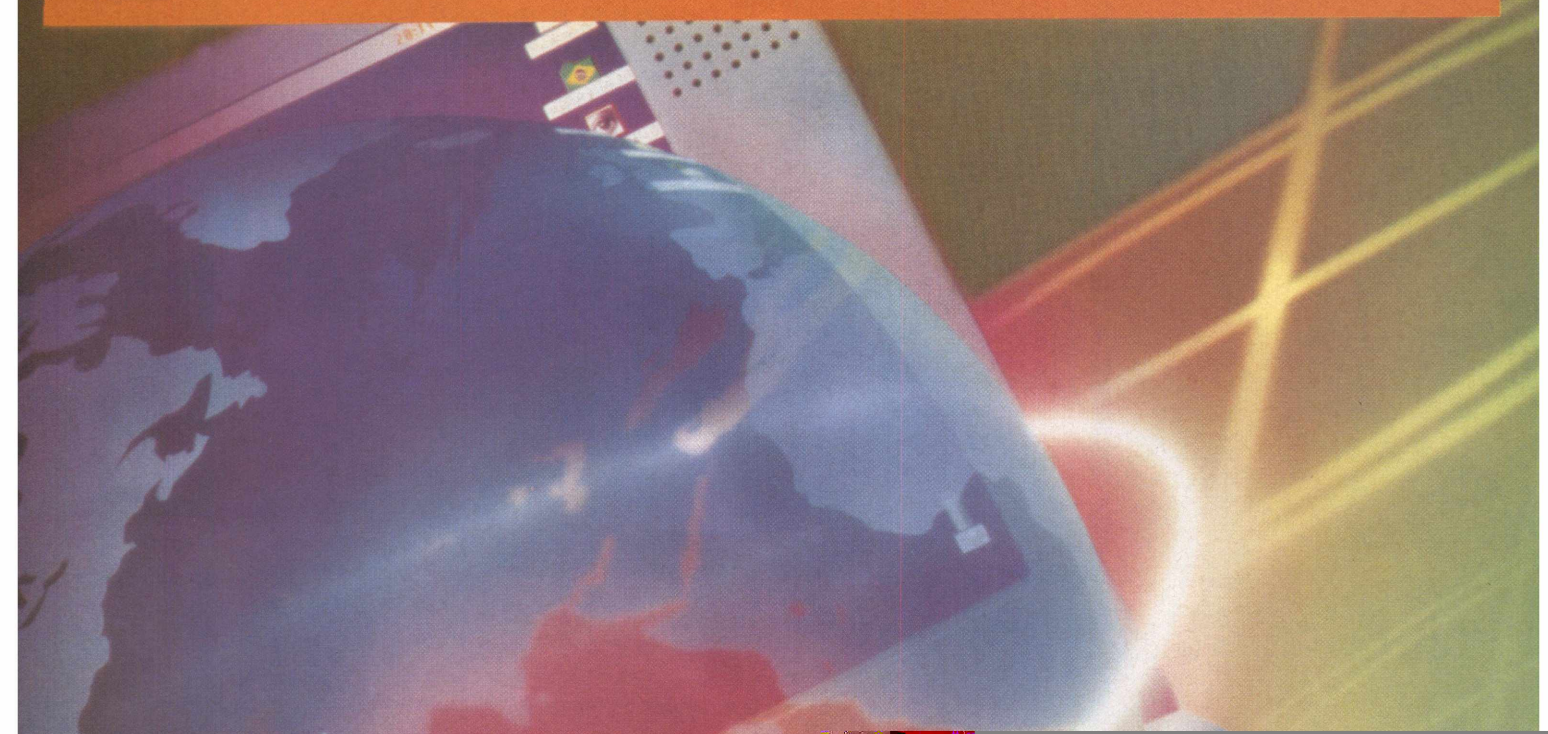

# *S ITE S*

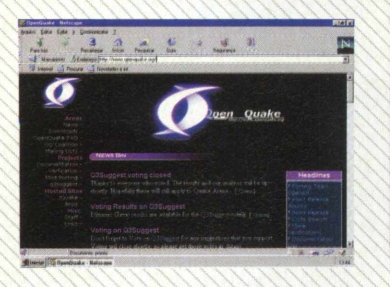

**OPEN QUAKE** Site voltado a novas tecnologias em Quake e com muitos arquivos e novidades, ele abrange a maioria dos outros sites, e só possui a nata das informações. [www.openquake.org](http://www.openquake.org)

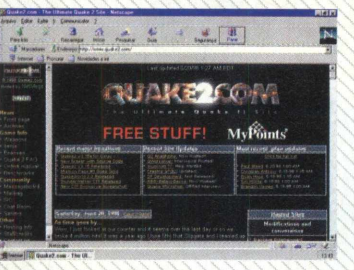

**QUAKE2.COM** Site 1000% voltado a Quake 2, só Quake 2, exclusivo Quake 2, tem tudo de Quake *2,* fases, notícias antes e muitos arquivos para baixar. O que você quiser saber de Quake 2, entre aqui. [www.quake2.com/](http://www.quake2.com/)

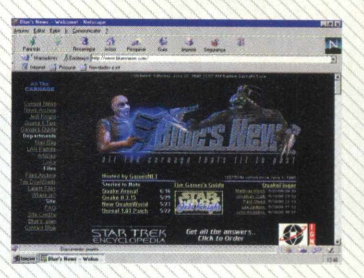

**BLUES NEWS** Muitas notícias de Quake, principalmente de desafios em Multiplayers. Esse site fala também de jogos que parecem Quake e dos que vêm por ai. [www.bluesnews.com/](http://www.bluesnews.com/)

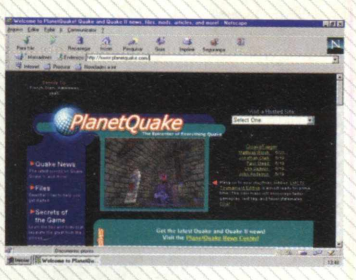

**PLANET QUAKE** Grupo de notícias gerais sobre Quake, mods, fases, conversões, patchs, upgrades e ainda um grupo fiel de escudeiros que desenvolvem fases exclusivas. [www.planetquake.com/](http://www.planetquake.com/)

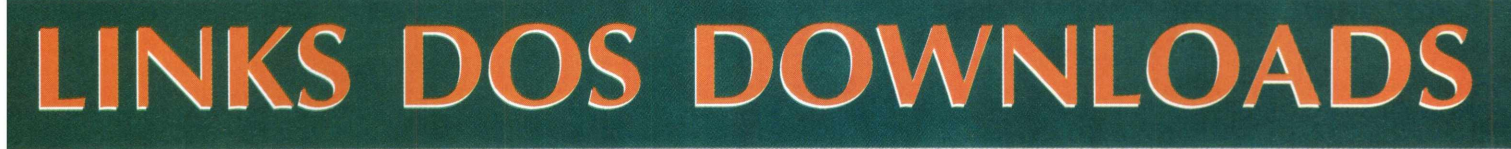

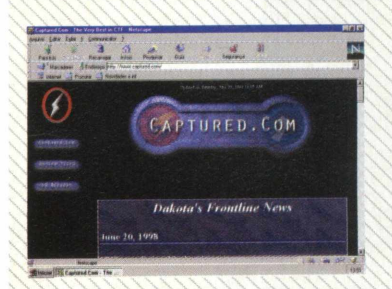

**CAPTURED CTF** Grupo de notícias especializado em CTF, aqui você vê configurações e lista de endereços do mundo todo onde se pode jogar e infos sobre o assunto. [www.captured.com/](http://www.captured.com/)

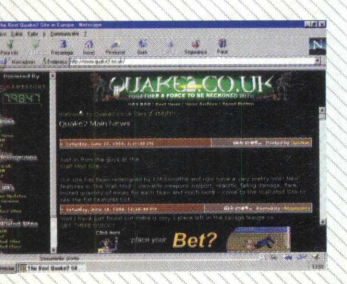

**QUAKE2.CO.UK** Ponto de encontro dos jogadores de Quake 2 do Reino Unido, tem mods e fases exclusivas só nesse site. [www.quake2.co.uk/](http://www.quake2.co.uk/)

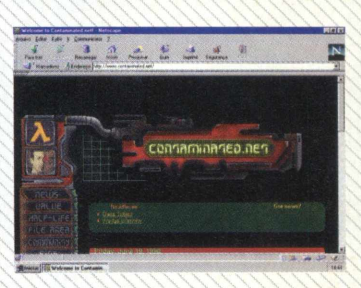

**CONTAMINED DEVLOPMENT** Site de desenvolvimento de

fases para CTF e Multiplayer em geral, feito e mantido por grandes programadores de jogos de empresas variadas. [www.contaminated.net/](http://www.contaminated.net/)

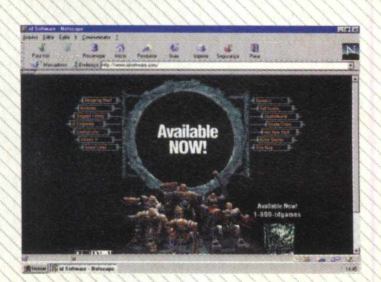

**ID SOFTWARE** A casa de Quake. Aqui você tem informações sobre a empresa de John Carmack e sabe das novidades. No FTP deles você pode baixar coisas da programação de Quake, o código fonte de Doom, os patches e os demos dos jogos da id. www.idsoftware.com/

# **OUTROS LINKS**

**Activision: Empresa que distribui o Quake 2.** <http://www.activision.com/>

**Ion Storm: Empresa do Ex. id, John Romero.** http://www.ionstorm.com/

**Unreal: Jogo rival a Quake 2.** <http://www.unreal.com/>

**3D Realms: Empresa que desenvolveu o Duke Nukem 3D.** <http://www.3drealms.com/> **Ritual Software: Empresa que** **faz fases e missions packs pro Quake 1 e 2.** <http://www.ritual.com/>

**Lucas Arts: Criadora do Jedi Knight.** <http://www.lucasarts.com/>

**3D/FX: Criadora do chip Voodoo.** <http://www.3dfx.com/>

**Xatrix: Empresa que desenvolveu o Quake 2 mission pack 1.** <http://www.xatrix.com/>

# **NA PRATELEIRA**

# OS MELHORES JOGOS ESTÃO AQUI

Qual será o melhor jogo de ação iá lançado? E o melhor simulador? Um jogo de esportes? Bem, se estas dúvidas pairam na sua cabeça resolvemos dar uma íordnha e mostrar que o jogo que você tem, pode ser ainda um dos campeões de venda e figurar nesta lista. E se você quiser mesmo aventura, emoção e jogabilidade até o fim, basta conferir os jogos de nossa "estante" e se quiser, comprá-los, pois muitos destes games já saíram em demos ou completos ou vão sair na **BIGMAX CD-ROM.** Pedimos para nosso analista de games (Spencer Ehardt Stachi) elaborar uma lista dos 10 melhores jogos divididos por categorias:

# **ACAO**

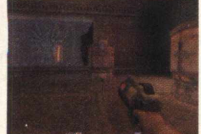

Imbatível jogo 3D feito pela id Software, sempre com o mesmo elemento sanguinário, mas cada vez com imagens mais bonitas e mais realistas.

**Ouake 2** 

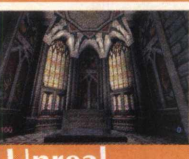

Entre para o mundo onde nada é real. Você e **contra en la constantida de la constantida de la constantida de la constantida de la constantida de la constantida de la constantida de la constantida de la constantida de la co** seu exército pousam num mundo de aliens predadores e o desafio se passa por dentro de labirintos 3D de grande visual.

**Unreal** 

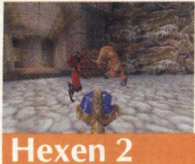

A continuação do mais anticristo dos jogos 3D, mostra o poder do Quake Engine 2 muito bem. Apresenta bastante realidade gráfica, que chega a impressionar.

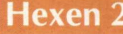

Lara está de volta numa série de aventuras que fica mais difícil a cada fase. Aqui estão mais desafios e Lara irá enfrentá-los com excelentes detalhes gráficos.

# **Tomb Raider 2**

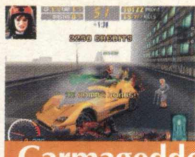

O primeiro game ilegal aqui no Brasil, mostra violência e ignorância em se tratando de jogos, você ganha milhares de pontos matando pessoas indefesas na rua.

**Carmaeeddon**

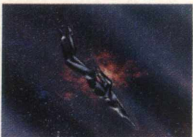

O jogo mais diferente de todos, mostra gráficos surrealistas e uma grande diferença aos outros. O jogo é uma matança não sangrenta e conseguiu mostrar que nem só de sangue vivem os jogos de ação.

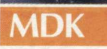

O jogo é um mistura de Alone in the Dark, com Tomb Raider. Mescla bastante ação com um leve toque de agilidade. Aprenda a dar os golpes e detone os voodos!

# **Twinsen s Odyssey Nightmare Creatures**

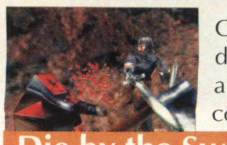

Chega de deslealdades e injustiças, está na hora do reino ser livre. Pegue a sua espada e aprenda a golpear os inimigos. Gráficos e som que complementam um excelente jogo.

Die by the Sword

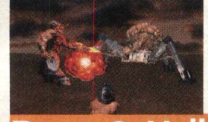

Doom, o antecessor de Quake e o criador da onda 3D, mostra ainda a todos o poder de Carmack e Romero juntos e fazem dele um

### **Doom 2: Hell on Earth**

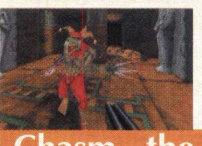

A Megamedia está investindo pesado no mercado de jogos e iniciou esta batalha colocando no mercado o poderosíssimo

**Chasm - the Rift** 

# **A D V E N T U R E**

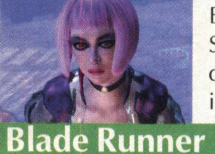

Baseado no filme e feito em cima de estações Silicon pesadas, este game revoluciona a partir das imagens geradas nele. É impressionante, incluindo boa história também.

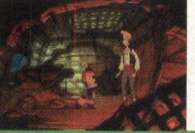

A continuação dos clássicos Monkey Island conta com gráficos muito bem detalhados, história e enredo de primeira.

# **la llha dos Macacos**

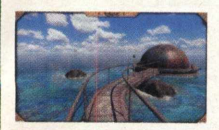

A sequência de Myst que saiu 100 % em português pela Tec Toy, mostra excelentes gráficos e o mesmo estilo de piração sem nexo que Myst tinha.

# **Riven - A sequência de Myst**

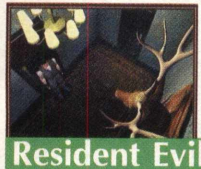

Demorou mas saiu para PC, o 100 % baseado em Alone in the Dark da Capcom. O jogo tem gráficos superiores à versão dos video-games e apresenta elementos exclusivos.

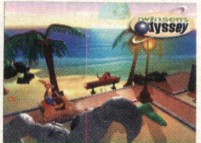

Um dos mais bem bolados Adventures feitos até hoje, que mescla elementos de ação e gráficos maravilhosos, que mais se parecem com Mario 64.

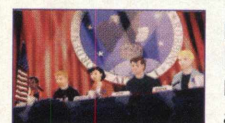

Esse é um jogo feito por Steven Spielberg e lançado por George Lucas em sua Lucas Arts. Esse jogo era para ser um filme, mas Spielberg achou muito para uma película.

The Dig

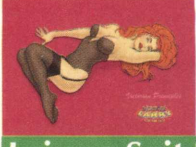

Larry Lafer está de volta e mais safado do que nunca. Ele que faz sucesso desde que o PC era movido a manivela. Interaja com Larry à caça de mulheres num lindo transatlântico.

### **Leisure Suit Larry 7: Amor no Mar**

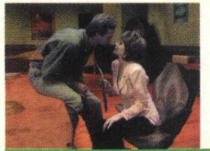

A continuação de Under a Killing Moon mostra novamente excelentes gráficos, imagens filmadas interminávelmente que dão mais realidade e prendem mais o jogador a história.

**The Pandora Directive** 

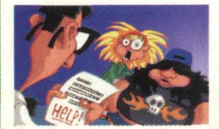

A continuação de Maniac Mansion já não é nova, mas realmente é difícil de substituir por outro do gênero inteligente e do estilo imortal de Maniac Mansion.

### **Day of the Tentacles**

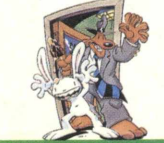

Esse cão e esse coelho jamais tinham sido vistos antes, fizeram uma legião de fãs curtirem a história de detetive dos dois que se aventuram pelos EUA.

### **Sam & Max Hit the Road**

# **ESTRATÉGIA**

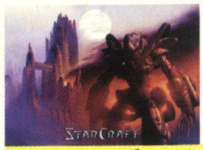

Jogo de estratégia bem semelhante a Warcraft 2, logicamente por ser feito pelo mesmo produtor, mas SC é mais violento e alguns elementos acabam saindo melhores.

**StarCraft**

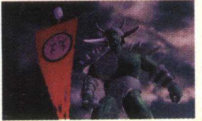

Esse é o imortal jogo de estratégia, possuindo muito mais elementos que sua versão anterior. Jogue com os humanos ou com a tirania dos Orcs.

### **Warcraft II Gold**

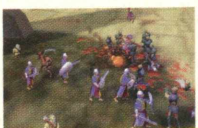

Jogo de estratégia totalmete em 3D, mostra formações de ataque e interatividade muito completa. Quem não viu tem que ver.

# **Myth: The Fallen Lords**

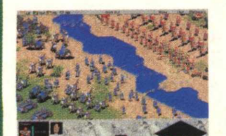

A Microsoft arrepia no mercado de jogos com muitas seleções e entra de sola com o seu Estratégia. AOE é um jogo muito completo e vai mostrando a evolução de cada povo.

### **Age of Empires**

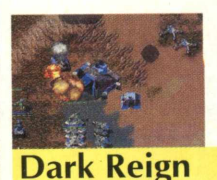

A Activision também ataca com jogos de estratégia, conseguindo uma grande fatia do mercado. O jogo é bem completo e rola num futuro distante.

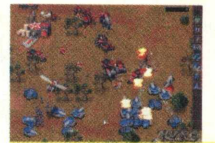

Krush Kill n' Destroy é um jogo do estilo de Command & Conquer, só que é bem mais divertido, pois todos do seu exército pós apocalíptico são bem boca suja.

### **KKND Xtreme**

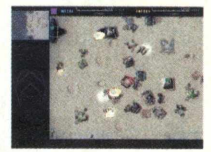

Este jogo da desconhecida Cavedog, mostra um estratégia em tempo real muito completo e muito além dos conhecidos do mercado. Tem muitas variedades de itens e unidades que dão outra visão ao jogo.

### **Total Annihilation**

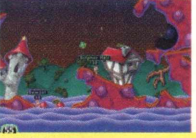

As minhocas suicidas voltam a atacar com um complexo arsenal de armas, a maioria nada a ver e muito engraçada. O jogo ganha bastante no fator diversão.

#### **Worms 2**

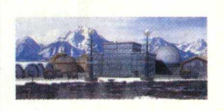

Americanos contra soviéticos sempre terão rivalidade em jogos de estratégia. Escolha qual dos lados você deseja lutar e arrase estrategicamente o inimigo.

### **Command & Conquer: Red Alert**

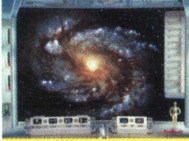

A série Star Wars não podia deixar de ter um estratégia em tempo real. Lute do lado dos rebeldes ou do império, arrase invadindo e conquistando todos os planetas do sistema.

### **Star Wars: A Rebelião**

# **ESPORTES**

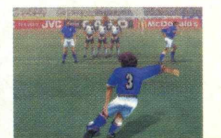

Jogue a copa do mundo real em seu PC, escolha o seu time e jogue em seu respectivo grupo. Há ainda o fato do jogo esconder algumas copas na manga, na qual você irá jogar.

### **Copa do Mundo 98**

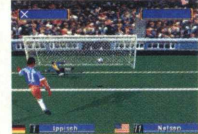

O futebol da Sega é bem completo em movimentos e jogabilidade. Além de ter comandos simplificados, o jogo possui movimentos livres que dão maior dinâmica.

### **Worldwide Soccer**

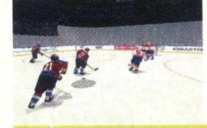

A liga americana e canadense de Hóquei voltam todos os anos na mão da Electronic Arts, mostrando sempre melhores tecnologias e mais jogabilidade.

**NHL'98**

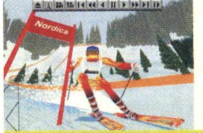

O primeiro jogo de Ski feito para PC, pela Sierra, dá bastante realidade para quem joga. O jogo é bem completo e realista, feito consultadamente por corredores e iniciantes no esporte.

**Front Page Sports: Ski Racing**

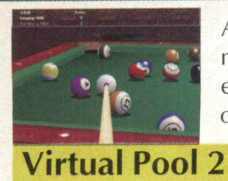

A versão do jogo de sinuca VP2 continua a mesma, com algumas diferenças: possui jogo em rede local, Internet e compatibilidade com o Windows 95, além de gráficos mais realistas.

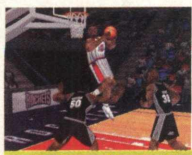

O basquete milionário da NBA ganha novas versões de seus jogos anualmente pela Electronic Arts. Aqui você joga com os times que participaram do campeonato em 97 e seus respectivos grupos.

**NBA Live '98**

O primeiro jogo de caça feito para o PC. Em Deer Hunter você aprenderá a caçar veados e com impressionante realidade, ficando contra o vento e atirando apenas na hora exata.

**Deer Hunter**

 $X^*$  &

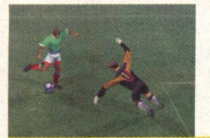

O Fifa 98 veio ao mercado com grande variedade de novidades, além de uma boa jogabilidade, os gráficos melhoraram e o som ficou mais real.

### **Fifa Soccer 98: Road to World Cup**

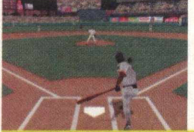

Para quem gosta de Baseball, este jogo é um prato cheio, contém o nome de todos os jogadores das ligas norte americanas além de ter jogabilidade respeitável.

**Triple Play '99**

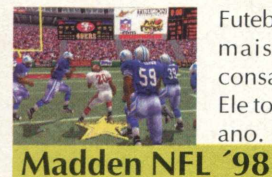

Futebol americano com dicas e manhas de nada mais nada menos que John Madden, consagradíssimo ex-jogador e agora técnico. Ele torna esse jogo da EA, mais poderoso a cada ano.

# **RPG**

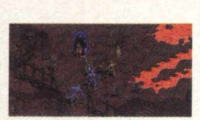

Diablo, que já foi lançado há bastante tempo, não merece cair da posição que lhe é concedida. O jogo até hoje não teve dignos concorrentes, o que mais chegou perto foi Fallout, mas perdeu nas ações.

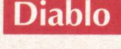

RPG pós nuclear, no qual a missão é salvar seu povo do caos da falta de necessidades básicas. Deve-se sair a procura destes bens e tentar reparar um gerador que daria energia à sua base.

**Fallout**

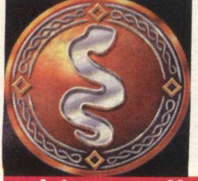

Com tantos RPGs bons por aí, uma das melhores pedidas é UC. Ele conta com todas as versões do jogo lógicamente algumas não possuem nem visual pra se jogar, mas as histórias da série Ultima são, sem sombra de dúvida, as mais bem boladas.

**Iltima Collection** 

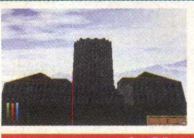

Lançado em 1996, este ainda continua sendo um dos melhores RPGs. Ele prossegue a história de seu antecessor de outro ponto de vista, mas com grandes mudanças.

### **Daggerfall**

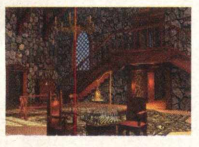

Continuação dos históricos Might & Magic lançados pela EA há muito tempo, continuando com o mesmo tipo de RPG. M&M ganham apenas mais gráficos e uma história um pouco mais comprida de que de costume.

### **Might & Magic VI**

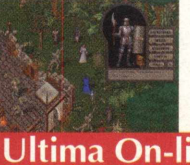

Considerado o fiasco do ano de 1997, UO foi na verdade o primeiro passo que muitos não tiveram coragem de dar. UO se afundou pelo seus bugs e pela falta de penalidade de leis.

### Jltima On-line

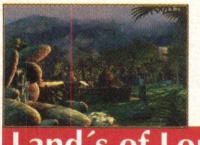

Famosa série de RPG, volta tentando o mesmo sucesso e logicamente conseguiu. Com uma história que prende mais o jogador e gráficos fantásticos, LL II consagra mais uma vez a série.

### **Land s of Lore II**

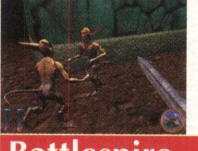

A continuação de Daggerfall conta com melhores gráficos, mas uma história mais simples. O jogo não fica tanto em labirintos como de costume, muda os padrões para tentar não viciar a série na mesmice.

**Battlespire**

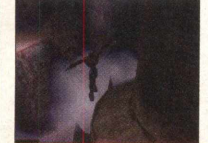

RPG macabro e muito maldoso, Blood Omen é um inesquecível hit de violência extrema. No estilo do RPG Zelda pro Nintendo, ganha mais dinâmica e ação.

### **Blood Omen: Legacy of Kain**

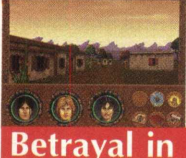

Sendo daqueles RPGs do estilo original, Betrayal in Antara conta com gráficos muito bem definidos e um enredo complicado de dar nó na cabeça de qualquer um.

**Betrayal in Antara**

# **SIMULADOR**

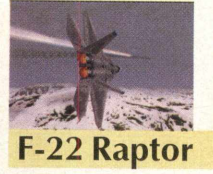

A continuação de F-22 Lightning 2 continua sendo muito boa e completa. Possui gráficos bem detalhados e uma facilidade em sua jogabilidade.

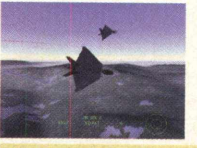

JSF, é um dos simuladores de vôo mais completos feitos até hoje. Além de possuir missões baseadas em dados reais, feitas sob consulta com pilotos, possui ainda, excelentes gráficos e jogabilidade.

**Joint Strike Fighter**

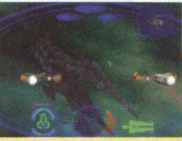

Feito como os bons filmes de Hollywood, WCV, sempre tem aquele enredo de novela com cena de caçadas aéreas-espaciais. A série Babylon 5 é praticamente baseada no jogo.

### **Wing Commander Prophecy**

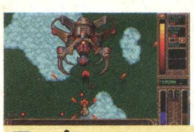

Tyrian é um daqueles jogos de nave do estilo clássico parecendo com os antigos de Arcade e video-games. Ele possui versão exclusiva para PC.

**Tyrian**

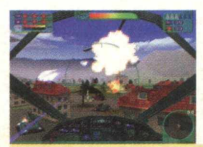

Jogo de ação onde você pilota um helicóptero e depois um tanque de guerra. O jogo não apresenta controles complicados e possui gráficos muito bons.

### **Extreme Assault**

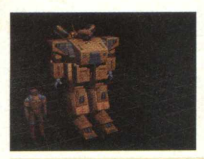

A continuação de Mechwarrior sai sem licença do universo Battletech, mas com novidades. Além do estilo clássico e complicado de se jogar, o estilo Arcade foi adotado parecendo bastante o jogos de ação 3D.

**Heavy Gear**

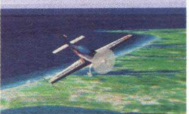

FS 98 sai com os mesmos recursos e o mesmo jogo que o FS 95, mas com algumas adaptações e melhoras gráficas. Esta versão possui mais aviões e aeroportos que de costume.

### **Flight Simulator 98**

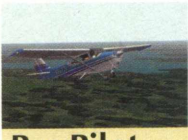

Essa é a tentativa da Sierra de bater o Flight Simulator. O jogo chega até ser melhor que o Flight Simulator, mas os inúmeros bugs caem com a sua qualidade.

**Pro Pilot**

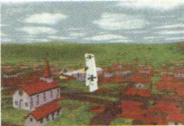

A volta do barão vermelho melhor do que nunca surpreende o mercado. O jogo continua praticamente a mesma coisa, maior realidade foi implantada com gráficos muito bons.

**Red Baron 2**

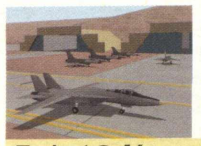

F-A 18 tem inúmeras versões. A cada uma delas com missões mais complexas e parte gráfica mais avançada. Este jogo é muito famoso lá fora, por ter sido feito por pilotos, mas é um jogo muito difícil.

**F-A 18 Korea**

# **DRIVING**

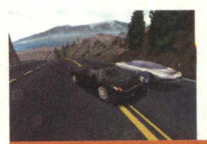

Enquanto o Need for Speed 3 não sai para o PC, NFS 2 domina as paradas com sua excelente jogabilidade e máquinas que fazem o sonho de qualquer um.

**Need for Speed 2 - Special Edition**

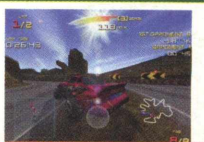

Este jogo feito pela Kalisto, mostra muito bem como são os Arcades, e ele é bem parecido com isso. O jogo possui algumas pistas que mudam seu trajeto e tempo.

### **Ultim@te Race Pro**

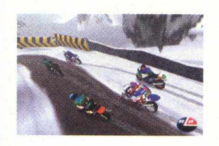

Jogo de moto animal, feito para acabar com o trono de Moto Racer. Este jogo recebe um destaque especial pela jogabilidade, menos real, mais intensa e pelas quedas que são muito engraçadas.

### **Redline Racer**

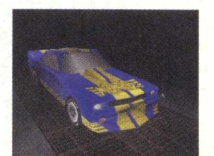

Jogo de Dragster para PC? Sim. Aqui você mexe no seu carro até ele ficar do jeito que quiser, além de você escolher o chassis. Ganhe as arrancadas e se torne o melhor.

### **Burnout Drag Racin**

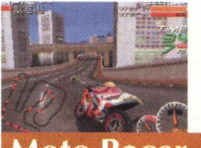

Primeiro jogo de moto respeitável no PC, aqui você corre tanto com motos do estilo Speed, como também o moto cross. Jogo completo e com a parte gráfica campeã.

**Moto Racer** 

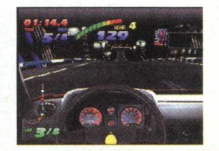

A primeira versão de NFS em sua versão SE, jamais será esquecida do mundo dos jogos. Este que foi o jogo que mostrou uma nova era para os jogos de carro, mostra que está vivo e pronto para continuar aqui por um bom tempo.

### **The Need for Speed Special Edition**

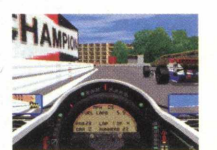

O jogo de fórmula um mais jogado aqui no Brasil, possui gráficos e uma tecnologia pesada ainda para os dias de hoje. Ele mostra o campeonato de uma forma real, diferente de outras versão anteriores lançadas.

### **Grand Prix 2 - World Circuit**

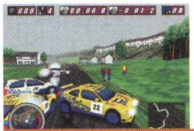

Esta é a Segunda parte do Rac Rally Championship, tendo novos carros e modos de jogo diferenciados. O jogo segue o mesmo estilo só que aqui você não corre mais sozinho.

### **International Rally Championshi**

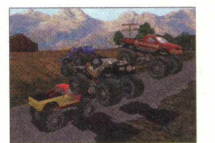

A Microsoft finalmente acertou com esse MTM 2, o jogo possui as pick-ups bem detalhadas e circuitos mais bem projetados. Participe contra jogadores na Internet para sentir mais a dificuldade do jogo.

### **Monster Truck Madness 2**

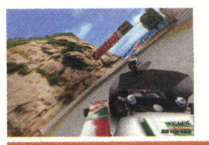

Simulador real de corrida de moto tendo o time da Castrol Honda como principais participantes. O jogo tem a visão de dentro da moto, e um jogabilidade bem legal.

**Castrol Honda Superbike World Champions**

# **A FENASOFT VAI POR TODO MUNDO EM SEU DEVIDO LUGAR INCLUSIVE A CONCORRÊNCIA.**

*Para sua 12a edição a FENASOFT vai trazer uma grande novidade: a localização por setores***.** *Com isso se distribui melhor a circulação do público, fica mais simples ver lançamentos, comparar produtos e serviços, poupar tempo. Assim, saem ganhando expositores e clientes, se facilita a vida de todo mundo.*

*Menos, claro***,** *a dos concorrentes.*

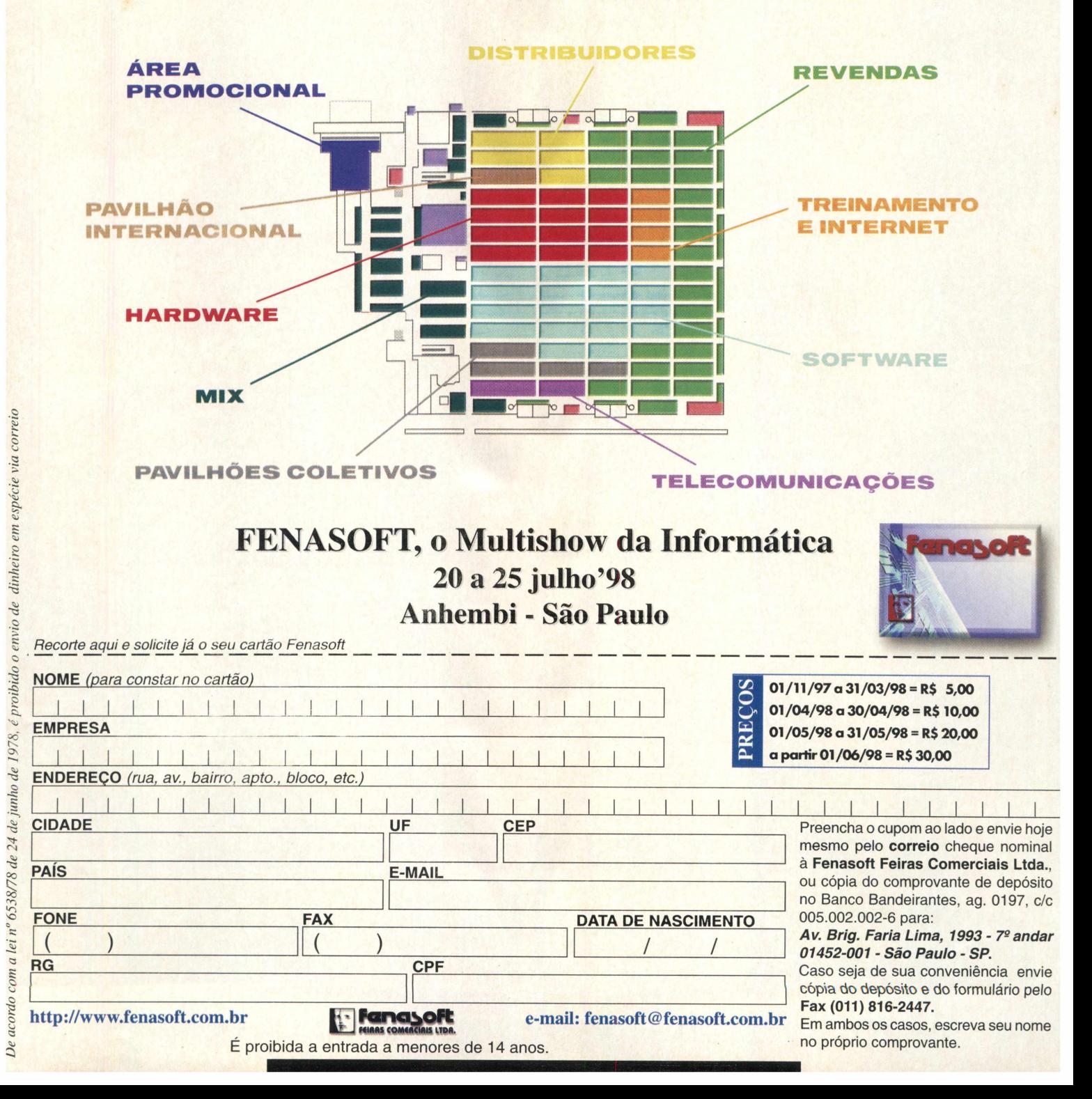

 $De$ 

FETICHE - FETICHE - FETICHE - FETICHE - FETICHE - FETICHE - FETICHE - FETICHE - FETICHE - FETICHE - FETICHE

**FETIC**

# **THE GLOVE**

**O** *CO N TRO LE EM SUAS M Ã O S (C O M O UMA LUVA!)*

**The Glove, da inglesa Reality Quest, é um revolucionário**

- FETICHE - FETICHE - FETICHE - FETICHE - FETICHE

- FETICHE

FETICHE - FETICHE - FETICHE - FETICHE - FETICHE - FETICHE - FETICHE - FETICHE

**controle desenvolvido para PlayStation. Trata-se de uma luva que se encaixa na mão do jogador. Ele usa somente uma das mãos, já que a tecnologia wrist sensing permite que o controle seja feito pelo movimento sutil do pulso. Todos os botões de controle estão na ponta dos dedos, o que possibilita rapidez, precisão de movimentos, tiros e combinação de lutas.**

**Até o desenvolvimento de The Glove, os gamers tinham que comprar controles separados para jogos análogos e digitais (p.ex. um volante análogo serve só para jogos de corridas). Aí está a diferença de The Glove. O usuário pode selecionar uma das três opções: o modo digital, o modo análogo ou o modo análogo simulado, que permite se jogar um jogo digital em modo análogo para um controle mais preciso.**

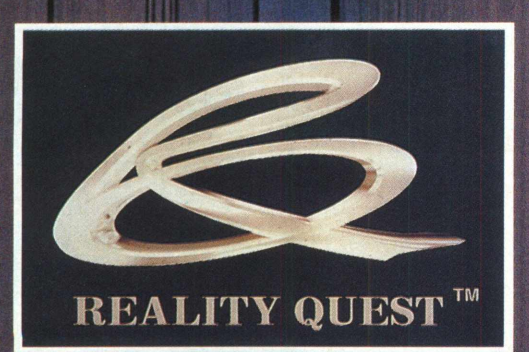

**The Glove não requer nenhum software especial, já que PlayStation o reconhece como um controle standart, garantindo compatibilidade com todos os jogos para este console. E só plugar e jogar. The Glove dá total liberdade ao jogador, já que uma de suas mãos fica livre e não é necessário apontar para o vídeo para que o controle funcione. E seu design ergonômico serve para todo mundo (raras exceções) com idade acima de 12 anos.**

**Para o iniciante, é recomendado praticar em jogos em 13 pessoa (no modo análogo simulado) e em jogos de carros (no modo análogo real). Aí, é só encarar o que vem depois!**

**Esta novidade acaba de ser lançada na E3, a maior feira de games do mundo, que foi realizada no final de maio deste ano. Portanto, temos que esperar mais um pouco para ver The Glove nas lojas brasileiras.**

**[Webmaster@theglove.com](mailto:Webmaster@theglove.com)**

# O LADO "SOFT" DO UNIVERSO "HARD"

THARGES

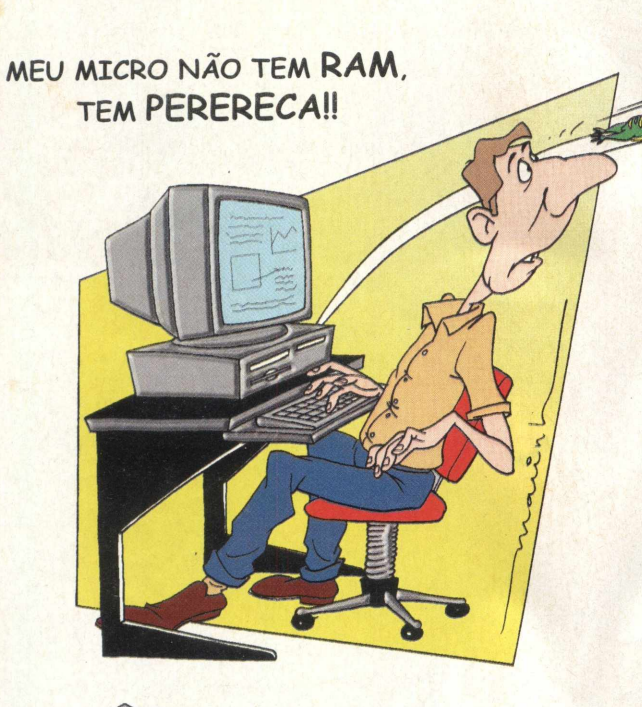

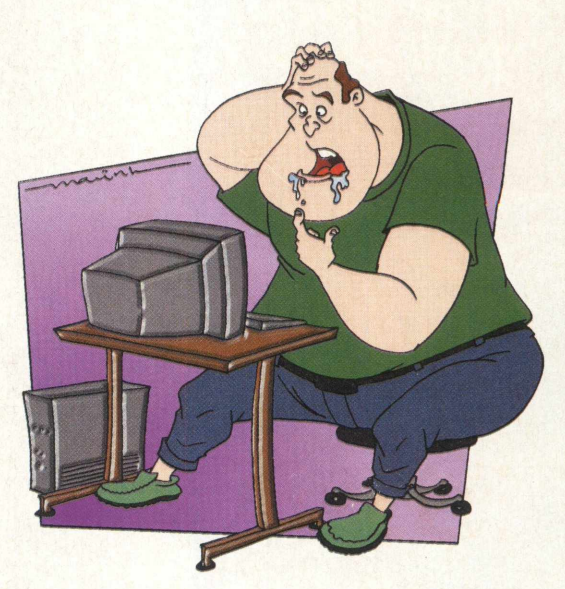

SEU COMPUTADOR ESTA COM PROBLEMA? VERIFIQUE PRIMEIRO SE O DEFEITO NÃO É A INTERFACE ENTRE O TECLADO E A CADEIRA...

> **DESENHISTA: MARIO A. GOMES**

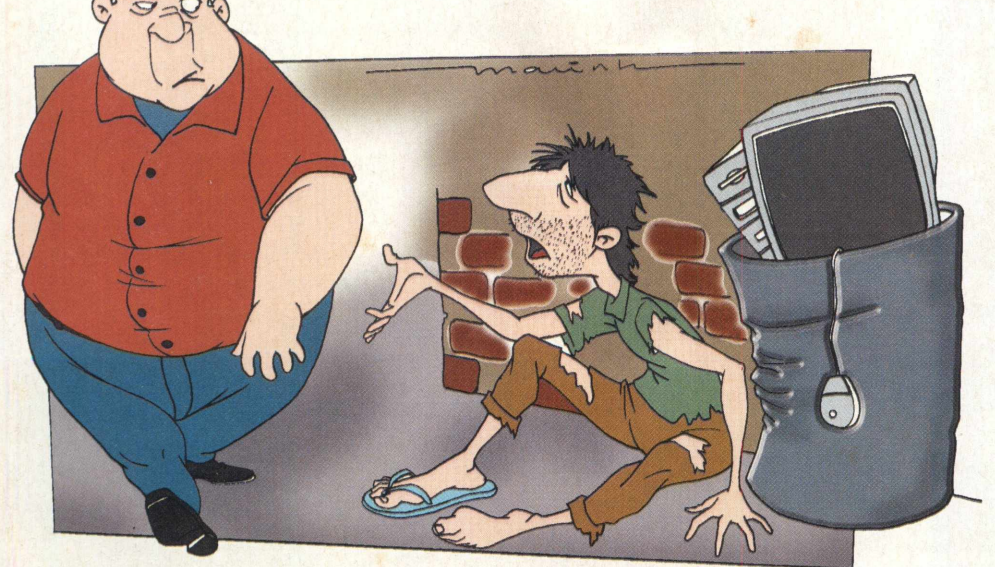

A 1<sup>ª</sup> CONTA DEPOIS DO MODEM A GENTE NUNCA ESQUECE !!!

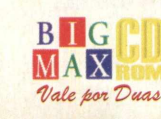

66

# SE O CUSTO-BENEFÍCIO JÁ ERA ÓTIMO, IMAGINE AGORA COM MAIS<br>ESTE MONTÃO DE SERVIÇOS.

#### ᅴ EI CI

A VOLTA DO ACESSO FREE TIME NAS VERSÕES MENSAL E SEMESTRAL.

**ASSINATURA DIET COM 10 HORAS DE ACESSO POR UM PREÇO IMBATÍVEL.** 

**PROJETO STI NOTA 10 COM TODOS** OS SERVIÇOS QUE VOCÊ ESPERA **DO SEU PROVEDOR.** 

> **5 DIAS DE ACESSO FREE EXPERIMENTAL.**

KIT DE ACESSO GRATUITO COM CD STI NA SUA CASA E INSCRIÇÃO GRÁTIS.

ESPAÇO DE ATÉ 1 MEGA PARA **VOCÊ TER O SEU SITE NA INTERNET.** 

O SUPORTE MAIS EFICIENTE DO MERCADO.

**AGORA COM ÓTIMA QUALIDADE DE CONEXÃO COM 14 MEGABITS.** 

RELAÇÃO USUÁRIO/LINHA DE 15 PESSOAS.

ATÉ 10 E-MAILS DIFERENTES NA MESMA CONTA.

RELAÇÃO ABERTA USUÁRIO/EMPRESA

FAÇA JÁ SUA ASSINATURA:

AGORA INTERNET

**VSAL** 

 $\sim$ 

 $e^{i\omega}$ 

**SO COMOILS** 

ES 29-50/mes IRAL 29,50/mes (37RS S9,0)

**DEE** 

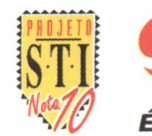

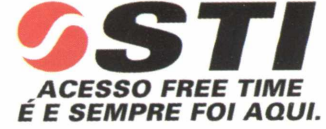

http://www.sti.com.br

**RISING LANDS - Após a catástrofe, lute pela**

**povo sobrevivência de seu**

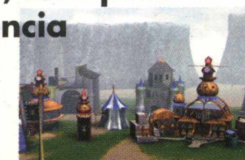

#### **ADRENIX**

**Aventure-se com sua nave pelos labirintos deste super game**

### **COMANCHE GOLD**

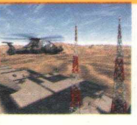

**Pilote um helicóptero e arrase o inimigo**

**FALCON 4.0 - Participe de incríveis combates pilotando um caça**

### **QUAKE II - Jogue em**

**rede um dos games mais aclamados da atualidade**

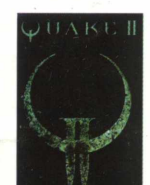

### **ANCIENT EVIL**

**Um RPG cheio de ação e muitos combates**

### **DARK EARTH**

**Conheça um melhores adventures de 98**

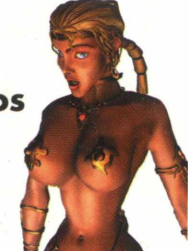

### **JAZZ JACKRABBIT 2**

**Muita ação com o coelho herói**

# **ALAN PROST GP - Seja**

**vencedor no Grand Prix de Mônaco**

# **APLICATIVOS**

**ICQ - Com este programa, você encontra seus amigos na Internet**

**IN CUBE - Acione funções de seu computador com o comando de sua voz**

### **IRFAN VIEW 32**

**Visualização de imagens fácil e rápida**

### **MISTER CD-ROM FONTES -**

**Um super gerenciador de fontes para o seu microcomputador**

**IMAGE RADIO - Rádio via Internet sem interrupção de som**

# **NA PRATELEIRA**

**Selecionamos os 70 melhores jogos de todas as categorias. Você não pode deixar de ter!!!**

# **GAME SHOW**

**Conheça Unreal, um super lançamento além da realidade**

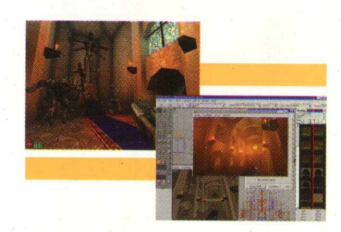

# **QUAKE II INTERNET**

**Conheça as barbaridades que se pode fazer com QUAKE II !!!** 

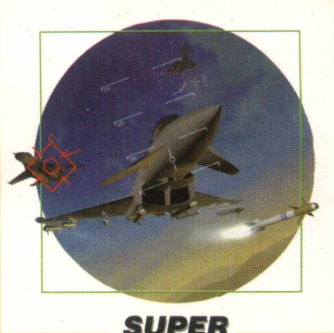

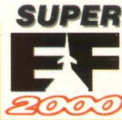

### **UM SUPER SIMULADOR DE VOO E COMBATE**

**0 softw are completo deste mês é nada mais nada menos que um super simulador de vôo q vai trazer para seu computador todas as emoçi** do combate aéreo. Super EF 2000, da Infogram **vai exigir muita habilidade do jogador, que dev dominar uma grande quantidade de comandos p conseguir êxito em suas missões. Super EF 201**

**oferece três modos de jogo: Quick Combat, Simulator e Campaing. Em Quick Combat, aque jogador que mal pode esperar pela ação enconl pura diversão. Muito tiroteio em 12 missões a escolha, com muita adrenalina. Você determine**

**nível de dificuldade e, se ganhar, passa automaticamente para o próximo nível. Senã< volta ao menu Quick Combat. No modo Simulate jogador pode praticar as manobras antes de s aventurar em um combate pra valer. As missõi são desenhadas e dão uma amostra do que é jogo. A escolha da missão e as características i jogo e das armas é sua. Finalmente, em Campai você terá a simulação de um verdadeiro ambiei de guerra. A campanha é gerada por um sisteme Inteligência Artificial que usa teorias de guerra respirar fundo, se habituar aos inúmeros coman e partir para a batalha! E vencer!!**

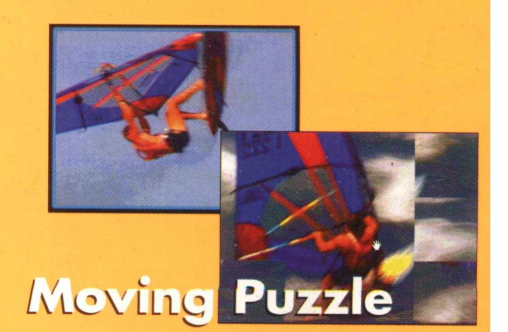

### **UM QUEBRA-CABECA MAIS QUE** RADICAL!!!

**Imagine ver os Video-clips dos maiores esporte radicais com a imagem toda embaralhada. Você vai pirar com o quebra-cabeça mais alucinai do momento. Enquanto rolam as manobras, voc move as peças e tenta colocar tudo no lugar. Desafio campeão que vai proporcionar horas d< diversão!!!**